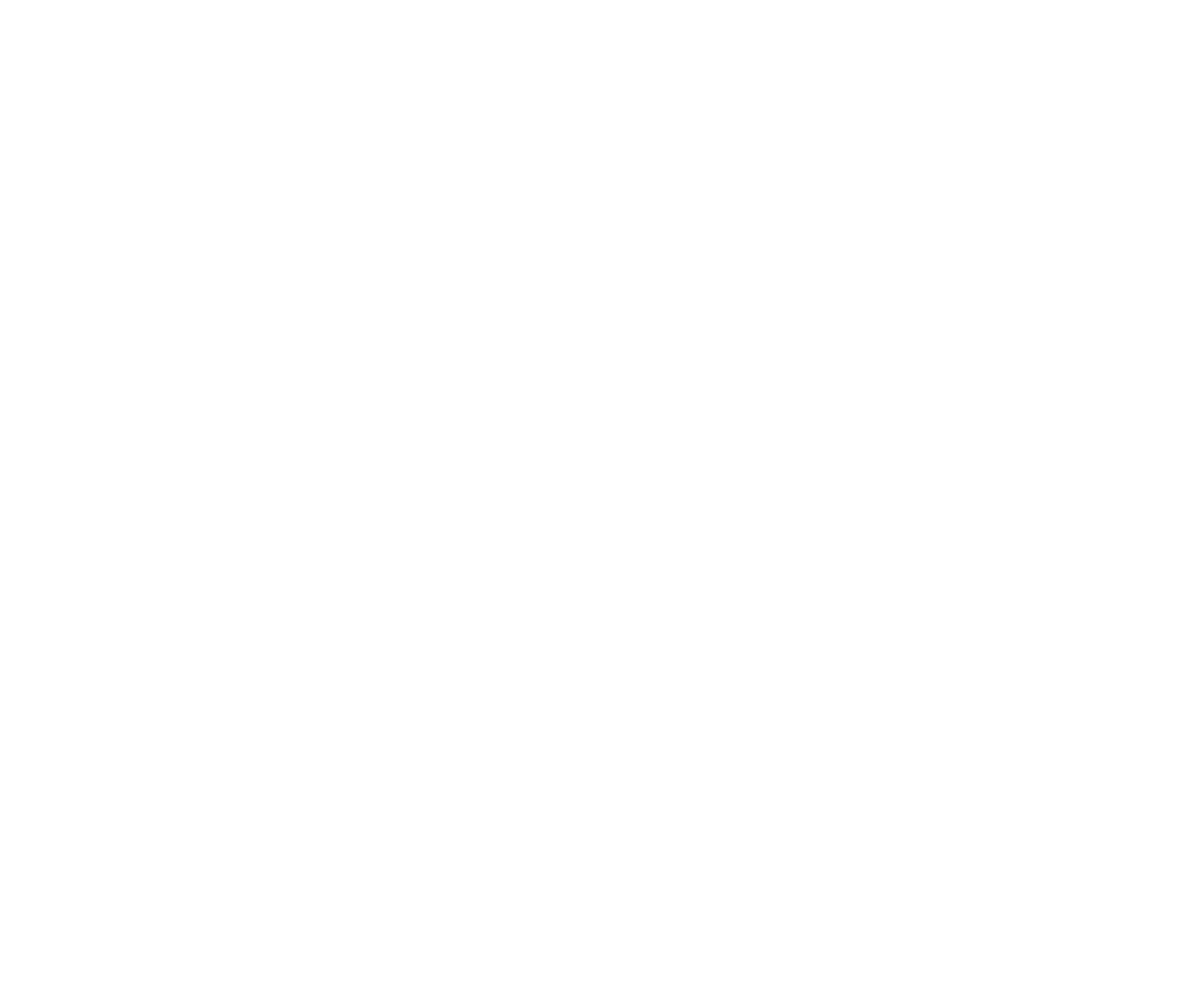

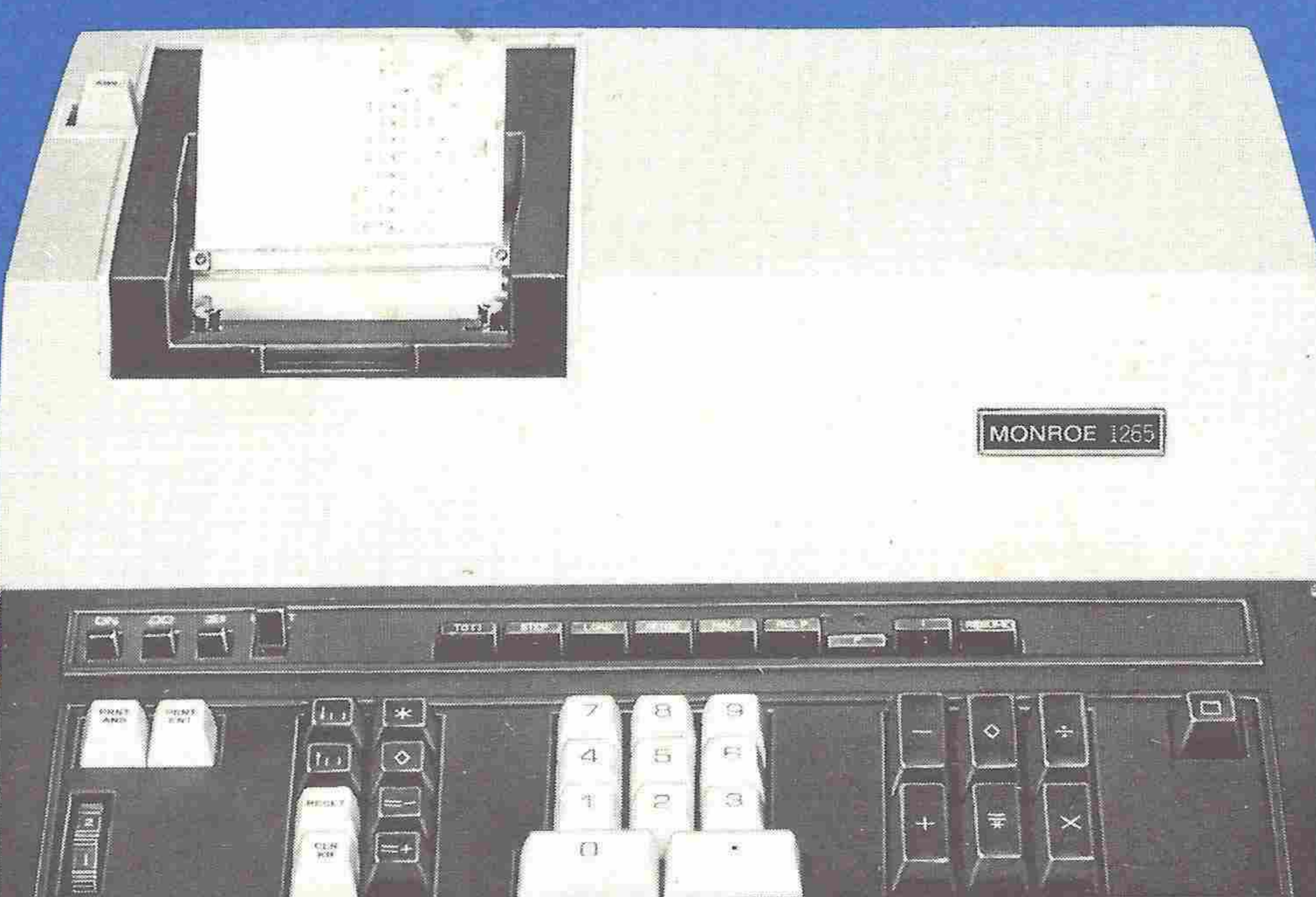

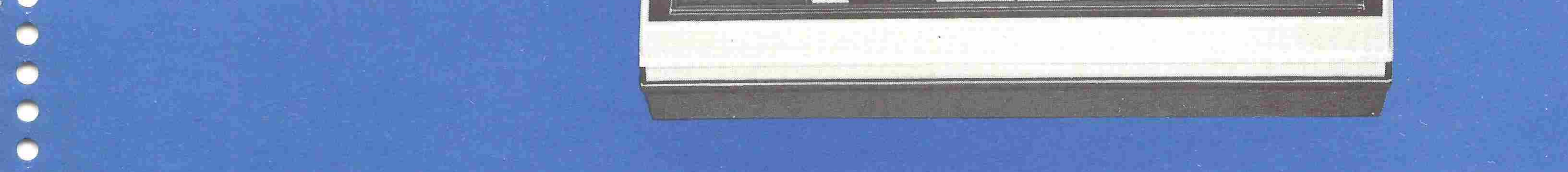

# Monroe model 1265

# operating and programming

Instructions

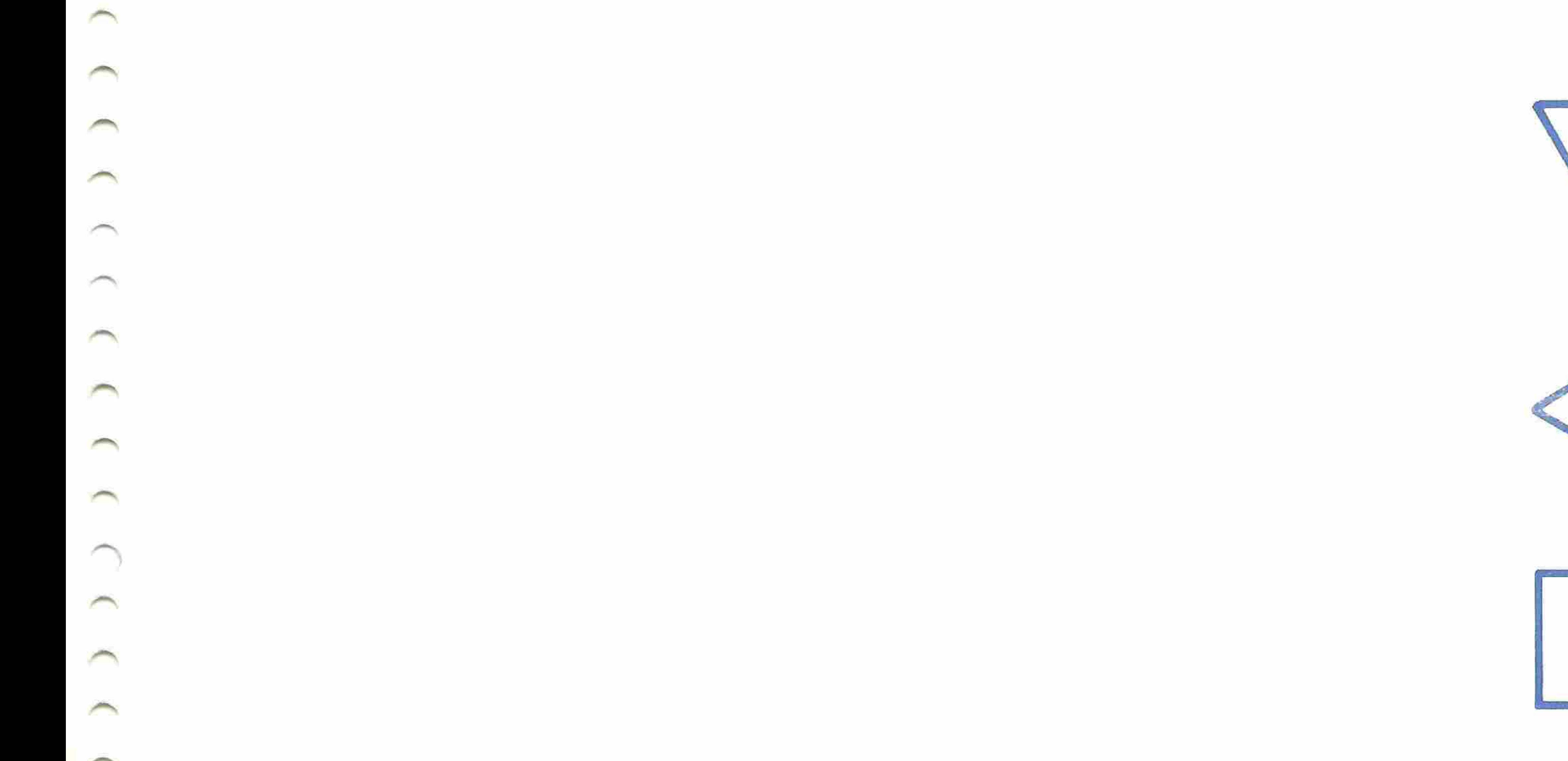

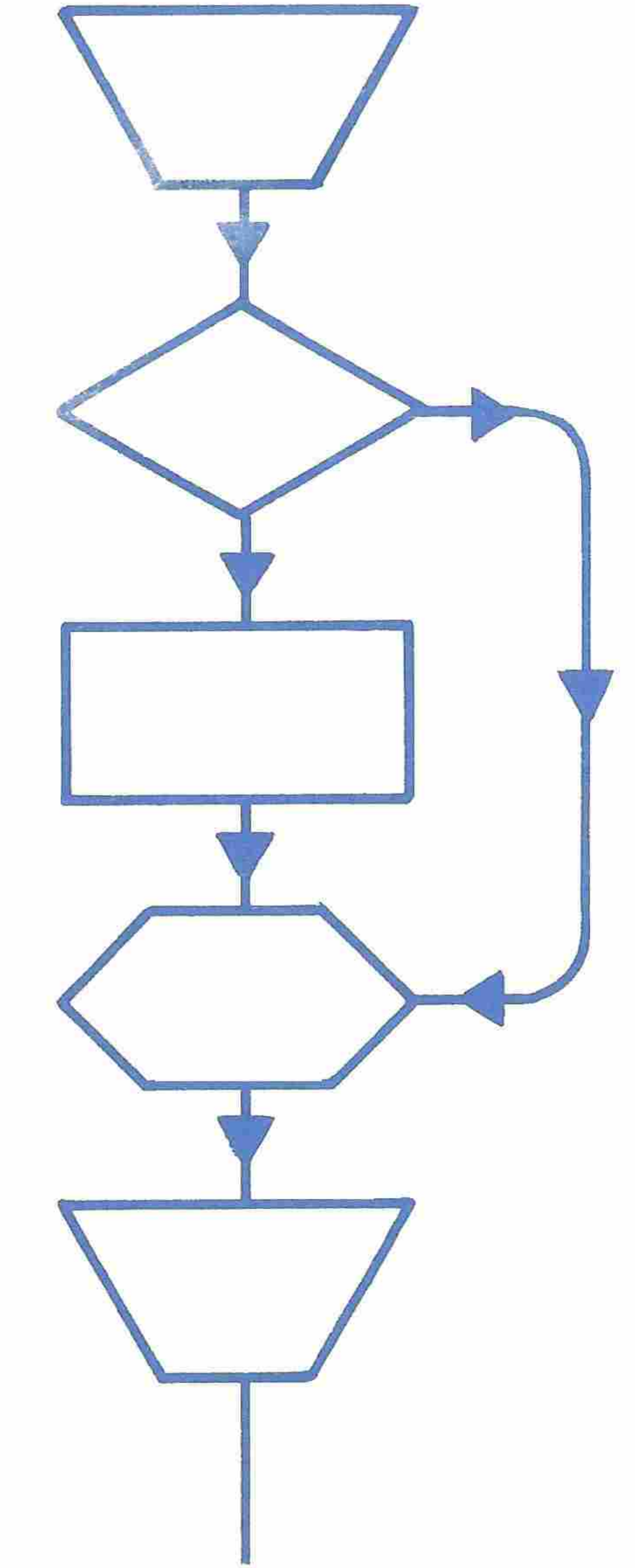

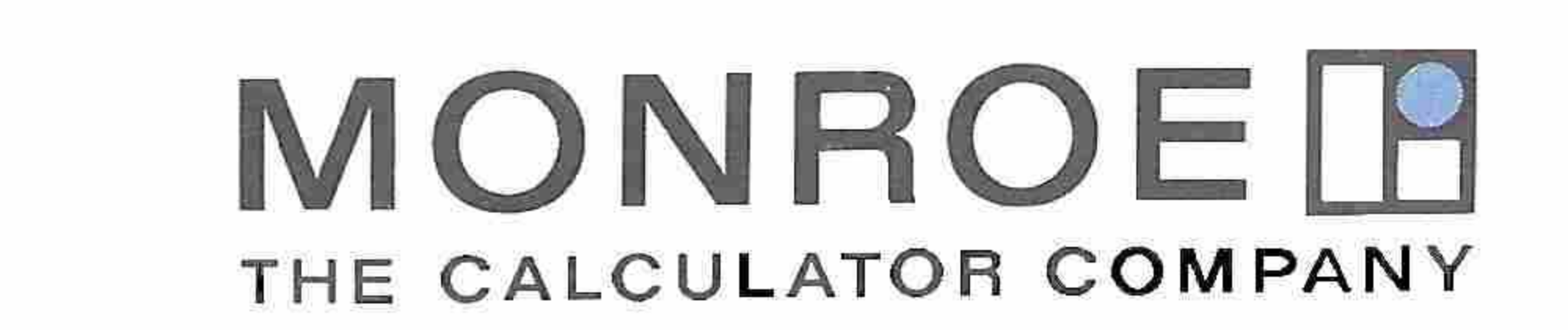

 $\hat{ }$  $\tilde{ }$  $\overline{\phantom{a}}$  $0 \leq x \leq y$  $\overline{\sim}$  $\hat{\phantom{a}}$  $\widehat{\phantom{a}}$ × Ŕ  $\tilde{\mathcal{O}}$  $\rightarrow$ a ö  $\overline{\phantom{a}}$ × Š  $\tilde{\phantom{a}}$  $\overline{\phantom{a}}$ ×  $\hat{\phantom{a}}$  $\tilde{\mathcal{C}}$  $3 + 2 - 3 - 3 + 3$  $\hat{\mathcal{L}}$ ŏ  $\tilde{}$  $\overline{\phantom{a}}$  $\hat{ }$  $\sqrt{2}$  $\approx$  $\tilde{\Xi}$ 

 $\tilde{\phantom{a}}$  $\tilde{\phantom{a}}$  $0 - 0 = 0$  $\frac{1}{\odot}$  $\tilde{\phantom{a}}$  $\overline{\phantom{a}}$  $\tilde{\phantom{a}}$  $\hat{\phantom{a}}$  $\tilde{\gamma}$  $\hat{\phantom{a}}$  $\tilde{\phantom{a}}$ 

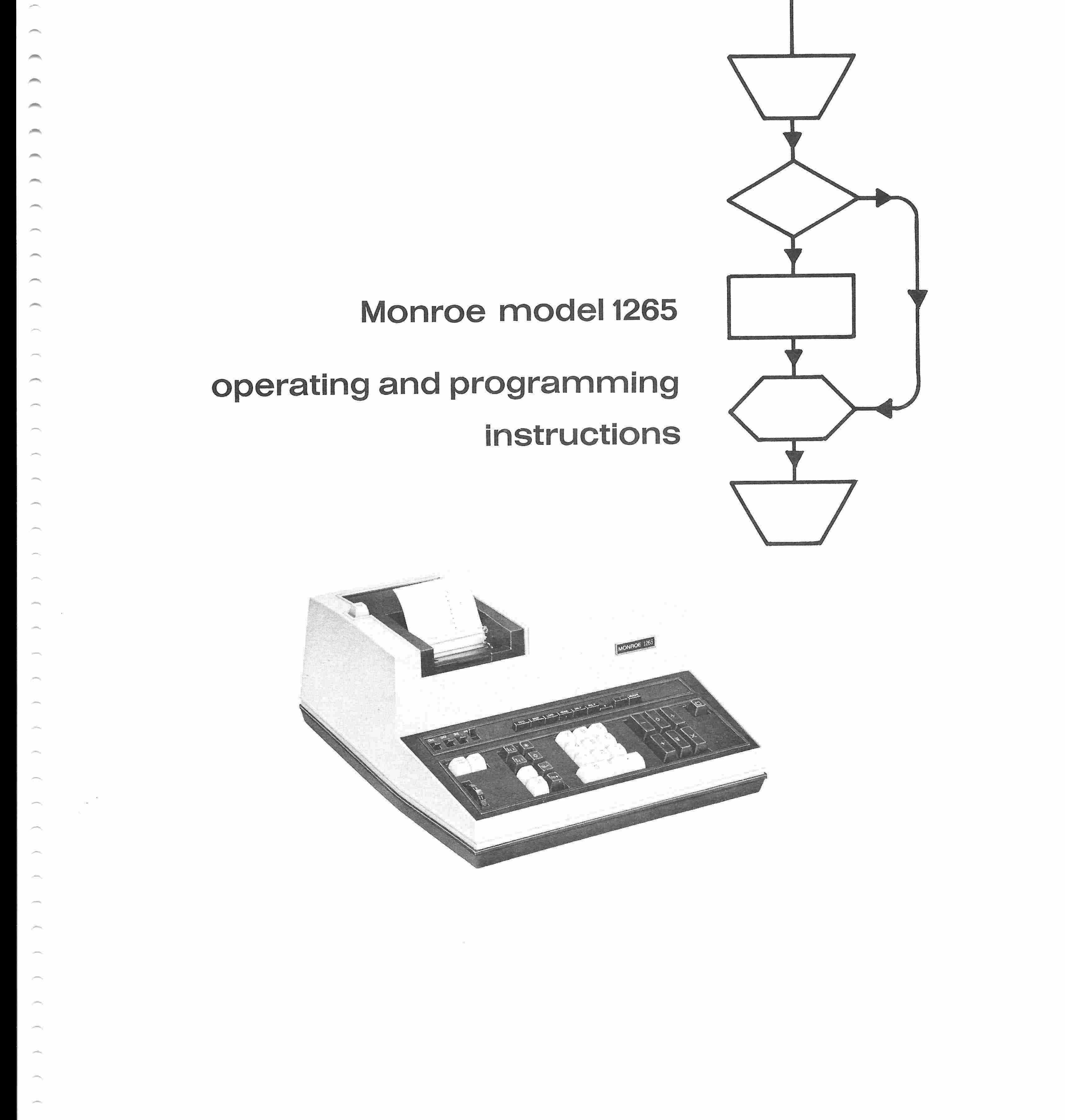

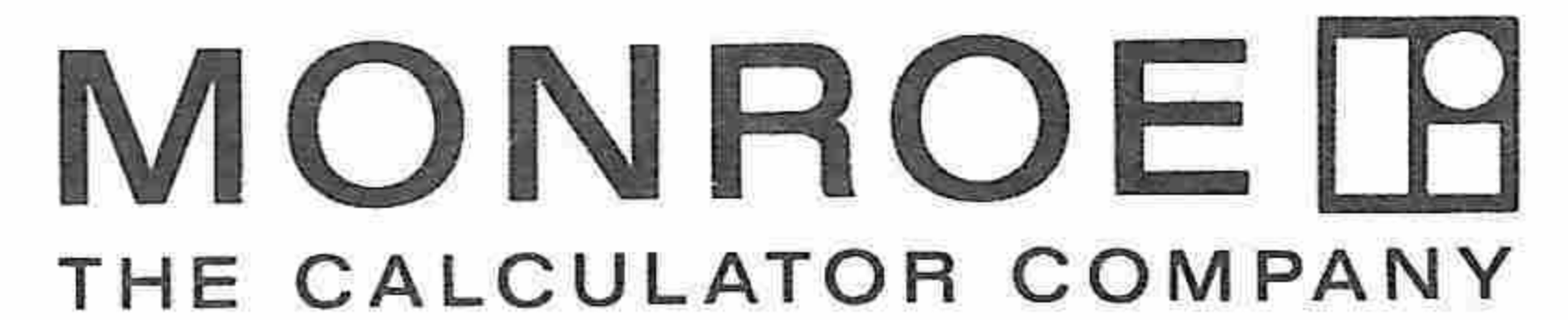

© Copyright 1970 MONROE . Orange, New Jersey / Sales and Service Throughout the World

يعجبن

m

, and of

 $\overline{\phantom{a}}$ 

بالشري

of the con-

**Service** 

 $\overline{\phantom{m}}$ 

 $\rightarrow$ 

Î 5  $\equiv$  $\tilde{\mathbf{z}}$ Ξ, 筏  $\rightarrow$ ô ñ ñ × × õ  $\begin{array}{c} \hline \end{array}$  $\sim 10^{-10}$ ×  $3 - 7 - 3 + 3 - 3$  $(1) - (1) + (1) + (1) + (1) + (1) + (1)$  $\frac{1}{2}$  $\sim$  $2:2:2:3:3:3$  $\mathcal{L} \times \mathcal{L} \times \mathcal{$  $\tilde{\mathcal{L}}$  $\sim$  $\sim$ 

#### CONTENTS

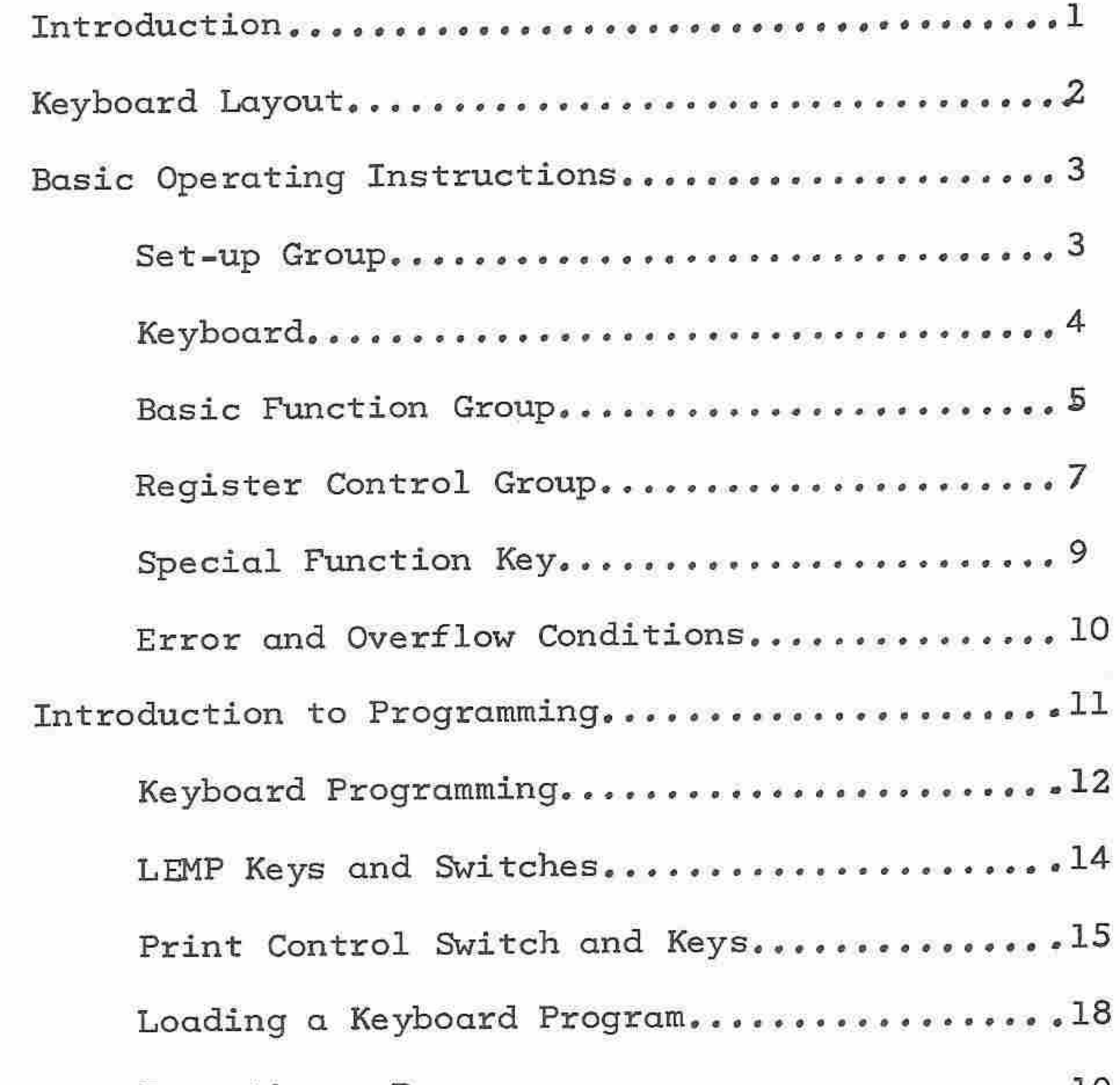

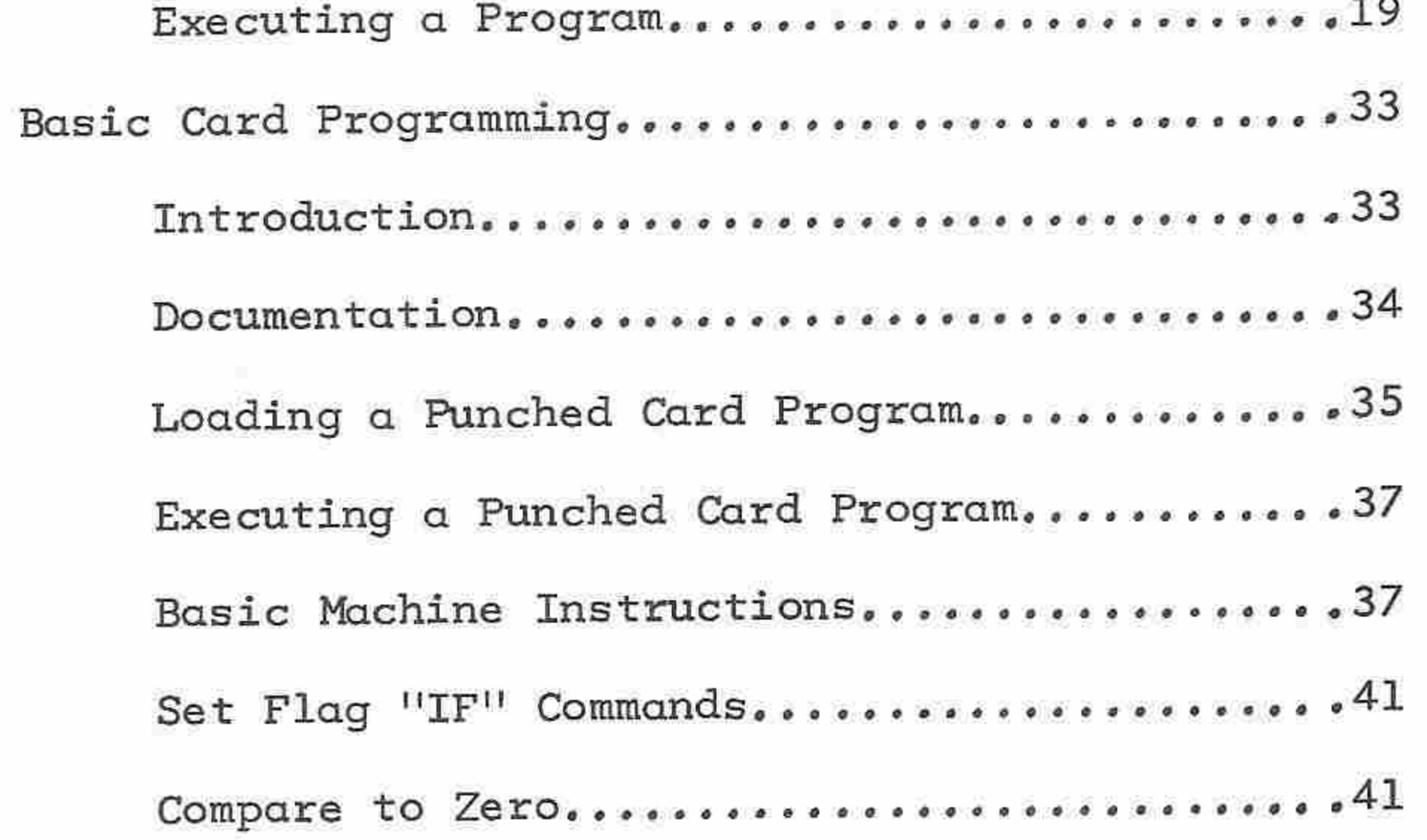

÷

-

m

 $\overline{\phantom{a}}$ 

×

#### CONTENTS

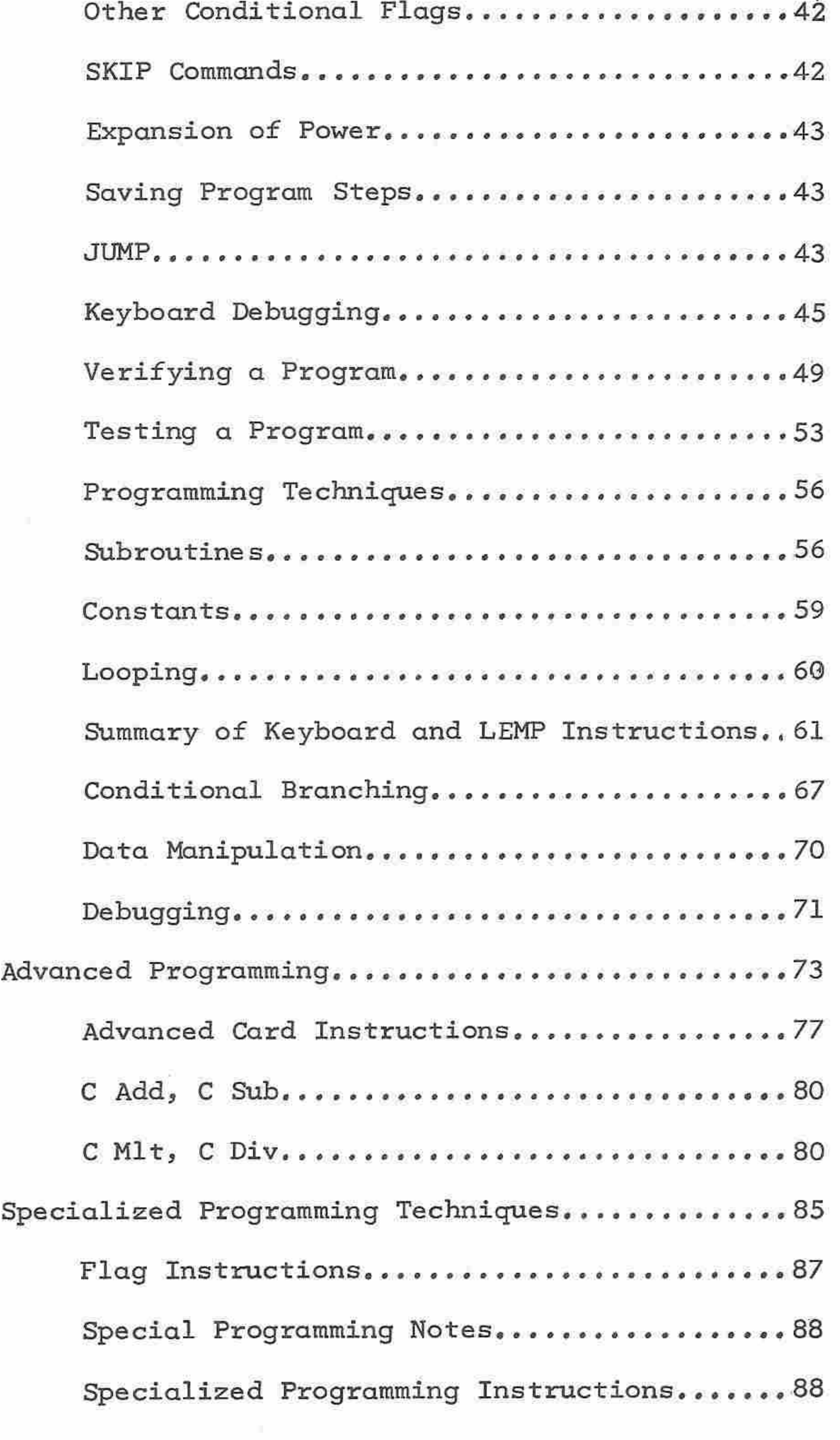

 $\overline{\phantom{1}}$ 

Ť

 $\tilde{ }$ 

 $\tilde{\phantom{a}}$ 

÷.  $\sim$ ò.

 $\tilde{\phantom{1}}$ 

 $\hat{\gamma}$ 

ò,

 $-0.15$ 

 $\overline{\phantom{a}}$ 

 $\label{eq:2} \mathcal{L} \times \mathcal{L} + \mathcal{L}$ 

 $\sum_{i=1}^\infty$ 

 $\sim$ 

ñ

Ĭ.

 $\hat{\phantom{a}}$ 

#### INTRODUCTION

×

÷

∽

 $\rightarrow$ 

m

∽

÷

×

94

The Model 1265 is a compact and versatile electronic programmable calculator with <sup>a</sup> rapid, reliable printing mechanism. It is <sup>a</sup> simple calculator to use, making the transition from an ordinary desk calculator easy.

Keyboard programming with the Learn Mode Programmer (LEMP) eliminates repetitious operations. All the basic keyboard functions can be programmed, along with the ability to branch unconditionally, which allows for subroutines and the storing of more than one program,

Additional programming power and flexibility are achieved with the optional Monroe CR-1 card reader. The programming commands available through the card reader permit more powerful programs to be written and punched on cards, for permanent storage.

The operating controls are logically arranged in groups to provide the easiest and simplest operation possible.

# MONROE ELECTRONIC PROGRAMMABLE PRINTING CALCULATOR **MODEL 1265**

**Contract Contract** 

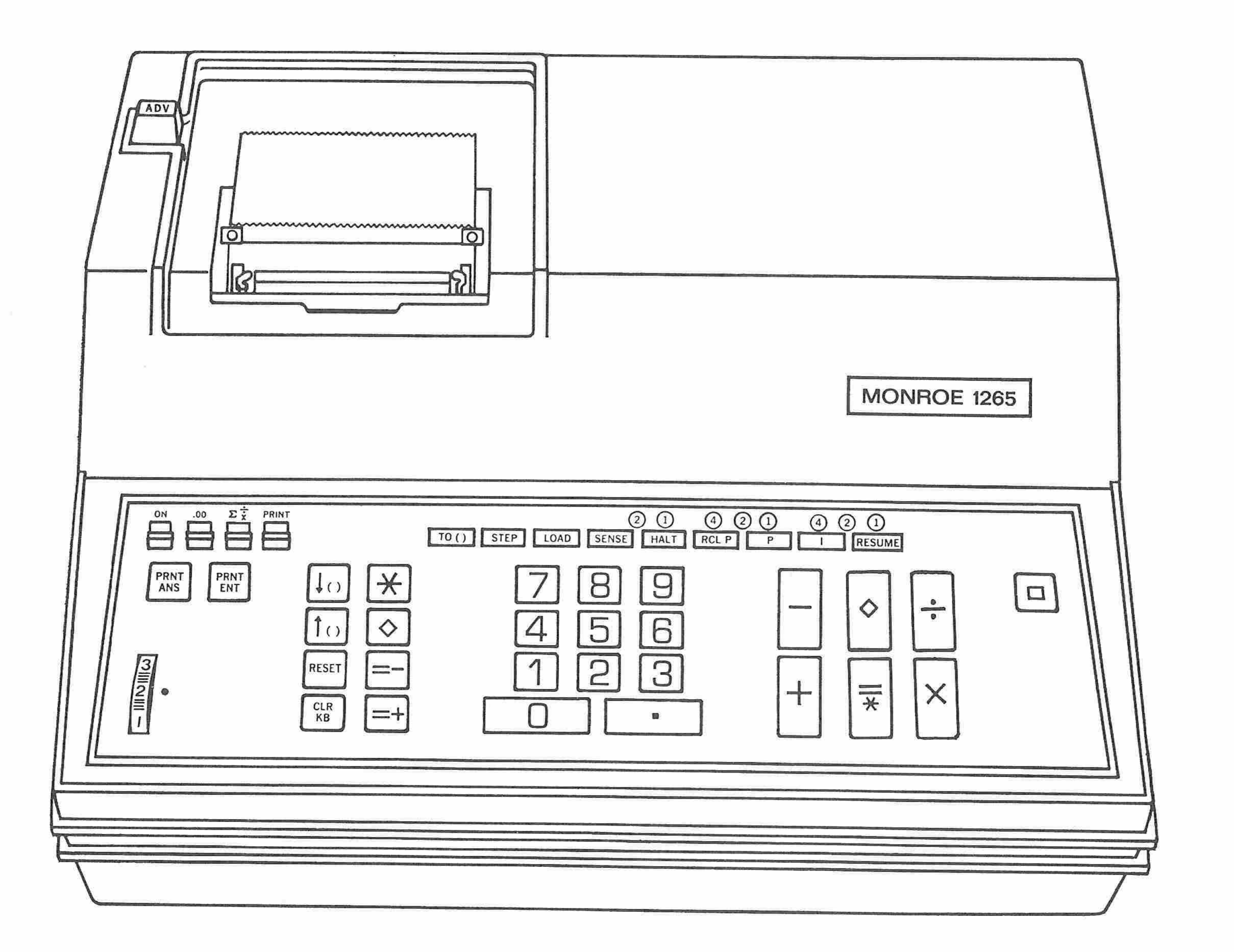

 $\overline{\phantom{a}}$ 

 $\overline{\phantom{a}}$ 

yatman i

**Service** 

 $\rightarrow$ 

 $\overbrace{\qquad \qquad }^{}$ 

 $\sim$ 

 $\sim$ 

**CONTRACTOR** 

 $\widehat{\phantom{m}}$ 

 $\tilde{\phantom{a}}$ 

 $\sim$ 

 $\leftarrow$ 

 $\sim$ 

**Second** 

 $\overline{\phantom{a}}$ 

 $\widehat{\phantom{a}}$ 

 $\overline{\phantom{a}}$ 

 $\leftharpoonup$ 

 $\overline{\phantom{a}}$ 

 $\overline{\phantom{m}}$ 

 $\overline{\phantom{a}}$ 

 $\overline{\phantom{a}}$ 

e de c

 $\overline{\phantom{a}}$ 

 $\overline{\phantom{a}}$ 

 $\rightarrow$ 

 $\overline{\phantom{a}}$ 

 $\tilde{\phantom{a}}$ 

 $\overbrace{\qquad \qquad }^{}$ 

 $\overline{\phantom{a}}$ 

 $\rightarrow$ 

 $\overline{\phantom{m}}$ 

 $\sim$ 

 $\leftarrow$ 

 $\widehat{\phantom{a}}$ 

 $\rightarrow$ 

 $\leftarrow$ 

 $\overline{\phantom{a}}$ 

ా **College College**  $\sim$ **CONTRACTOR**  $\sim$  $\overline{\phantom{a}}$  $\overline{\phantom{a}}$  $\mathcal{O}(\log n)$  $\widehat{\phantom{m}}$  $\label{eq:1}$  $\mathcal{L}=\mathcal{L}$  $\rightarrow$ ∽  $\mathbf{2}$ 

#### BASIC OPERATING INSTRUCTIONS

#### Set-up Group

The pre-setting of the Decimal Wheel, Double Zero Switch, Automatic Summation Switch and the Print Switch provide the operator with flexi-

ble control over the printed output.

 $\sum_{n=1}^{\infty}$ Power Switch Move to ON position, The calculator is ready

for operation with all registers clear,

 $\frac{2}{\frac{2}{\pi}}$ .<br>Decimal Wheel The number of decimal places printed in entries and results is determined by the setting of the Decimal Wheel. Settings are <sup>0</sup> through 9, The maximum of thirteen decimal digits may be

 $\mu$  (in Eq. ).  $\sim$  $\mathcal{L} = \mathcal{L}$  $\mathcal{L}^{\text{max}}(t)$  $\sim$  $\sim$  $\sim$  $\mathcal{P}^{\text{MSE}}$  $\sim$  $\sim$  $\sim$ 

 $\sim$ 

i di Sala

 $\mathcal{P}^{\text{H}}$ 

F.

 $\frac{1}{2}$ 

 $\rightarrow$ 

 $\sim$ 

يعتبر

 $\sim$ 

**Service** 

 $\rightarrow$ 

 $\sim$ 

 $\overline{\phantom{a}}$ 

 $\beta = C_{\alpha_1}$ 

PRINT Print Switch This switch should be in the UP position for the printing of all manual operations.

When multiplying or dividing, the 1265 accepts all decimal digit entries and will calculate on <sup>a</sup> floating basis, but only the number of decimals selected on the Decimal Wheel will print. All results are

entered but only nine decimal digits will print,

When adding or subtracting, if the number of decimal digits entered

exceeds the setting of the Decimal Wheel, the excess digits will not be printed or calculated.

automatically rounded.

# The Decimal Wheel may be changed at any time without effecting the

 $\mathbf{3}$ 

decimal accuracy of any numbers present in the calculator,

## 00  $\blacksquare$ Double Zero Round-off Switch When in the UP position this switch allows for the printing of results that are rounded off two places less than the selection on the Decimal Wheel, For example: with the Decimal Wheel at 4, results are rounded off to two decimal

places; with the Decimal Wheel at 5, results are rounded off to three

decimal places, etc.

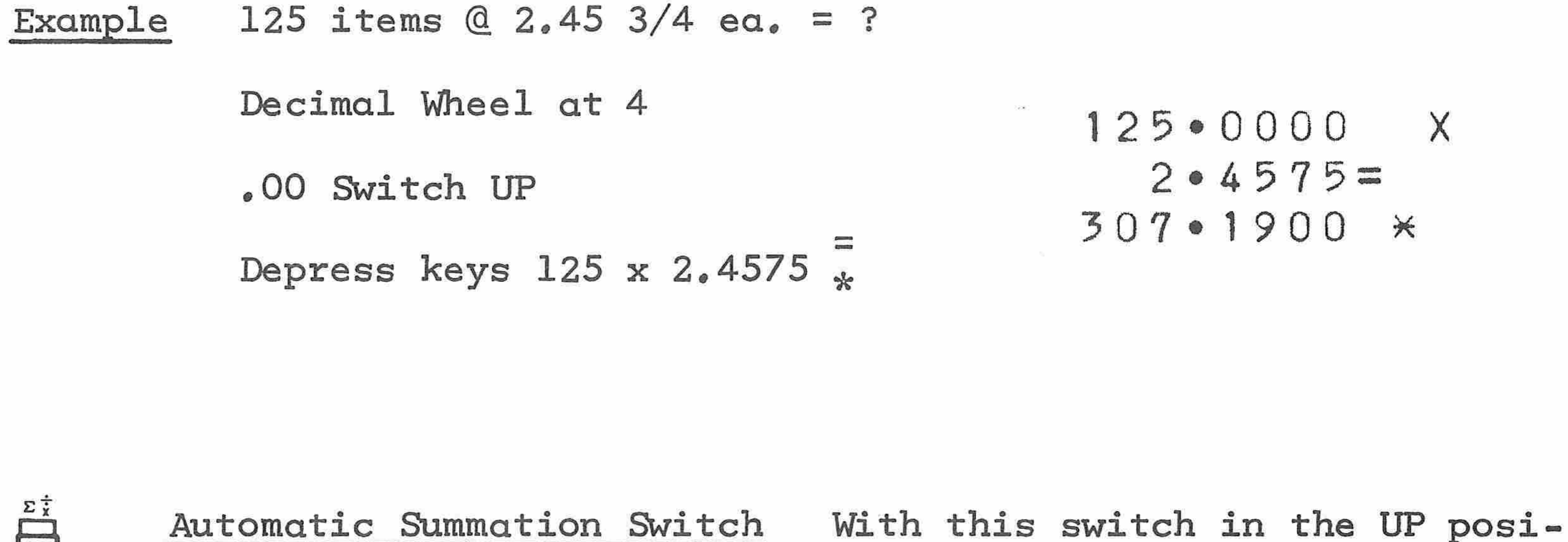

tion, multipliers or dividends are automatically accumulated in stor-

 $\widehat{\phantom{a}}$ Ä m.  $\widehat{\phantom{m}}$  $\leftharpoonup$  $\rightarrow$ 

 $\widehat{\phantom{a}}$ 

 $\rightarrow$ 

 $\overline{\phantom{m}}$ 

∽

 $\overline{\phantom{a}}$ 

 $\overline{\phantom{1}}$ 

 $\overline{\phantom{a}}$ 

 $\rightarrow$ 

 $\widehat{\phantom{m}}$ 

 $\leftarrow$ 

 $\overline{\phantom{1}}$ 

 $\overline{\phantom{m}}$ 

∽

 $\widehat{\phantom{a}}$ 

 $\sim$ 

 $\widehat{\phantom{m}}$ 

 $\overline{\phantom{1}}$ 

 $\rightarrow$ 

 $\overline{\phantom{a}}$ 

in 1989.

 $\sim$ 

 $\rightarrow$ 

 $\sim$ 

an mag

المستبرد

 $\sim$ 

 $\sim$ 

 $\sim$ 

 $\sim$ 

أتساب

### age register 1.

 $\sum_{x}$ 

Keyboard The 1265 has a standard 10-key key- $\frac{6}{3}$  board and decimal point key. Numbers are indexed in the same sequence as they are written, including the decimal point, whenever it appears

 $\begin{array}{c} 0 & 0 & 0 \\ 5 & 7 & 5 \end{array}$ 

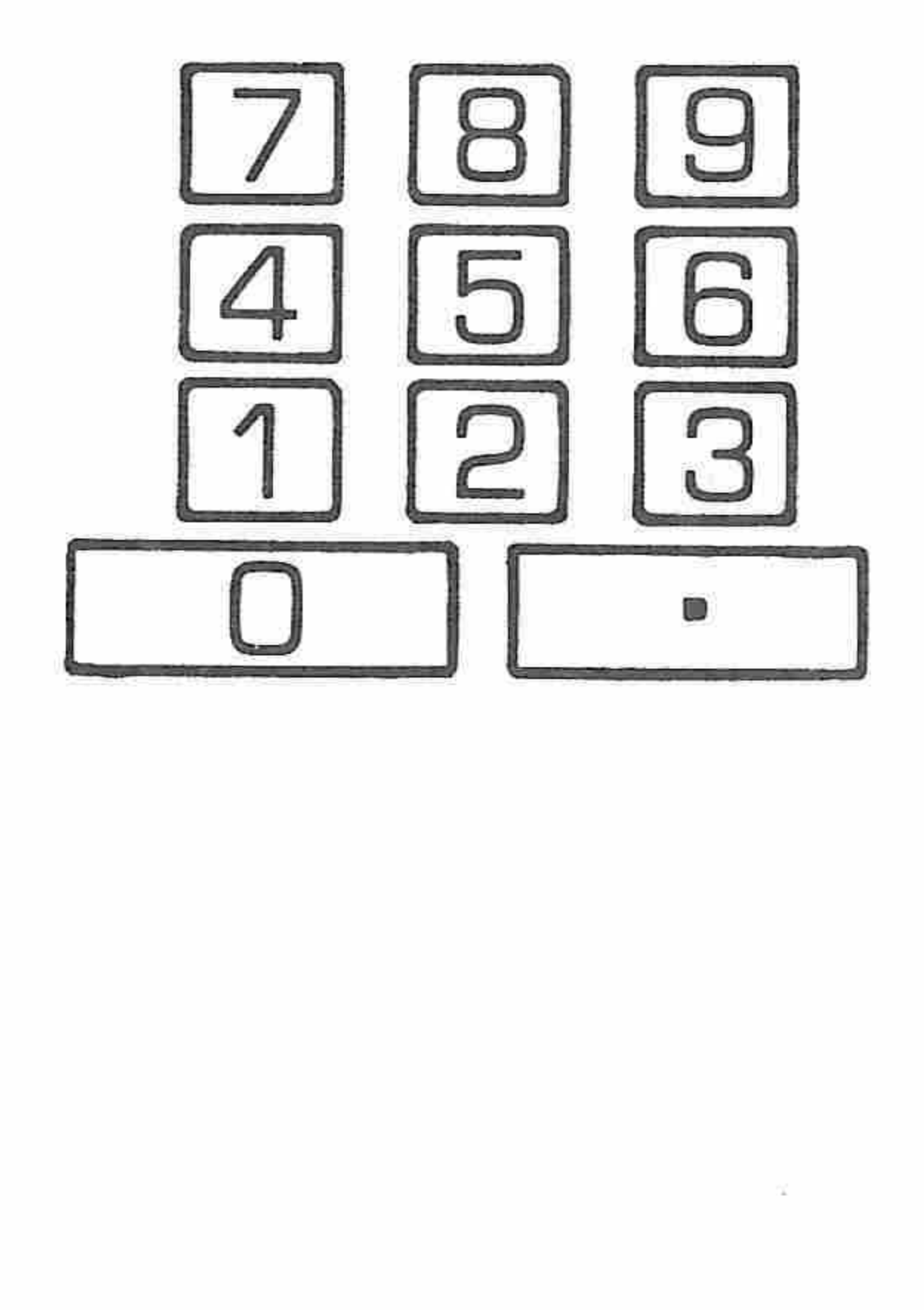

in a number,

The maximum entry of decimal digits is 13, with

a combined total of <sup>14</sup> digits of whole and

decimal digits,

#### Basic Function Group

These keys perform the basic arithmetic functions of addition, subtraction, multiplication and division, They are conveniently located to allow for easy operation.

 $+$ Plus Key Adds the number in the keyboard to the adding register; the number may be repeated by repetitive depressions of the plus key.

:he<br>|<br>|<br>|he<br>|he Minus Key Subtracts the number in the keyboard from the adding register; the number may be repeated by repetitive depressions of the minus key.

Example  $5 + 7 + 3 = ?$  5.00 +  $5 \cdot 00 +$ <br>  $7 \cdot 00 +$ <br>  $3 \cdot 00 =$ Depress keys  $5 + 7 + 3 = \frac{1}{x}$ 900 <sup>x</sup>

 $\pmb{\times}$ Multiply Key Sets up the number in the keyboard as a multiplier. Can be used instead of the equals key for intermediate results that are to be used as multipliers. The intermediate result will not print,

 $12 \cdot 00 \times 13 \cdot 00 =$ 

P<sup>on</sup>

يعتر

 $\rightarrow$ 

 $\overline{\phantom{a}}$ 

 $\mathcal{P}^{\text{max}}$ 

×.

 $\overline{\phantom{a}}$ 

PS.

 $\sim$ 

Example  $12 \times 13 = ?$ 

15600 <sup>x</sup>

Depress keys 12 x 13  $\frac{1}{2}$ 

The multiplier is retained to allow for constant multiplication,

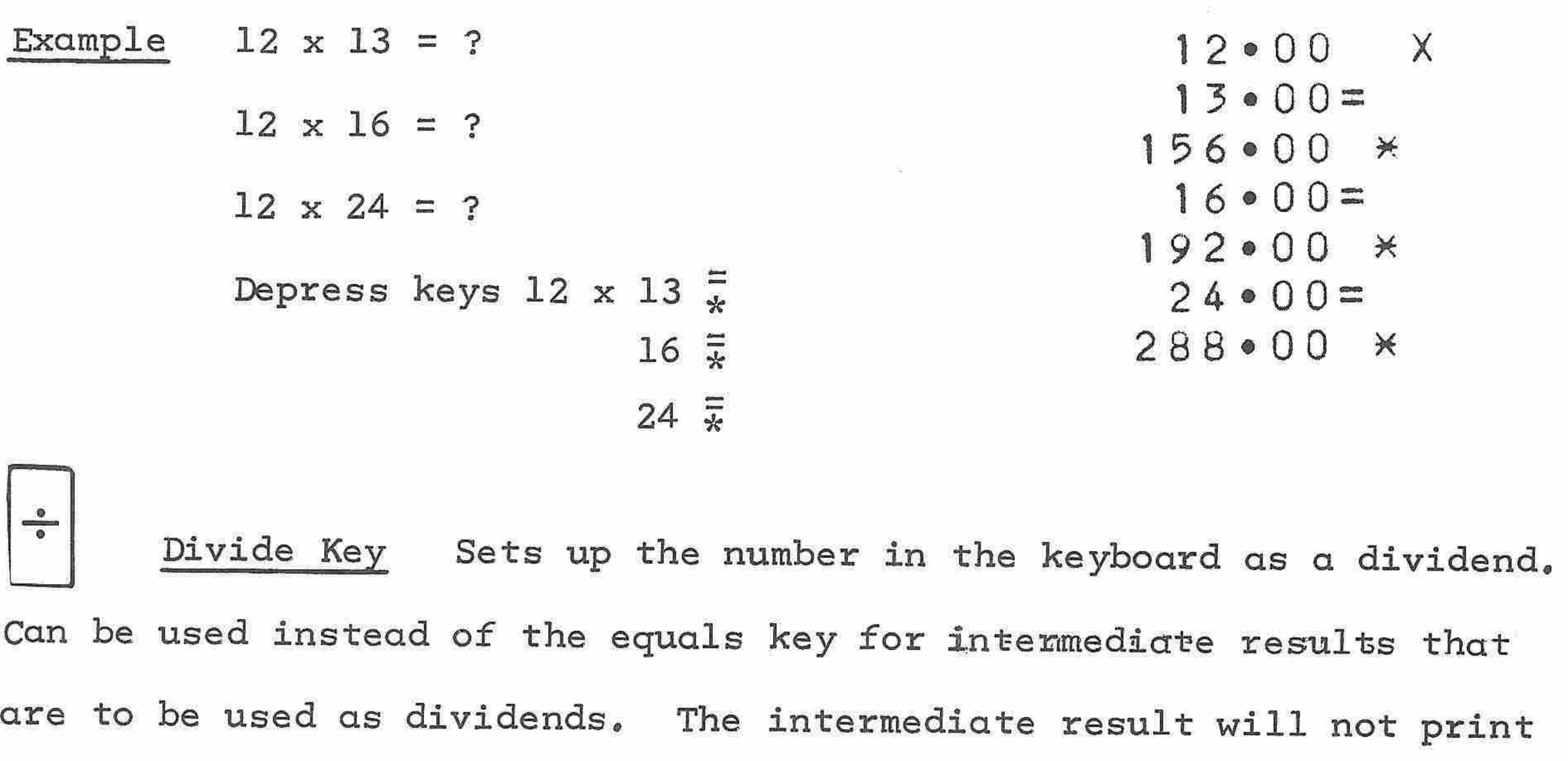

 $\tilde{\phantom{a}}$ 

 $\widehat{\phantom{a}}$ 

Ä

 $\overline{\phantom{a}}$ 

÷

 $\rightarrow$ 

 $\sim$ 

 $\leftarrow$ 

 $\overline{\phantom{0}}$ 

 $\sim 10$ 

 $\sim$ 

**COLLECT** 

 $\overline{\phantom{a}}$ 

 $\overline{\phantom{m}}$ 

Example  $12 \div 5 = ?$  12.00 ÷  $5 • 00 =$ <br>2 • 40  $*$ Depress keys 12  $\div$  5  $\frac{2}{x}$  $\circ$  Sub-Total Key Prints the total in the adding register but does not clear the register.

unless.

 $\frac{1}{1}$ Equals/Total Key After a number has been set up by the multiply or divide key, this key multiplies or divides by the number in the keyboard to complete the multiplication or division.

The Equals/Total Key also prints the total in the adding register and clears the register, After a printing of the total this key becomes

#### inoperable until another operation is performed,

#### Register Control Group

 $\overline{\phantom{a}}$ 

æ.

 $\mu m$ 

 $\rightarrow$ 

 $\rightarrow$ 

 $\rightarrow$ 

m

m

 $\mathcal{P}^{\text{max}}$ 

 $\rightarrow$ 

 $\sim$ 

 $\sim$ 

 $\rightarrow$ 

×

 $\overline{\phantom{a}}$ 

 $\sim$ 

 $\sim$ 

 $\sim$ 

 $\sim$ 

 $\frac{1}{2}$ 

**COLLEGE** 

×

m,

This group includes the keys that control the flow of data to and from the storage registers, the automatic accumulation memory keys, and the clearance keys.

be used as a storage register by using this store key followed by the digit O.

Store Key The seven storage registers are designated as 1  $\left[\downarrow$  ( )  $\right]$ through 7. The depression of this key, followed by <sup>a</sup> digit key, will store and print the number in the keyboard followed by the identification of the selected register, The accumulating memory may also

Recall Key Depression of this key followed by the appropriate  $|1\cdots$ digit key will recall the stored number to the keyboard and print it with the register identification. The contents of the register remain unchanged.

Equal Plus Key After a number has been set up by either the  $\left| =\ +right|$ <sup>x</sup> key or the <sup>+</sup> key, this key will multiply or divide by the number in the keyboard to complete the multiplication ox division, print the individual result and add the result to the accumulating memory. This key is also used to print the total in the adding register and auto-

#### matically add it to the accumulating memory.

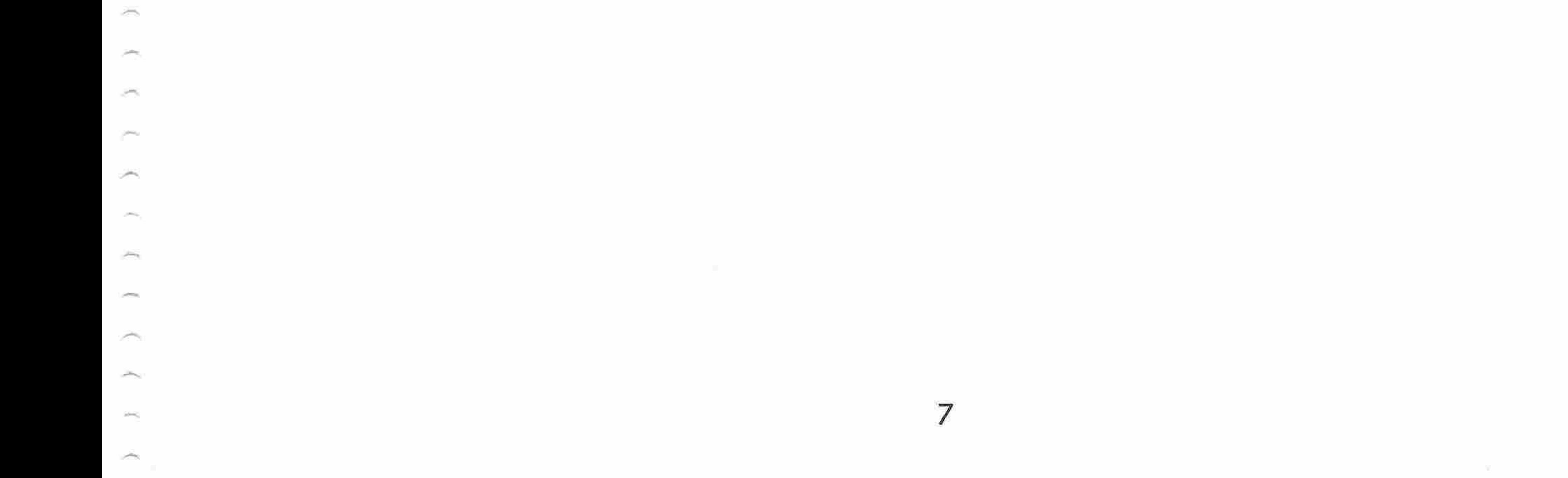

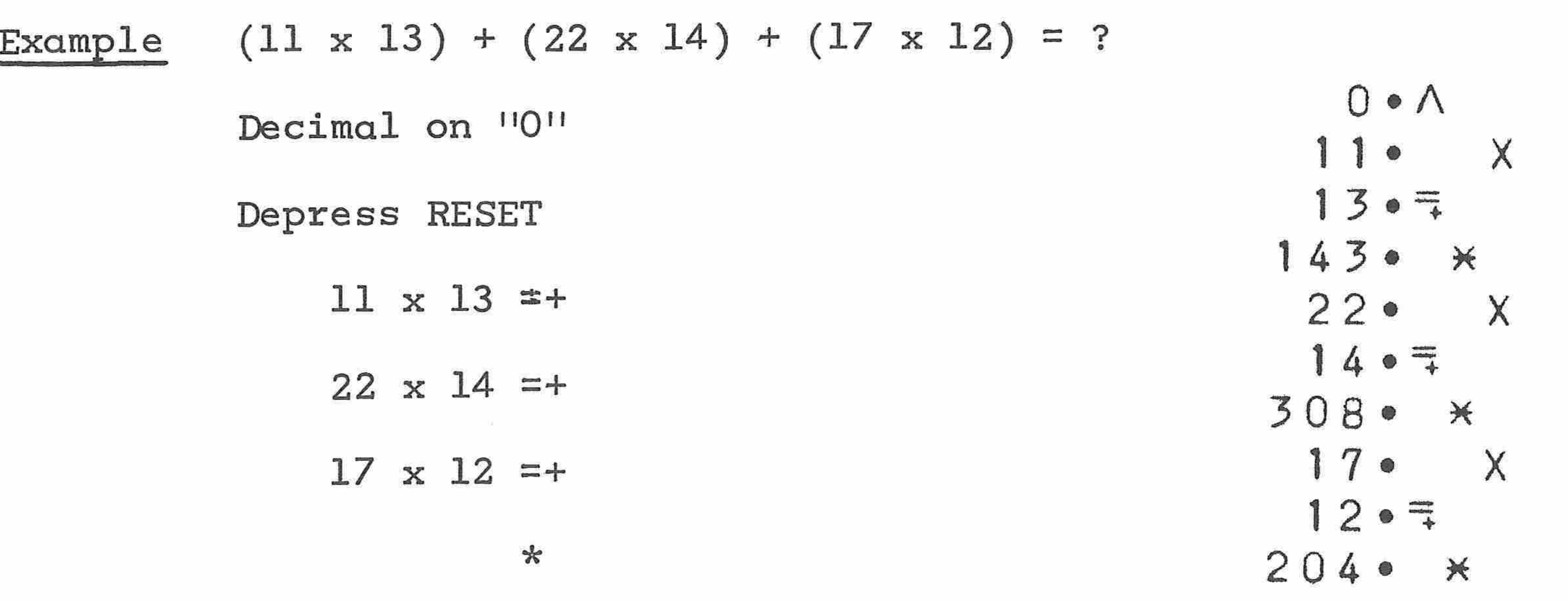

 $6550$ 

## Depress RESET  $11 \times 13 = +$ 11 ~ 22 x 14 =+ 17 x 12 =-  $*$  17

 $0 \cdot \Lambda$  $\times$ 13 • 三  $143 \bullet \times$  $22 \bullet X$  $1407$ 308 · \*  $12 \cdot 7$  $204 \bullet *$  $247 \cdot x_M$ 

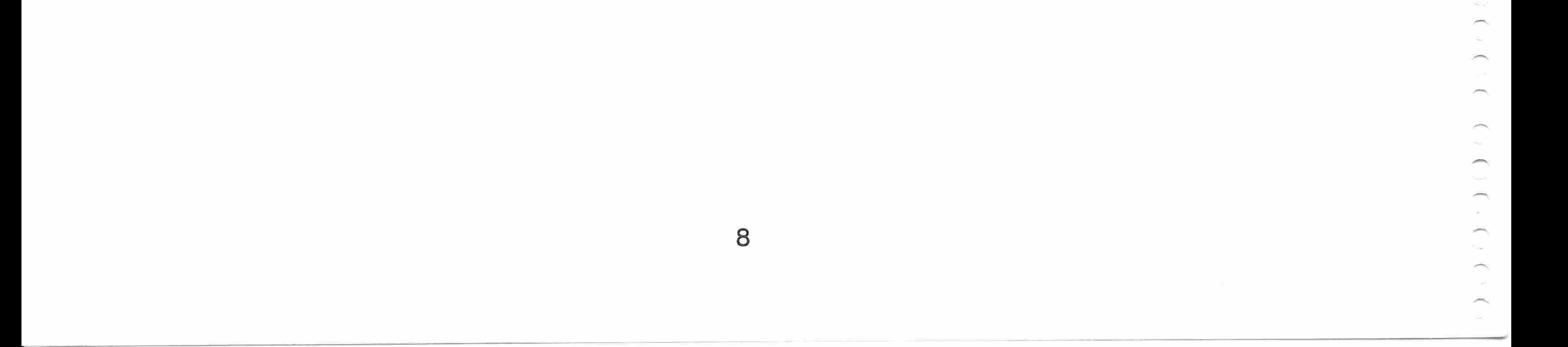

[=] Equals Minus Key After <sup>a</sup> number has been set up by either the x key or the  $\div$  key, this key will multiply or divide by the number in the keyboard to complete the multiplication or division, print the individual result and subtract the result from the accumulating memory. This key is also used to print the total in the adding register and automatically subtract it from the accumulating memory.

Example  $(11 \times 13) + (22 \times 14) - (17 \times 12) = ?$ 

 $\overline{\phantom{a}}$ 

 $\alpha \sim 10$ 

÷.

 $\leftarrow$ 

 $\widehat{\phantom{a}}$ 

 $\overline{\phantom{m}}$ 

 $\widehat{\phantom{m}}$ 

A.

 $\rightarrow$ 

 $\sim$ 

 $\widehat{\phantom{m}}$ 

 $\widehat{\phantom{m}}$ 

 $\rightarrow$ 

 $\leftarrow$ 

 $\overbrace{\qquad \qquad }^{}$ 

 $\overline{\phantom{m}}$ 

Decimal on ''O"

 $\circ$  Memory Sub-Total Key Prints the total in the accumulating memory but does not clear it.

∽

 $\rightarrow$ 

 $\rightarrow$ 

 $\rightarrow$ 

 $\rightarrow$ 

燕

A

 $\rightarrow$ 

 $\rightarrow$ 

 $\overline{\phantom{a}}$ 

 $\sim$ 

m

 $\rightarrow$ 

 $\sim$ 

ym,

 $\sim$ 

杰

r.

ಶ

∽

∽

 $\sim$ 

 $\pm$ 

 $\begin{bmatrix} CLR \\ KB \end{bmatrix}$ 

Memory Total Key Prints and clears the total in the accumulat- $|\ast|$ ing memory.

Reset Key Clears all registers except storage registers RESET 2 through 7.

Clear Keyboard Key Clears an incorrect keyboard entry.

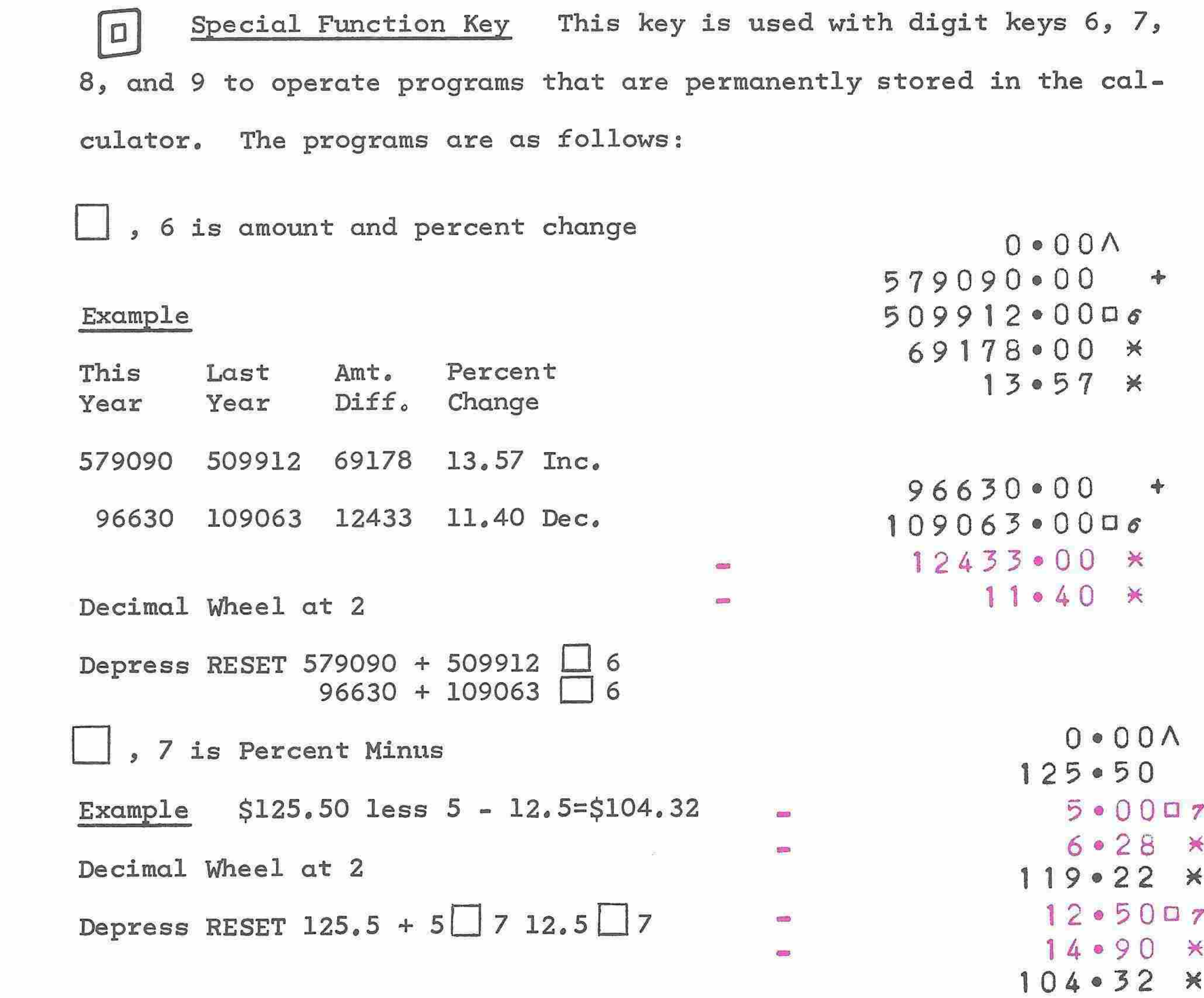

 $0\wedge$  $125 \cdot 50 +$  $0<sub>0</sub>$  $104.32 \times 100$  $104.32$   $*$ 

9

 $\sim 10^{-11}$ 

8 is Percent Plus

 $$155.00$  plus  $5\% = $162.75$ Example Decimal Wheel at 2 Depress RESET 155 + 5 $\Box$  8  $\frac{1}{x}$ 

, 9 is Square Root

 $\sqrt{625}$ Example Decimal Wheel at O

 $0 \cdot 0.0 \wedge$  $155 \cdot 00 +$  $5 \cdot 0008$  $7 \cdot 75 \times$  $162 \cdot 75$  \*  $162 \cdot 75$  \*

> $0 \cdot \Lambda$  $625009$  $25$   $*$

### Depress RESET 625 9

The Special Function key is also used with digits 0 through 5 for con-

ditional branching, which will be explained in the programming section.

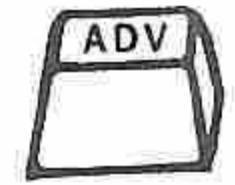

Electric paper advance

#### Error and Overflow Conditions

Illegal keyboard data entries and illegal operations are flagged by an

error or overflow signal. When such a condition occurs, the word

ERROR or OVERFLOW will print on the tape and the keyboard will lock,

inhibiting the entry of any data and execution of any operations. The CLR

error or overflow condition can be cleared by depressing either KB CLR or RESET. Depressing KB clears only the keyboard; depressing RESET  $\widehat{\phantom{a}}$ 

 $\sum_{i=1}^{n}$ 

 $\tilde{ }$ 

×,

 $\tilde{\phantom{a}}$ 

B

 $\sum_{i=1}^{n}$ 

 $\sum_{i=1}^{n}$ 

 $\tilde{\phantom{a}}$ 

 $\rightarrow$ 

 $\frac{1}{2}$ 

 $\zeta \circ \ell$ 

 $\tilde{\phantom{a}}$ 

 $\rightarrow$ 

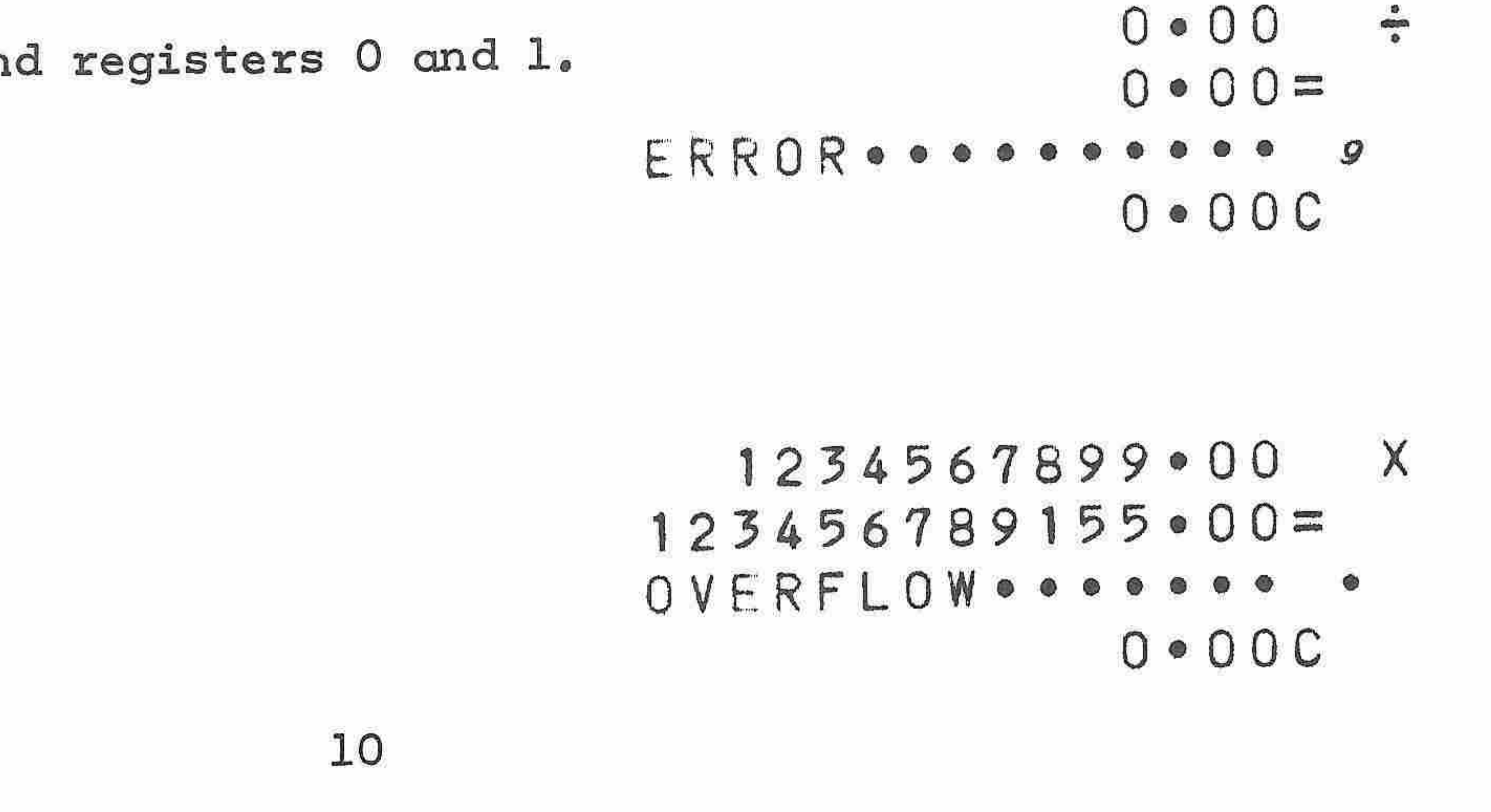

clears the keyboard an

#### INTRODUCTION TO PROGRAMMING

 $\overline{\phantom{a}}$ 

 $\overline{\phantom{a}}$ 

 $\mathcal{M}_{\mathcal{M}}$ 

 $\mathcal{M}_\mathrm{c}$ 

 $\mathcal{C}^{(0)}$ 

**COLLEGE** 

×

**Contract** 

 $\mathcal{L}^{\text{max}}$ 

y.

**CONTRACT** 

X.

The Model <sup>1265</sup> Programmable Printing Calculator, with its ''learn mode programmer'', offers the advantages of computer-like programming power while, at the same time, retaining all the calculating ease and keyboard simplicity of the basic calculator. The learn mode programmer, commonly called the LEMP, ''learns'' how to solve <sup>a</sup> problem as it is entered through the keyboard. Thereafter, the same problem may be solved repeatedly for new values with very little manual intervention,

The learning capability of the LEMP is made possible by the addition to the basic calculator of <sup>128</sup> programming steps with branching and looping features, These programming steps are independent of the data storage registers,

Programming the calculator from the keyboard follows essentially the same procedures as normal keyboard operation except that a few additional LEMP keys are used to set the LEMP in operation and establish the program starting point. Eight starting points, called branch points, are provided for subroutine programming so that operations that are used repeatedly can be performed without going through the entire program sequence each time. The branch points also permit

more than one program to be stored in the calculator at one time,

The addition of the optional card reader expands the programming

power and flexibility of the calculator by permitting access to in-

ternal features that are not represented by keys on the keyboard,

#### KEYBOARD PROGRAMMING

The transition from manual operation to keyboard programming requires an understanding of the operating registers of the calculator and the nine LEMP keys and switches. The important features of the operating registers can be summarized as follows:

 $\overline{\phantom{a}}$ 

 $\overline{\phantom{a}}$ 

m,

 $\widehat{\phantom{a}}$ 

 $\rightarrow$ 

 $\widehat{\phantom{m}}$ 

 $\widehat{\phantom{a}}$ 

E-Register This is the entry register, which receives all keyboard data input and retains the results of each calculation,

Registers <sup>O</sup> through <sup>7</sup> These registers are used to store data for later use. Register <sup>O</sup> is the automatic accumulation register, and register <sup>1</sup> is used for accumulating dividends or multipliers when the  $\bar{z_x}$  switch is in the UP position.

A-Register This is the accumulator register, It is used in all

calculations. Results of arithmetic operations are always placed

in the A-register as well as the E-register,

M-Register This register holds the multiplier during multiplication and the divisor during division; this action allows for constant multiplication and division.

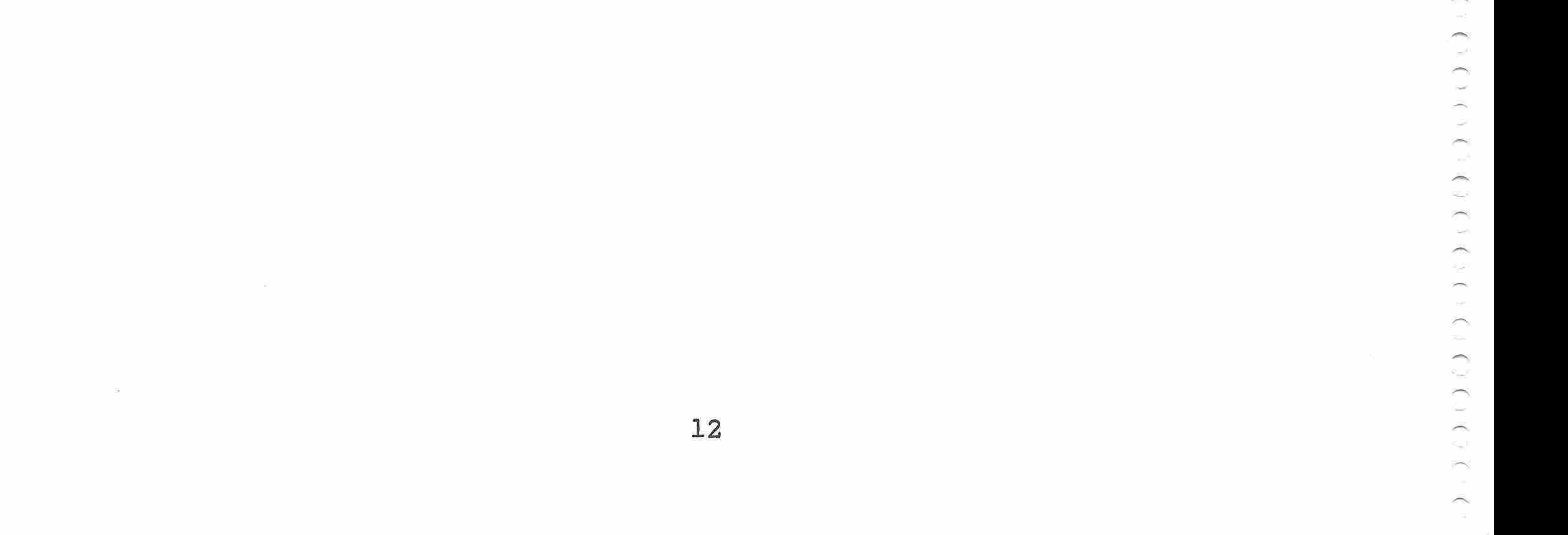

#### PROGRAM MEMORY DIAGRAM\*

allo,

ک

**ARK** 

يطلبن

m.

et a

×

P.

ಸ

PR.

m

×

, general

÷.

÷

g Pag

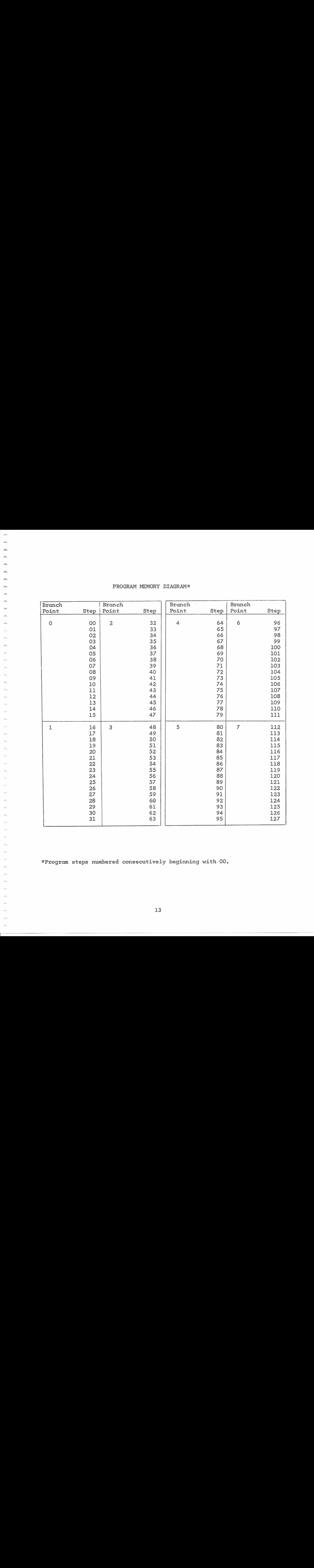

There are nine LEMP keys and switches. Two of these, TO( ) and HALT, are essential in entering any program.

The <sup>128</sup> program steps are divided into eight groups of <sup>16</sup> steps each as shown in the diagram, and <sup>a</sup> program may be entered at the first step in any one of these groups. These entry steps are called branch points. Numeral keys <sup>O</sup> through <sup>7</sup> are used to specify which branch point has been selected,

0 through 7, selects the next step to be executed. For example, depressing TO( ) key followed by numeral 2, selects step <sup>32</sup> (branch point 2) as the next step to be executed, TO( ) followed by <sup>6</sup> selects step <sup>96</sup> (branch point 6) as the next step to be executed.

 $TO()$ 

Depressing this key followed by the depression of a numeral key,

When the LOAD key is released, the calculator is ready to ex-**RESUME** ecute the program, but actual program execution does not begin until

This key is depressed when loading a program to instruct the HALT calculator to stop for a keyboard entry during programmed operation,

Will lock when depressed and puts the calculator in the learn-LOAD mode. Each keyboard depression is recorded as a program step. This key must be released at the completion of the program loading.

the RESUME key is depressed after the depression of the TO( ) and

branch point numeral key; where program was loaded. The program will

operate and stop at the first HALT instruction. RESUME must be depress-

ed after each HALT instruction to advance the program.

This instruction is used at the end of a subroutine to return  $RCLP$ the program from which the branch was made to the subroutine.

Will lock when depressed and is used for the execution of a  $STEP$ program one step at a time, as when checking or debugging a program, RESUME is used to advance the program,

Will lock when depressed. To read a particular instruction, the STEP, I, and LOAD...keys must be down. The Program Monitor Lights will display the instruction in octal code.

SENSE Will lock when depressed, This key is used only in conjunction with the card reader.

— Will lock when depressed. With the <sup>P</sup> and STEP keys both down, the Program Monitor Lights will display, in octal code, the number of the next program step to be executed.

 $P_{\text{RINT}}$  When in the UP position, all entries and functions will print on the tape.

PRNT This key is depressed after a HALT in a program to print the

Print Control Switch and Keys

 $\rightarrow$ 

 $\rightarrow$ 

 $\sqrt{m}$ 

燕

 $\rightarrow$ 

 $\frac{1}{2}$ 

 $\sim$ 

P.

 $\overline{\phantom{a}}$ 

 $\rho_{\rm max}$ 

 $\mathcal{P}^{\text{M}}$ 

 $\overline{\phantom{a}}$ 

ym,

 $\mu_{\rm{esc}}$ 

 $\frac{1}{2}$ 

×

 $\mathcal{P}^{(0)}$ 

 $\mathcal{L}^{\text{max}}$ 

 $\sim 10^{10}$ 

 $\sim$ 

×.

 $\theta_{\rm NL}$ 

When in the DOWN position, no printing will take place in any operation

except as selected by the operator or through programmed selection.

contents of the keyboard with an <sup>E</sup> symbol,

This key is depressed after the completion of a calculation, ox **PRNT** the recall of data from storage, to print the contents of keyboard with an <sup>A</sup> symbol,

This sample problem is programmed as follows:

$$
\frac{(A \times B) - C}{D} =
$$

The program must start at one of the branch points. For this problem, the branch point is 0,

<sup>B</sup> <sup>=</sup> 23.75 a constant, and is part of the program; each digit requires a program step as does the decimal point,

A, C, and <sup>D</sup> are variables

On <sup>a</sup> coding sheet list the functions in the COMMAND column as shown in Figure <sup>1</sup> (next page). The column labled ADDRESS is used to keep track of the program steps. This is important when more than one program is to be entered, to insure that the programs do not overlap. (The function of the CODE column is explained later under '"DEBUGGING.'')

The TO( ), <sup>O</sup> instruction at the end directs the program back to the starting branch point, This instruction requires just one program

step.

![](_page_21_Figure_11.jpeg)

ó

Figure 1 **PROGRAM** Sample Coding Sheet<br>  $(A \times B) - C =$  $\mathbf D$ 

يعصر

 $\overline{\phantom{a}}$ 

 $\overline{\phantom{a}}$ 

 $\rightarrow$ 

 $\sim$ 

∸

![](_page_22_Figure_1.jpeg)

![](_page_22_Picture_66.jpeg)

![](_page_22_Picture_67.jpeg)

17

#### Loading a Program

To load the program just written on the coding sheet, the following procedure is used:

LOAD key must be UP

Depress RESET

Depress TO( ), <sup>O</sup>

Depress LOAD key

![](_page_23_Picture_267.jpeg)

Depress HALT

Ĭ

 $\tilde{\phantom{1}}$ 

 $\tilde{\phantom{a}}$ 

 $\hspace{1.5cm}$ 

 $\overline{\phantom{1}}$ 

 $\overline{\phantom{1}}$ 

Depress -Depress  $\frac{1}{x}$ Depress <sup>+</sup>

×

Depress HALT

Depress PRNT ENT Depress  $\frac{1}{\hat{x}}$ Depress PRNT ANS Depress TO( ), <sup>O</sup> Depress LOAD key to release

Executing a Program

To execute the program just loaded, apply the following values:

![](_page_24_Picture_307.jpeg)

 $\sim$  $|P^{\rm{in}}\rangle$  $\sim$  $\mathcal{C}^{\text{NS}}$  $\mu^{\rm min}$ يسر ينطفي yms,  $\sim$ **Line River** 

**Search** 

 $\rightarrow$ 

m

 $\rightarrow$ 

\_

m

 $\rightarrow$ 

×

ym,

, pilot

 $\rightarrow$ 

 $\rightarrow$ 

, ping

 $100<$ 

 $\rho_{\rm{BH}}$ 

 $\overline{\phantom{a}}$ 

×

يعتر

 $\sim$ 

Enter 15.5

Depress RESUME

Enter 8,45

Depress RESUME

The program returns to the first HALT instruction for the entry of additional variables,

When writing <sup>a</sup> program, it is important to remember the following characteristics of the 1265:

> Storage and recall instructions require two program steps;  $f() X$ ,  $\uparrow$   $($   $) X$ .

The TO() X instruction requires only one program step.

<sup>X</sup> <sup>=</sup> Numerals <sup>O</sup> through <sup>7</sup>

If registers <sup>O</sup> and <sup>1</sup> are being used for accumulation, a pro-

grammed RESET will clear these registers. If it is necessary CLR to use one of the registers, clear the E-register with KB and then store <sup>O</sup> into the desired register,

Writing a program using the ,00 for specific decimal round-off, with entries that exceed the decimal wheel selection and that are to be printed and used for calculation, entries should be stored before the calculation, then recalled and printed. For example: decimal wheel at 4, .00 UP, and an entry of <sup>5</sup> decimals; if entry is printed first only <sup>4</sup> decimals will remain in the <sup>E</sup> - register for calculation, which will effect the result; because print out is controlled by the selection of decimals on the decimal wheel,

The following section contains three sample programs to illustrate the various techniques involved in keyboard programming.

![](_page_26_Picture_316.jpeg)

 $\sim$ 

 $\mu^{\rm th}$ 

 $\mathcal{L}^{\text{max}}$ 

∽

يعتبني

Depress TO( ), <sup>O</sup>

Depress LOAD

Formula  $\sigma = \sqrt{N(\mathbf{x}^N \mathbf{x}^2) - (\mathbf{x}^N \mathbf{x})^2}$ N

Example X, 2  $X_{2}$  1  $X_{3}$  5,6  $X_4$  3

![](_page_26_Picture_317.jpeg)

Depress each key as shown in the COMMAND column on pages <sup>1</sup> and <sup>2</sup> of the program sheet,

0000E<br>0000E<br>6000E

0000E<br>0000E

 $9300A$ <br>  $7117A$ 

Release LOAD key after last key has been depressed.

Operating Procedure

Program loops back to start, continue with the balance of the <sup>X</sup> values, After last entry, depress RESUME, Program will branch to calculate mean, variance, and deviation.

 $\overline{\phantom{a}}$ **NGC 20**  $\rightarrow$ </u>  $\sim$  $\widehat{\phantom{1}}$  $\sim 10^{\circ}$  $\widehat{\phantom{a}}$  $\sim$ 5.7  $\rightarrow$  $\rightarrow$ m ⌒  $\rightarrow$ ∽ ë.

![](_page_27_Figure_3.jpeg)

![](_page_28_Picture_91.jpeg)

![](_page_28_Picture_92.jpeg)

 $\sim$ 

6

7

 $\mathbf O$ 

 $\mathbf{1}$ 

 $\mathsf{O}$ 

 $= -1$ 

 $\mathbf{z}$ 

 $<sup>1</sup>()$ </sup>

![](_page_28_Picture_93.jpeg)

## $\mathcal{P}^{(i)}$

 $\rightarrow$ 

z,

![](_page_28_Picture_94.jpeg)

NO. PAGE 1 OF 2

6

 $\overline{7}$ 

8

9

**MODEL** 1265

5

0

![](_page_28_Picture_95.jpeg)

23

![](_page_29_Picture_161.jpeg)

![](_page_29_Figure_1.jpeg)

![](_page_29_Picture_162.jpeg)

Programmed by

÷

ž.

Radians To Degrees Conversion

Program Loading Procedure

m

 $\rightarrow$ 

÷

 $\rightarrow$ 

 $\frac{1}{\sqrt{2}}$ 

 $\overline{\phantom{a}}$ 

 $\rightarrow$ 

 $\mu$ 

÷

∽

 $\overline{\phantom{a}}$ 

 $\sim$ 

ym,

 $\frac{1}{2} \left( \frac{1}{2} \right) \left( \frac{1}{2} \right) \left( \frac$ 

×.

 $\overline{\phantom{a}}$ 

 $\mathcal{L}^{\text{max}}_{\text{max}}$ 

**Street** 

you,

**Service** 

 $\sim$ 

 $\sim$ 

Ser S

 $\sim$ 

 $\sim$ 

 $\overbrace{\phantom{aaaaa}}^{x}$ 

 $\sim$ 

ਨ

 $\sim$ 

J.

يسن

Entry Branchpoints <sup>0</sup> for Radians to Degrees <sup>2</sup> for Degrees to Radians Switch Settings Print,  $00, \frac{1}{2}$ , DOWN Decimal Wheel at 7 Depress TO( ), <sup>O</sup> Depress LOAD

Depress each key as shown in the COMMAND column on page <sup>1</sup> of the program sheet Release LOAD key after last key has been depressed Depress TO( ), <sup>2</sup> Depress LOAD Depress each key as shown in the COMMAND column on page <sup>2</sup> of the program sheet Release LOAD key after last key has been depressed

Example Convert ,488692 Radians to Degrees

![](_page_30_Picture_338.jpeg)

![](_page_31_Picture_171.jpeg)

 $\alpha = 0$ 

 $\sim$ 

 $\sim$ 

 $\widetilde{\phantom{a}}$ 

 $\widehat{\phantom{a}}$ 

is a

 $\rightarrow$ 

 $\sim$ 

₩

 $\overline{\phantom{a}}$ 

KR.

 $\rightarrow$ 

 $\sim$ 

پسن

 $\sim$ 

 $\sim$ 

24

 $\sim$ 

 $\widetilde{\phantom{a}}$ 

![](_page_31_Picture_172.jpeg)

![](_page_31_Figure_2.jpeg)

![](_page_32_Picture_63.jpeg)

 $\rightarrow$ 

 $\rightarrow$ 

1g

 $\omega$ 

وتتنزر

 $27$ 

NO. PAGE 1 OF 2

### PROGRAM Degrees to Radians

![](_page_33_Figure_1.jpeg)

![](_page_33_Figure_3.jpeg)

 $28$ Programmed by

 $\overline{\phantom{1}}$ 

![](_page_33_Picture_245.jpeg)

```
Present Value of Interest Bearing Loan
(Simple Interest)
```
Program Loading Procedure

Entry Branchpoint <sup>1</sup>

Switch Settings Print, .00,  $\bar{\Sigma}_\text{X}^\ddag$  DOWN

Decimal Wheel at <sup>4</sup>

```
Depress TO(), O
```
Depress LOAD

Depress each key as shown in the COMMAND column on page <sup>1</sup> of program

sheet,

**All Street** 

 $\rightarrow$ 

◠

∽

∽

∽

 $\rightarrow$ 

 $\rightarrow$ 

 $\rightarrow$ 

 $\rightarrow$ 

 $\sim$ 

 $\sim$ 

r

 $\overline{\phantom{m}}$ 

×

×

 $\rightarrow$ 

eth,

 $\sim$ 

m

 $\widehat{\phantom{a}}$ 

Ä

يسبرا

 $\overline{\phantom{a}}$ 

RELEASE LOAD key after depressing TO( ), <sup>1</sup> on step 007.

Depress TO $($ ), 1

- 
- <sup>P</sup> <sup>=</sup> Principal of Loan
- $R_{1}$  = Rate of interest on loan
- $T_{7}$  = Time on loan
- PV <sup>=</sup> Present Value of loan
- $R_g$  = Rate of interest on maturity value (current rate)

Depress LOAD

Depress each key as shown in the COMMAND column on page <sup>1</sup> starting with step 020, and page <sup>2</sup> of program sheet,

RELEASE LOAD key after last key has been depressed.

Formulas: 1. MV = P (1 + R<sub>1</sub> T<sub>1</sub>)  
\n2. RV = 
$$
\frac{MV}{1 + R2 T2}
$$
\nwhere

MV <sup>=</sup> Maturity Value

T, <sup>=</sup> Time remaining on loan at revaluation date Example <sup>A</sup> loan of \$1500 at 6% for <sup>60</sup> days is revaluated <sup>30</sup> days later at 7% Depress TO( ), <sup>1</sup> Depress RESUME 1500.00000E<br>6.0000E Set 1500 depress RESUME £€0¢0000E 1215¢0000A 1515 · 0000E<br>7 · 0000E prints with <sup>E</sup> Set <sup>6</sup> depress RESUME

 $\overline{\phantom{a}}$ 

 $\overline{\phantom{a}}$ 

ž.

 $\sim$  $\sim$   $\sigma$ 

 $\mathcal{C}^{\mathcal{C}}$  .

 $\sim$ 

 $\overline{\phantom{m}}$ 

 $\mathcal{P}^{\text{R}}$ 

 $\tilde{\phantom{a}}$ 

 $\rightarrow$ 

to posterio di contro di un originario di un originario di un originari di un originari di un originari di un originari di un originari di un originari di un originari di un originari di un originari di un originari di un

 $\sim$ 

 $\sim$ 

 $\tilde{\gamma}$ 

 $\overline{\phantom{m}}$ 

 $\mathcal{L}(\mathcal{L}(\mathcal{H}))$ 

 $\overline{\phantom{a}}$ 

 $\sim 10^{-1}$  $\sim$ 

 $\overline{\phantom{a}}$ 

 $\sim$ 

![](_page_35_Picture_340.jpeg)

![](_page_35_Picture_2.jpeg)
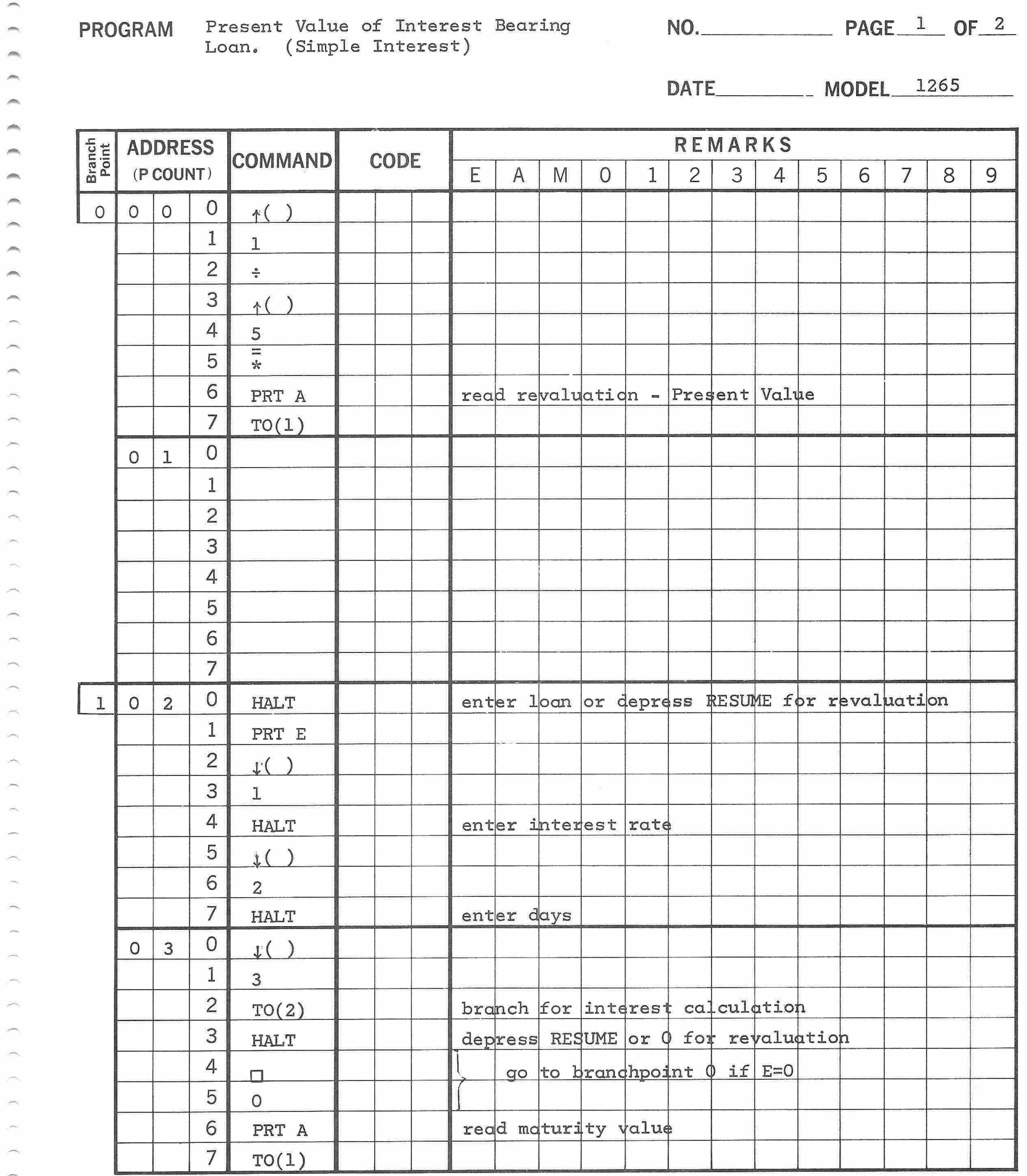

31

Programmed by

PROGRAM Present Value of Interest Bearing Loan, (Simple Interest)

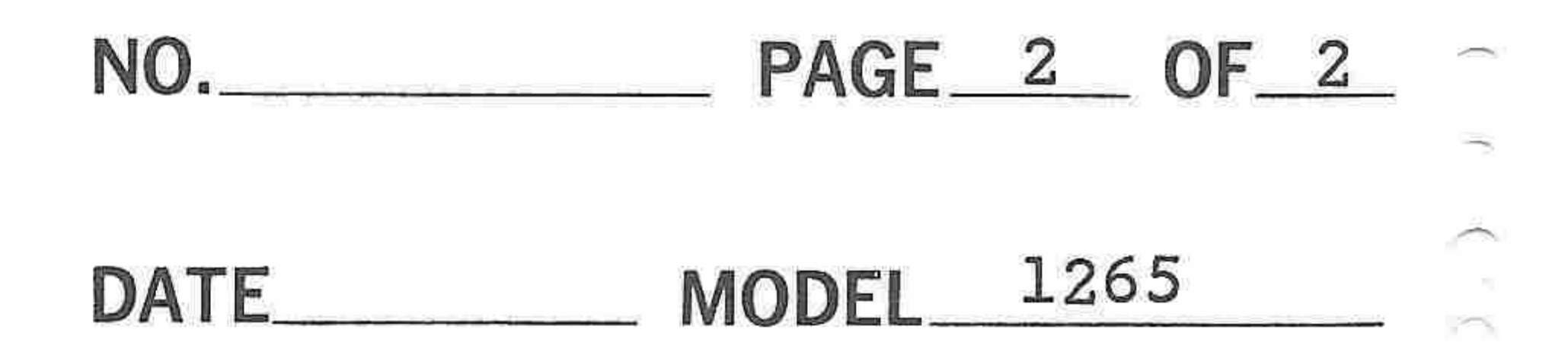

 $\widehat{\phantom{m}}$ 

Programmed by $\mathcal{L}_{\mathcal{L}}$ 

 $\sim 10$ 

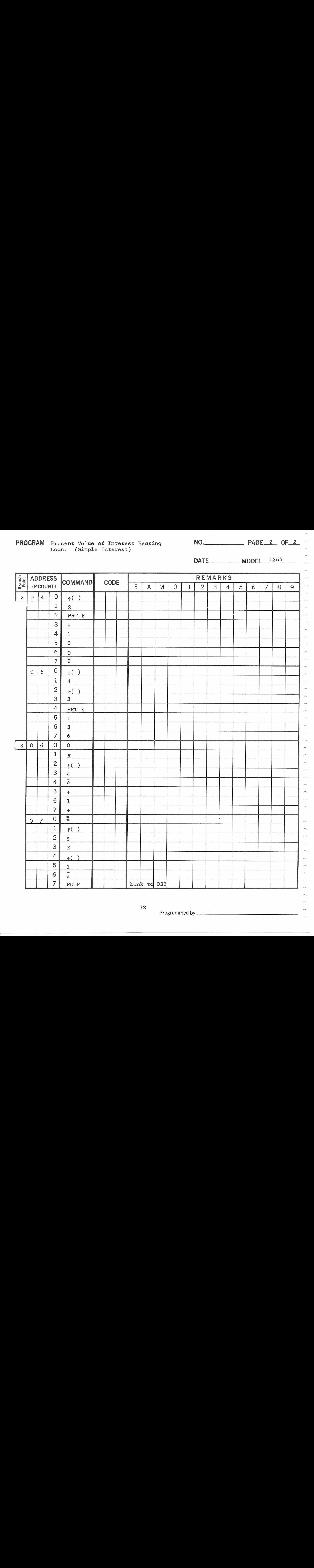

32

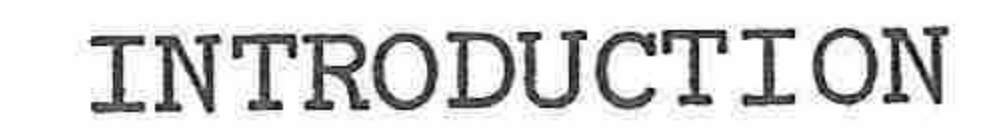

BASIC CARD PROGRAMMING

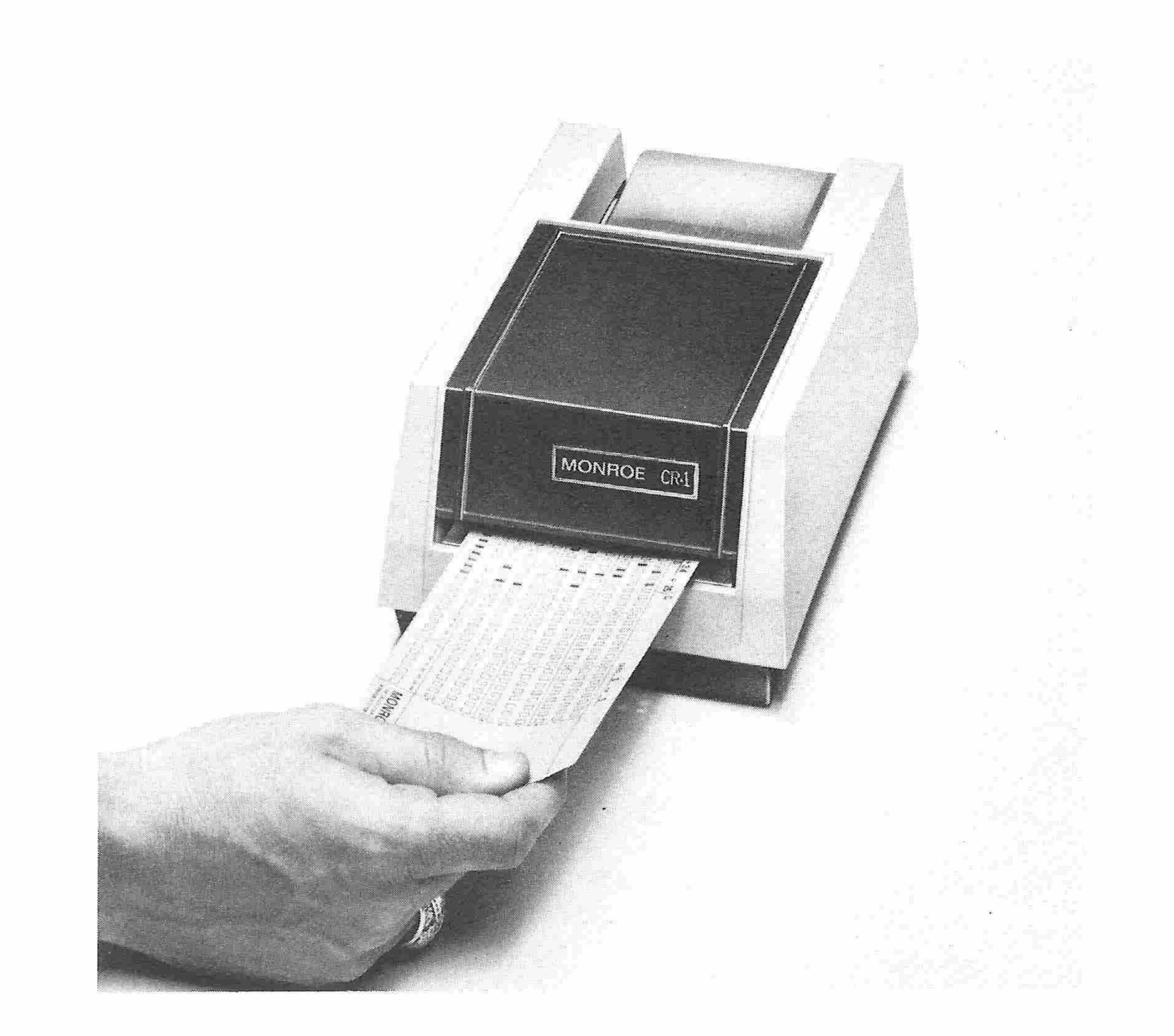

The Monroe Model CR-1 card reader is a separate module which can be

plugged into the <sup>1265</sup> for the automatic entry of programs. The CR-1

transmits codes from punched cards into the program memory of the 1265.

The card reader instructions include not only the keyboard functions,

but also <sup>a</sup> large repertoire of computer-like machine instructions that

greatly increase the programming power of the system,

Among the additional instructions available through card programming

are: Conditional branches, Single-step store or recall operations for

each register, and the ability to manipulate the contents of the work-

ing registers,

 $\overline{\phantom{m}}$ 

 $\mathcal{L}_{\text{max}}$ 

 $\overline{\phantom{a}}$ 

 $\overline{\phantom{m}}$ 

 $\frac{1}{2} \left( \frac{1}{2} \right) \left( \frac{1}{2} \right) \left( \frac$ 

 $\mathcal{L}^{(0)}$ 

 $\overline{\phantom{a}}$ 

 $\widehat{\phantom{m}}$ 

 $\overline{\phantom{a}}$ 

 $\label{eq:2.1} \frac{1}{\sqrt{2\pi}}\frac{1}{\sqrt{2\pi}}\frac{1}{\sqrt$ 

 $\mathcal{P}^{(n)}$ 

 $\overbrace{\qquad \qquad }^{}$ 

 $\mathcal{L}(\mathcal{L})$  .

 $\rightarrow$ 

JS.

# Most card reader programs will make use of the basic card instructions

described in this section,

#### Documentation

Unless the program is very brief, it is best to write it first on <sup>a</sup> coding form in the same way that you would write a keyboard program, Remember, though, that you can intermix both keyboard and machine instructions in your program. The instruction codes for the keyboard instructions are given in Table <sup>1</sup> in the Learn Mode Programmer portion of this manual. Those for the machine instructions are given later in this section.

z.  $\sim$  $\overline{\phantom{1}}$  $\sim$  $\rightarrow$  $\overline{\phantom{1}}$  $\overline{\phantom{a}}$ 

The cards used in the card reader are made especially for the Monroe programmable calculators, <sup>A</sup> maximum of 40 instructions may be punched on <sup>a</sup> card, although it is recommended that <sup>32</sup> instructions be punched per card, The first <sup>32</sup> columns of the card are sectioned in four groups of eight columns each, to correspond with the octal addressing of the program memory. Nine rows of each column are divided into three groups (representing three octal digits) for the octal instruction codes with three holes per octal digit. With the card oriented with the guide numbers (4, 2, 1) upright, the row down the left-hand side under the letter <sup>V</sup> is used for validating each punched code, <sup>A</sup> validation hole must be punched for each code to be read. Adjacent to the validation row is another set of prescored holes. <sup>A</sup> punch in this

 $\overline{\phantom{m}}$ 

 $\sim$ 

 $\widehat{\phantom{m}}$ 

 $\sim$ 

 $\sim$ 

 $\sum_{i=1}^n \alpha_i = \sum_{i=1}^n \alpha_i$ 

الأقالس

 $\rightarrow$ 

 $\rightarrow$ 

~

position causes the cancellation of an instruction, even when the validation hole has been punched,

Beginning at the left-hand end of the card, punch the octal instruction codes according to the table of octal codes and octal digits in the LEMP programming description. <sup>A</sup> hole represents a 1; absence of a hole represents a zero,

Punch a validation hole for each valid instruction, An octal code of 000 may be entered by punching the validation hole only.

To eliminate an unwanted instruction, punch the hole next to the validation hole,

To eliminate an unwanted hole you may cover the hole with black masking tape,

Loading a Punched Card Program

 $\overline{\phantom{a}}$ 

 $\rightarrow$ 

an a

 $\sim$ 

 $\overline{\phantom{a}}$ 

يسمي

 $\overline{\phantom{1}}$ 

 $\overline{\phantom{a}}$ 

 $\mathcal{M}^{\frac{1}{1-\alpha}}$ 

 $\rightarrow$ 

 $\sim$ 

 $\hat{\phantom{a}}$ 

m

**Service** 

 $\rightarrow$ 

 $\sim$ 

⌒

 $\widehat{\phantom{a}}$ 

 $\sim$ 

Ţ

 $\tilde{\phantom{a}}$ 

-m

Ä

 $\overline{\phantom{a}}$ 

 $\sim$ 

 $\tilde{\phantom{a}}$ 

n

To load a punched card program into the calculator, use the following procedure:

Depress the RESET key unless important information is stored in CLR Register A, M, O, 1, or E, The KB key may be used to clear the E-register only,

With the LOAD key up, depress the TO() key.

Depress one of data entry keys (0 through 7), depending on the branch point at which the program is to start.

Depress the LOAD key.

Insert the card in the mouth of the card reader with the leading

edge of the card forward and the printed side up. Move the card into the slot until the card reader catches the card and slides it through automatically, If the program is contained on more than one card, feed the cards in the order in which the program is to be read into memory.

Release the LOAD key.

Below is a sample Monroe program card. Its layout was designed to conform to the address and command coding systems used in the 1265. Darkened holes represent sample codes punched in the card.

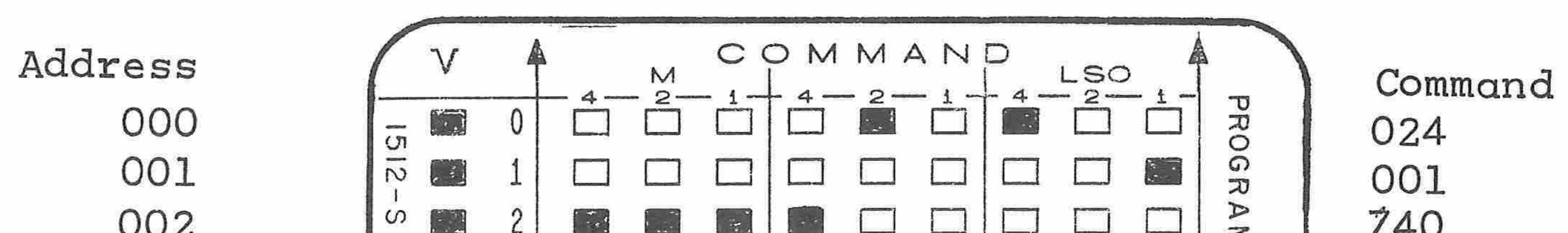

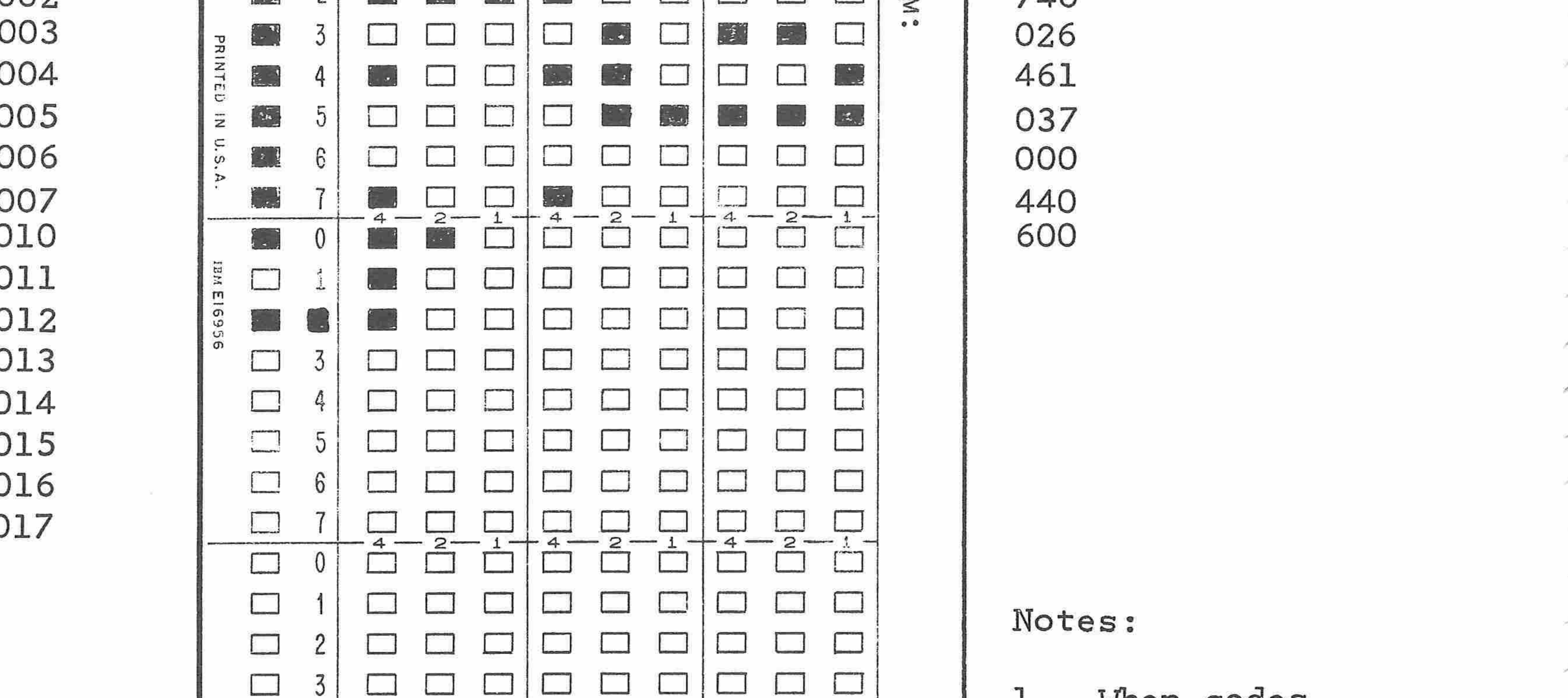

 $\Box$  $\Box$ 4  $\Box$  $\Box$  $\Box$  $\Box$ **PART**  $\Box$ 5  $\Box$  $\Box$ 6  $+4$   $-2$   $-1$ 2  $\Omega$  $\Box$ AR  $\Omega$ O  $\Box$  $\circ$  $T$  $\Box$ 5  $\Box$  $2 - 1$ 

when codes 上。 are cancelled, the addresses no longer conform to the graphics of the card.

 $2.$ Command at address Oll not read; no validation punch.

Command at  $3.$ address 012 not read; cancellation punch.

 $\sim$ 

 $\overline{\phantom{a}}$ 

 $\overline{\phantom{m}}$ 

 $\widehat{\phantom{a}}$ 

 $\overline{\phantom{1}}$ 

 $\widehat{\phantom{a}}$ 

 $\leftarrow$ 

 $\overline{\phantom{a}}$ 

 $\overline{\phantom{m}}$ 

 $\langle \overline{\phantom{a}} \rangle$ 

×

 $\sim$ 

 $\mathcal{A} \rightarrow \mathcal{A}$ 

yes.

 $\sim$ 

رايتين

 $\widehat{\phantom{a}}$ 

 $\overline{\phantom{a}}$ 

 $\sim$ 

يبصبر

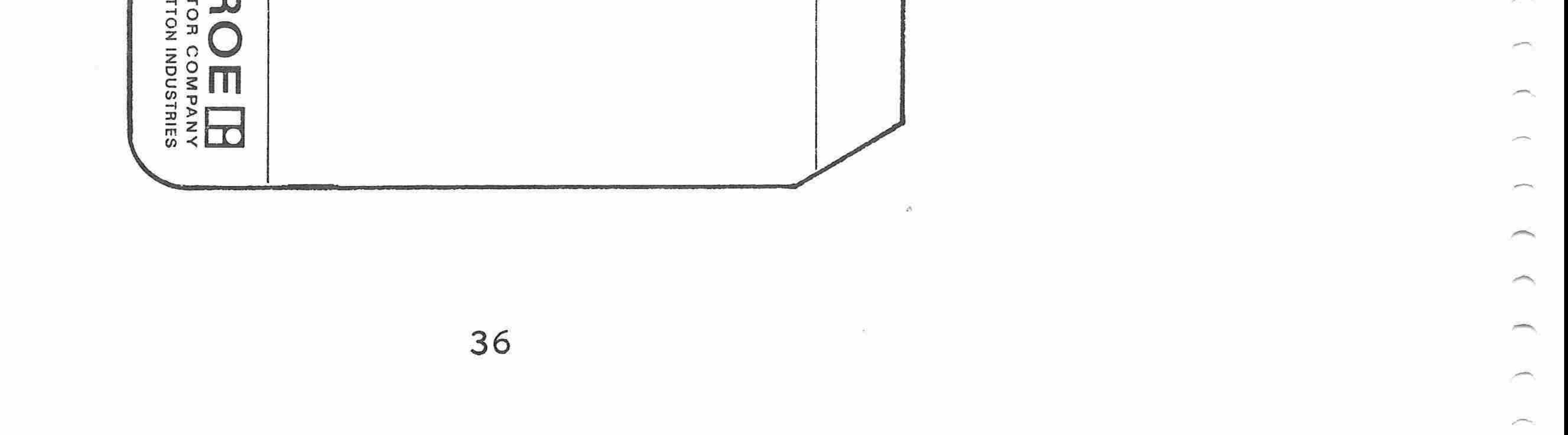

## Executing a Punched Card Program

The operating procedure for executing a punched card program is identical to that of executing a learn mode program:

Depress the RESET key unless important information is stored in CLR register A, M, 0, 1, or E., The KB key may be used to clear the E-register only.

With the LOAD key released and the STEP key up, depress the

TO( ) key.

 $\rightarrow$ 

 $\overline{\phantom{a}}$ 

 $\rightarrow$ 

**All Service** 

 $\sim$ 

 $\hspace{1.5cm} \overbrace{ }^{}$ 

- 50

in.

 $\sim$ 

-379

**STA** 

 $\rightarrow$ 

 $\sim$ 

Ĭ,

**Sec.** 

Depress one of data entry keys (0 through 7), depending on the branch point at which the program has been loaded.

Depress the RESUME key. The program will be executed until a HALT instruction is encountered, At each HALT enter data as directed in the program instructions and depress the RESUME key. Whenever the program halts, the RESUME key must be depressed to continue program execution.

card reader. You may notice that some of the machine instructions appear to perform the same functions as certain keyboard instructions; for example, the Store and Recall machine instructions and the  $( )$ and  $\gamma$  ( ) keyboard instructions. Although you can use either set of instructions for storing and recalling, the machine instructions are more efficient, since they require only one program step each instead of two program steps for each keyboard instruction.

## BASIC MACHINE INSTRUCTIONS

The following list gives the command, name, octal codes, and <sup>a</sup> brief description of the basic machine instructions that can be used with the Certain functions require a combination of codes rather than a single

code, For these functions the combination is listed,

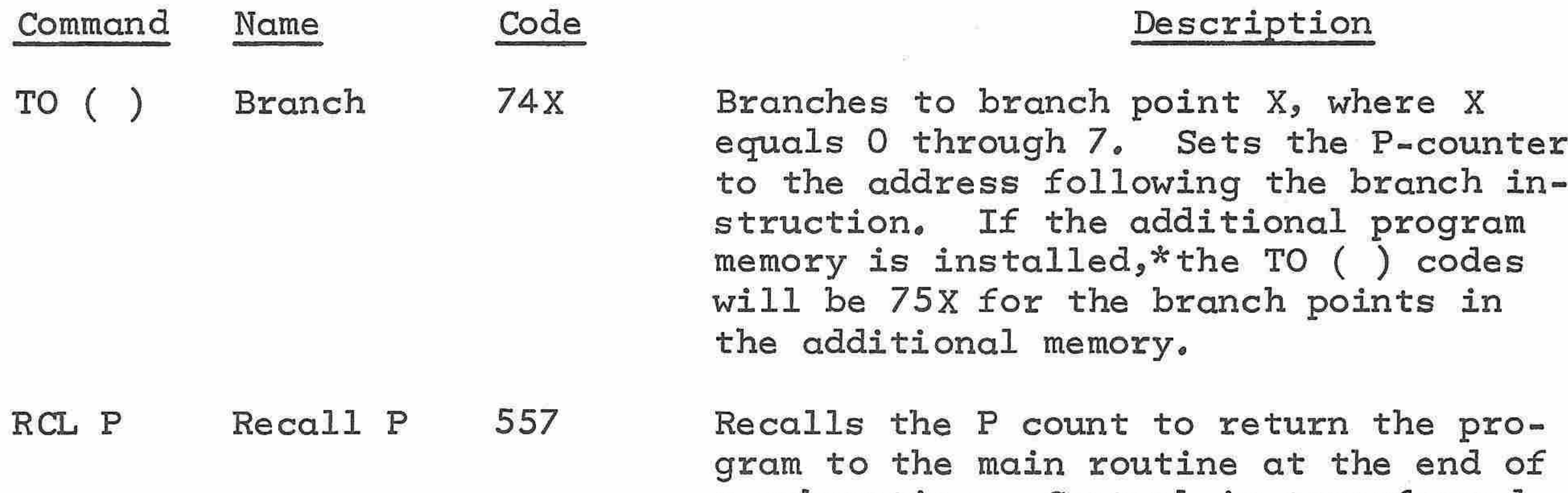

JUMP JUMP 6XX Causes the program to jump to the address defined by the digits XX in the instruction, These digits represent the two least significant octal digits in the address; therefore, a Jump instruction in locations 000 through 077 takes the program to an address within that set of <sup>64</sup> steps. For the same reason a Jump in locations 100 through 177 takes the program to a location between 100 and 177,

a subroutine. Control is transferred to the program location immediately following the Branch instruction that initiated the subroutine execution,

 $\rightarrow$ 

 $\rightarrow$ 

 $\overline{\phantom{a}}$ 

 $\lambda$ 

 $\widehat{\phantom{a}}$ 

 $\overline{\phantom{a}}$ 

 $\overline{\phantom{a}}$ 

 $\sim$ 

yin,

 $\overline{\phantom{m}}$ 

in 1999.

</u>

پ

 $\overline{\phantom{a}}$ 

HALT HALT <sup>401</sup> Stops program execution until the RESUME key is pressed to restart program execution, No

NOP Operation <sup>456</sup> Causes the program to space through its address without performing any operation, Is useful to fill in unused code posi-

tions on the program cards without zero entry instructions,

\* This applies to the Model 1265W-1 which has double the program memory

of Model 1265,

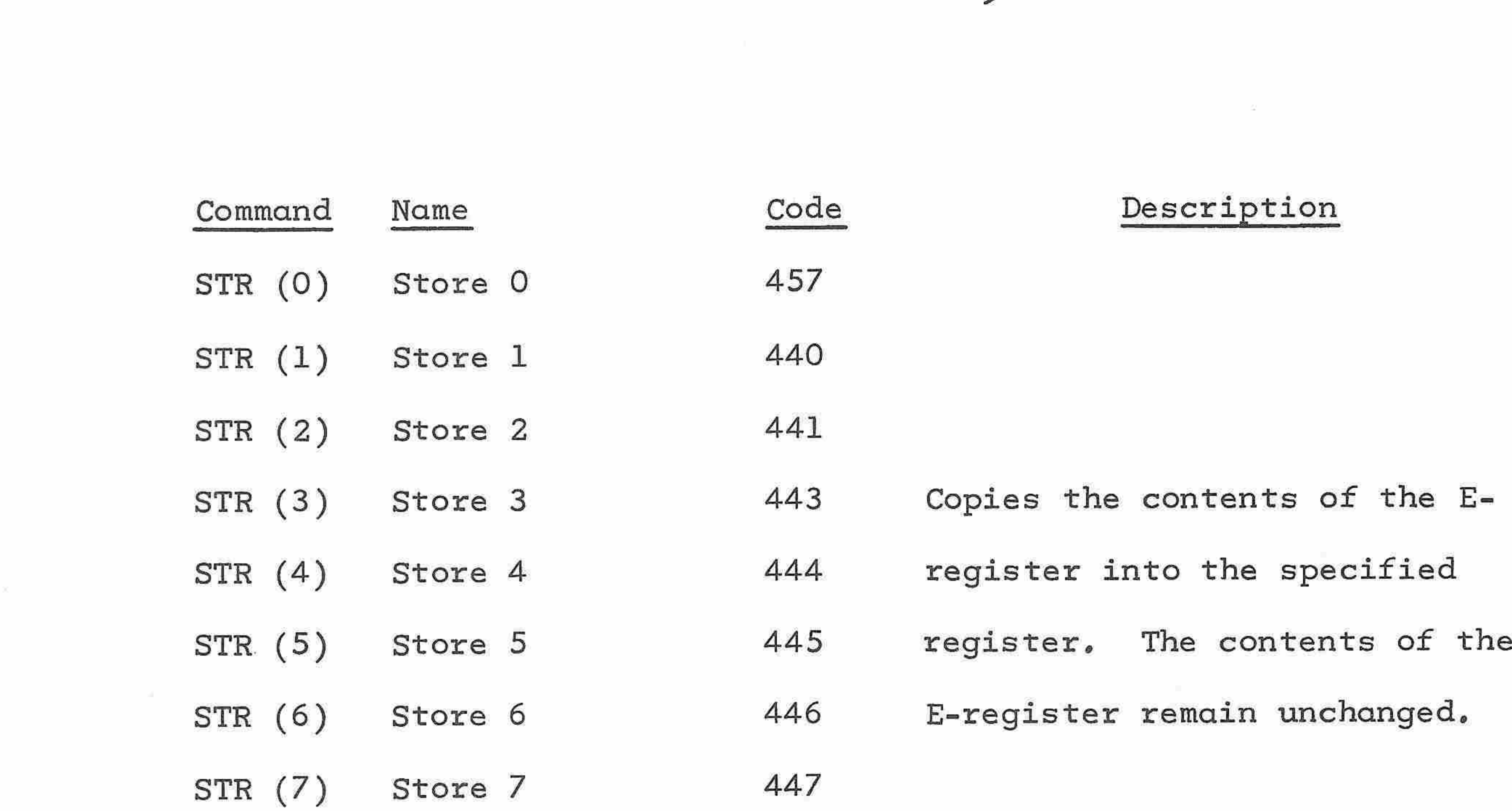

∕

∽

 $\overline{\phantom{a}}$ 

Ĭ.

 $\overline{\phantom{a}}$ 

 $\overline{\phantom{a}}$ 

 $\mu$ 

پنجر

**Septi** 

⇔

×

**CONTRACT** 

**Contract** 

 $\sim$ 

**Set** 

m

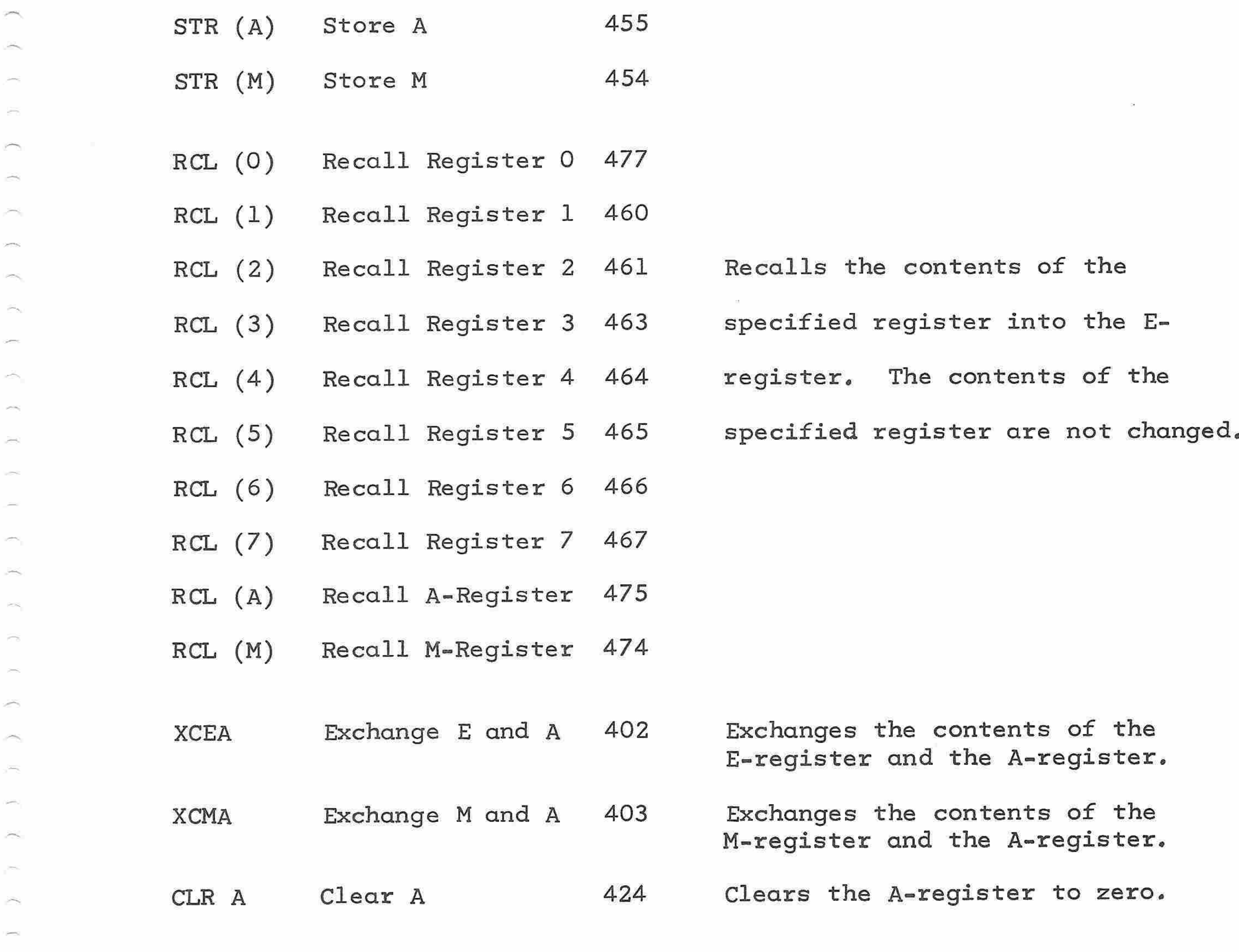

Note: The Normalize instruction should generally precede any "IF"

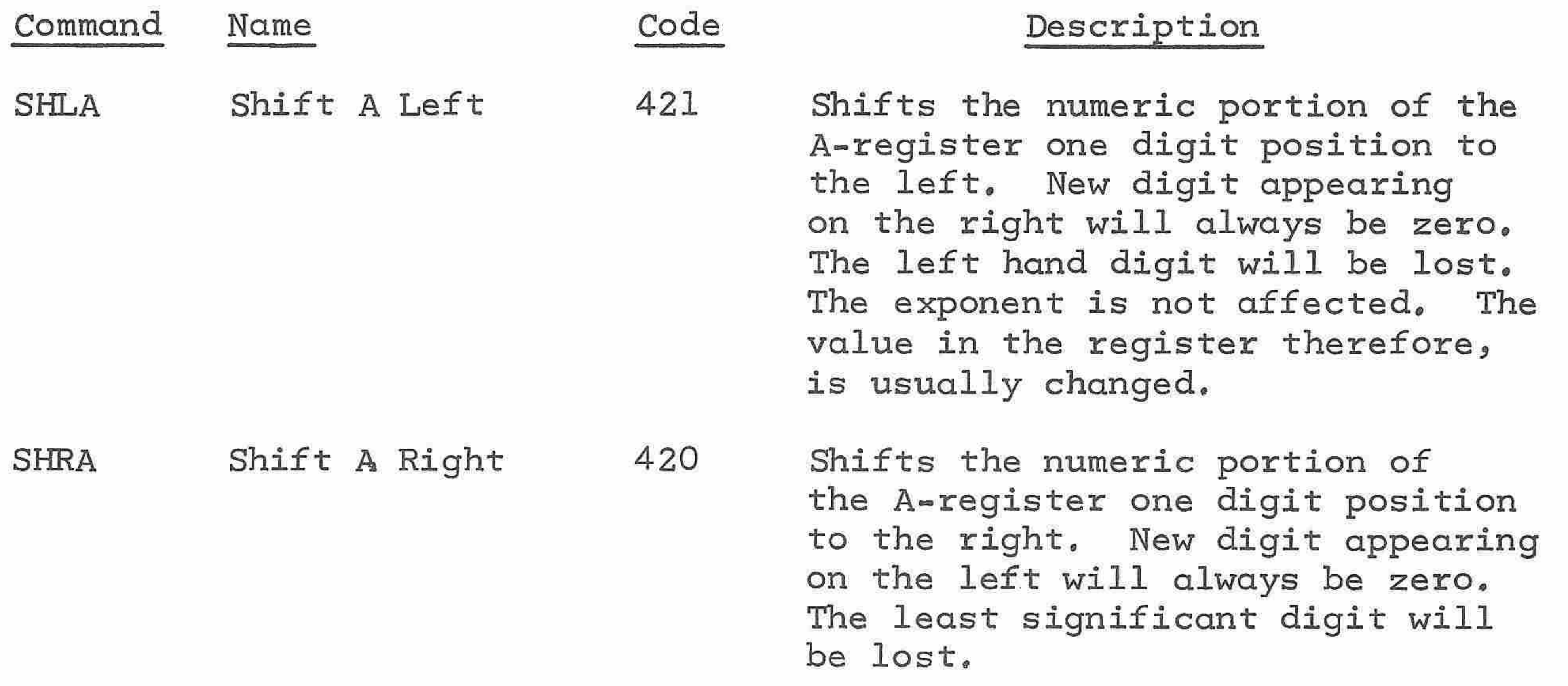

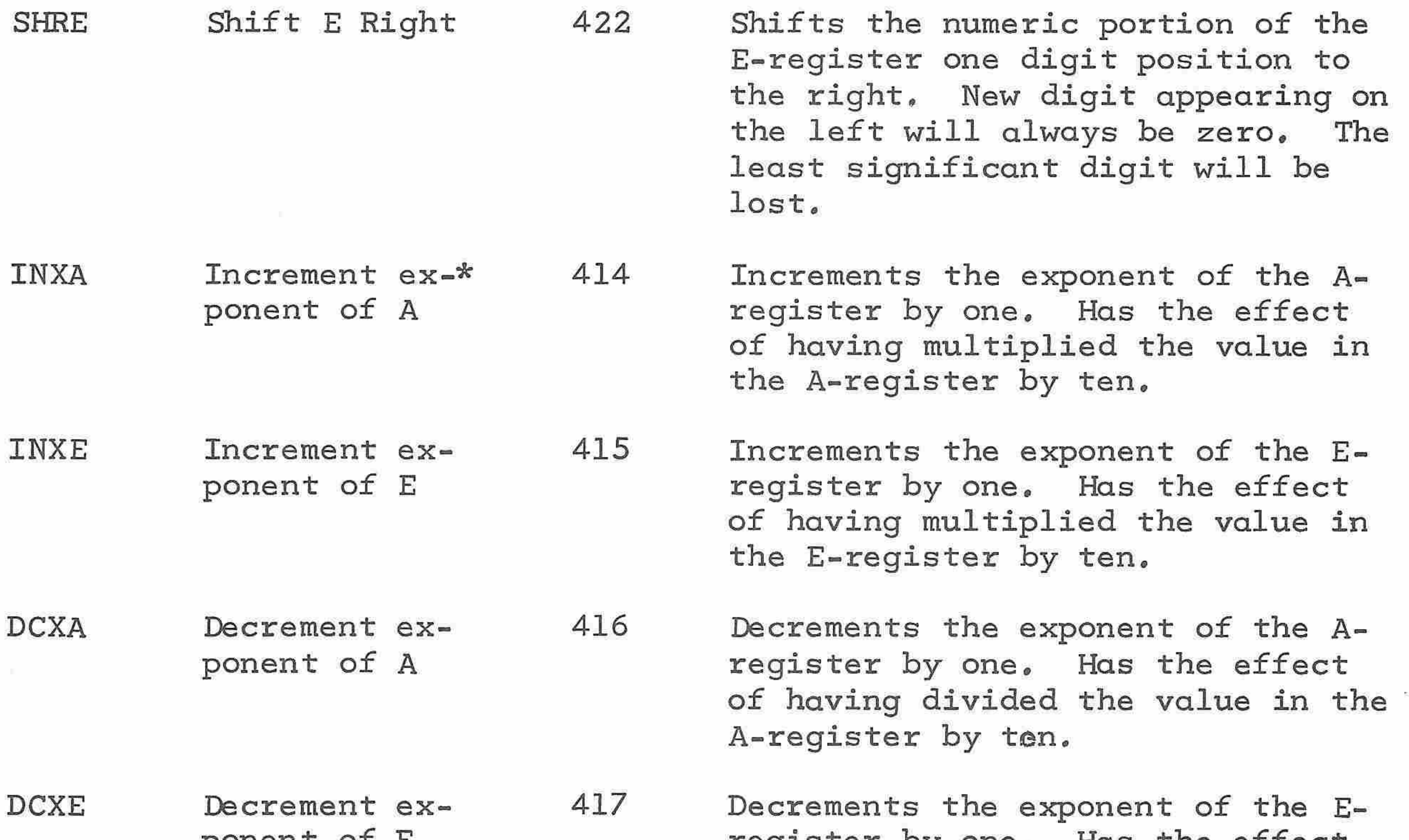

ponent of <sup>E</sup> register by one. Has the effect of having divided the value in the E-register by ten.

J

 $\overline{\phantom{a}}$ 

 $\mathcal{L}^{\text{max}}$ 

 $\overline{\phantom{a}}$ 

 $\overline{\phantom{a}}$ 

 $\leftarrow$ 

 $\sim$ 

 $\sim$ 

i.

 $\overline{\phantom{a}}$ 

 $\overline{\phantom{a}}$ 

 $\overline{\phantom{a}}$ 

 $\widetilde{\phantom{m}}$ 

 $\mathcal{C}^{\infty}(\mathcal{A})$ 

NORM Normalize 706 Equalizes the exponents in the Eand A-registers. The larger number retains its original exponent,

statement comparing registers <sup>E</sup> and A,

\* The <sup>1265</sup> operates internally in scientific notation although all printed figures are automatically converted to the decimal setting. However, exponents can be controlled utilizing card reader instructions.

## SET FLAG "IF" COMMANDS

 $\triangleq$ 

 $\bigcap_{i=1}^{\infty}$ 

 $\rightarrow$ 

m

 $\overline{\phantom{m}}$ 

 $\sim$ 

of the

 $\overline{\phantom{a}}$ 

⌒

 $\sim$ 

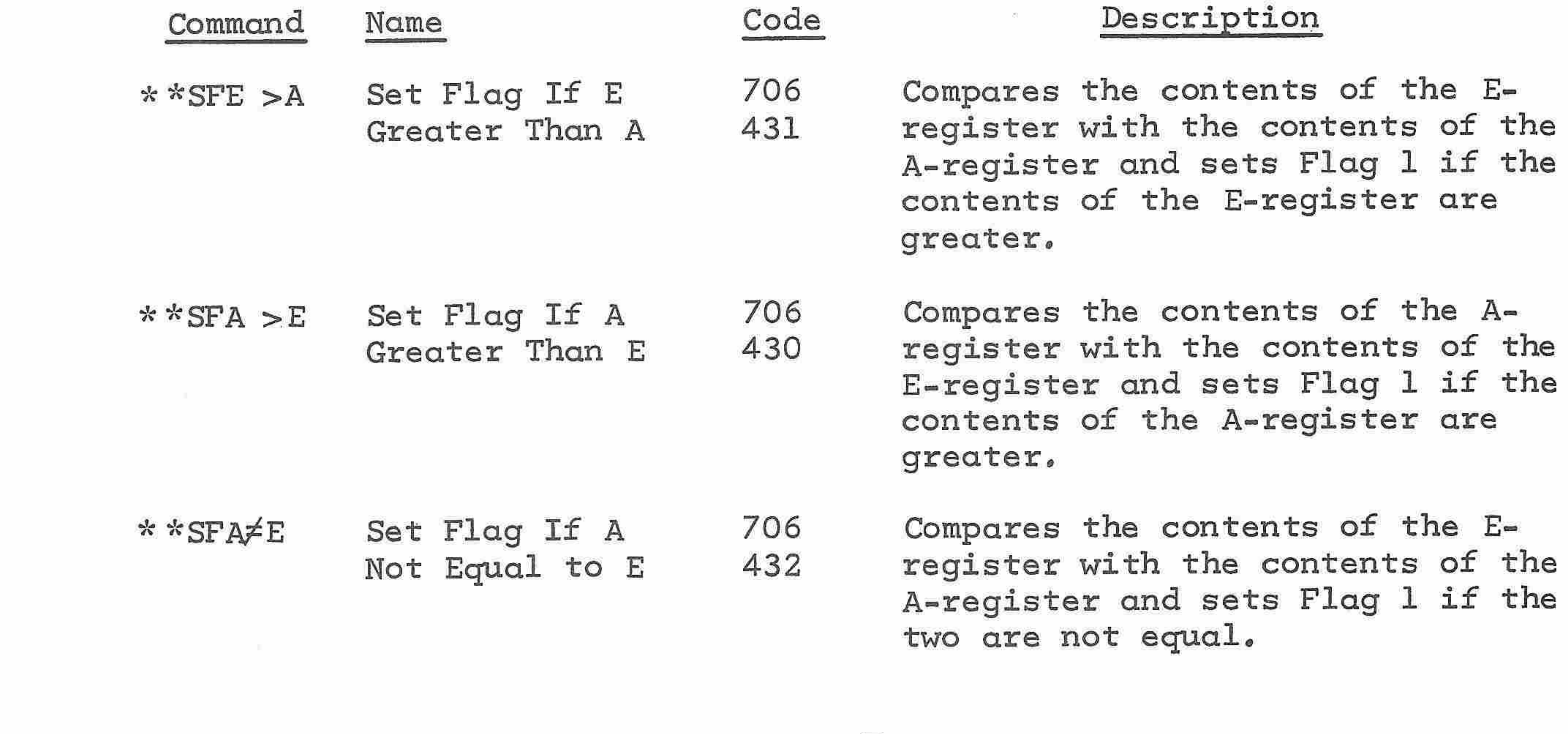

A-register is equal to or less Zero or Negative 435 than zero,يستر z.  $-1$ ⌒ 41 oelin,

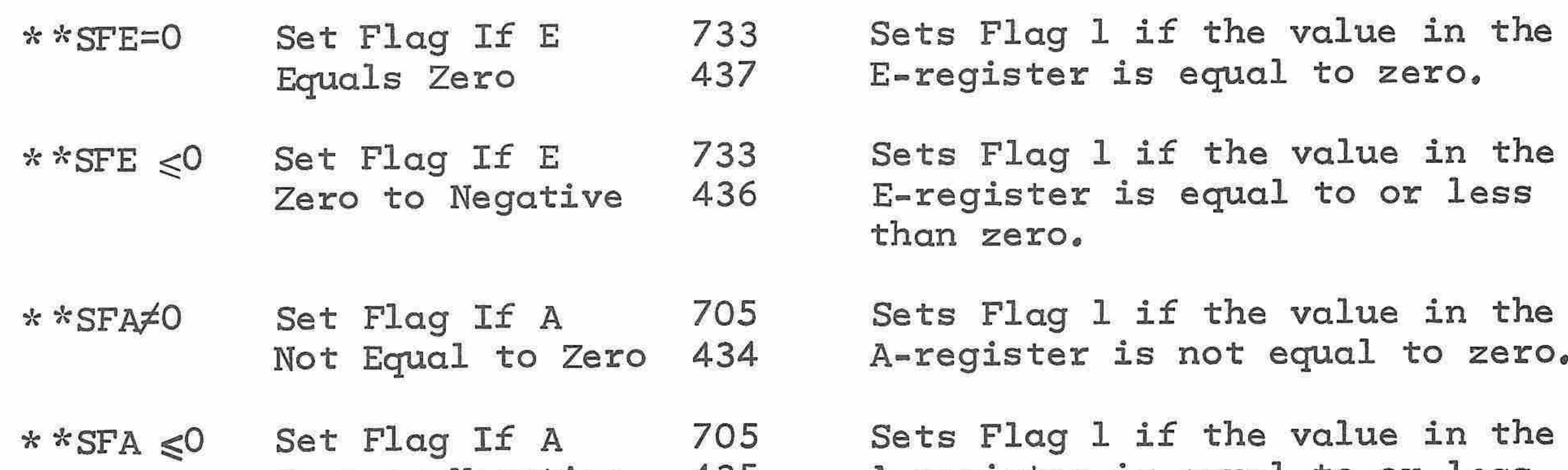

# Compare to Zero

#### OTHER CONDITIONAL FLAGS

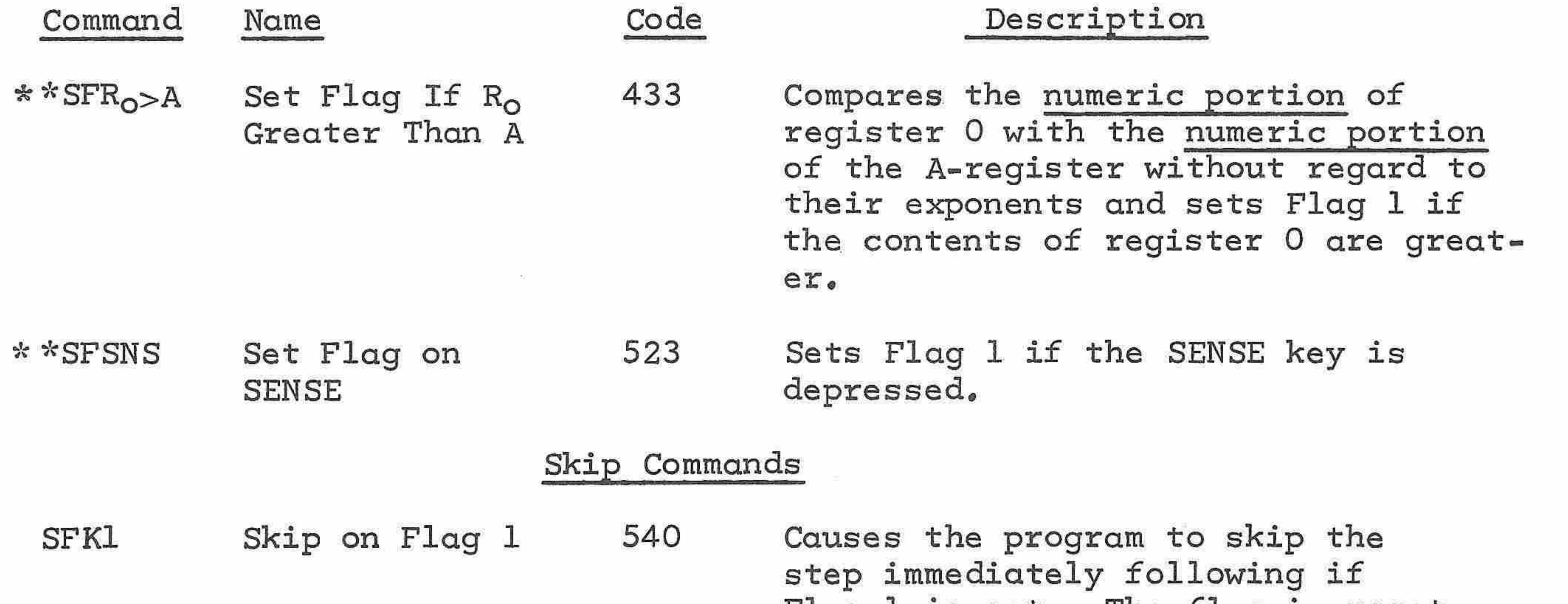

SKXP Skip If Exponent 536 Causes the program to skip the Positive Zero step immediately following if the exponent of the A-register is zeroor positive.

Flag <sup>1</sup> is set. The flag is reset by this instruction,

 $\overline{\phantom{a}}$ 

 $\rightarrow$ 

 $\frac{1}{2} \left( \frac{1}{2} \right)^{2} \left( \frac{1}{2} \right)^{2} \left( \frac{1}{2} \right)^{2} \left( \frac{1}{2} \right)^{2} \left( \frac{1}{2} \right)^{2} \left( \frac{1}{2} \right)^{2} \left( \frac{1}{2} \right)^{2} \left( \frac{1}{2} \right)^{2} \left( \frac{1}{2} \right)^{2} \left( \frac{1}{2} \right)^{2} \left( \frac{1}{2} \right)^{2} \left( \frac{1}{2} \right)^{2} \left( \frac{1}{2} \right)^{2} \left( \frac$ 

أتسبب

 $\sim$ 

 $\mathcal{C}(\mathcal{C})$ 

 $\sim$ 

العينة

 $\rightarrow$ 

 $\sim$ 

 $\overline{\phantom{a}}$ 

 $\langle \sigma \sigma \sigma \rangle$ 

 $\overline{\phantom{a}}$ 

 $\lambda$ 

 $\overline{\phantom{m}}$ 

 $\sim$ 

 $\overline{\phantom{a}}$ 

,

\* % Generally, the SKF <sup>1</sup> instructions should immediately follow an "IF" statement which would set the flag. This is because most of the mathematical functions automatically reset Flag 1.

SKX=0 Skip If Exponent <sup>535</sup> Causes the program to skip the Zero Sero step immediately following if the exponent of the A-register is zero,

Expansion of Power

The expanded power in basic card reader programming results from additional functions not available on the keyboard: a more flexible system of branching, a reduction in the number of steps required to perform certain operations (i.e. storage and recall), conditional branching operations, and manipulation of data in the E- and A-registers.,

 $\tilde{\phantom{a}}$ 

# Saving Program Steps

equivalent keyboard instructions saves program steps. When a  $\wedge$  ( ) or y( ) function is entered, the instruction code takes one program step; the numeral entry representing the affected register takes another. In the machine instructions there are separate single codes for Store <sup>0</sup> through Store <sup>7</sup> and for Recall <sup>0</sup> through Recall 7, each instruction occupying only one program step.

Using the card reader Store and Recall instructions instead of the

 $\sim$ - 10  $\overline{\phantom{1}}$  $\rightarrow$  $\sim$ ļ Jump  $\tilde{\phantom{a}}$ 

À

 $\overline{\phantom{a}}$ 

 $\widehat{\phantom{a}}$ 

**Con** 

 $\sim$ 

t o

 $\overline{\phantom{a}}$ 

 $\rightarrow$ 

 $\sqrt{2}$ 

 $\overline{\phantom{a}}$ 

 $\rightarrow$ 

 $\overline{\phantom{0}}$ 

The Jump instruction in the basic card reader codes allows many more branching possibilities than the TO ( ) branch instruction. With the Jump instruction, the program may branch from any address in a <sup>64</sup> step set (octal <sup>00</sup> through 77) to any other step within that same <sup>64</sup> step

set, regardless of branch points. For example: in the layout below, a <sup>651</sup> instruction at the octal address 004, (A) causes a branch to step 051, (B). The same instructian (651) at step 104, (C) causes a branch to step 151, (D). In each case the two digits following the <sup>6</sup> in the Jump code are the same as the last two digits in the destination address.

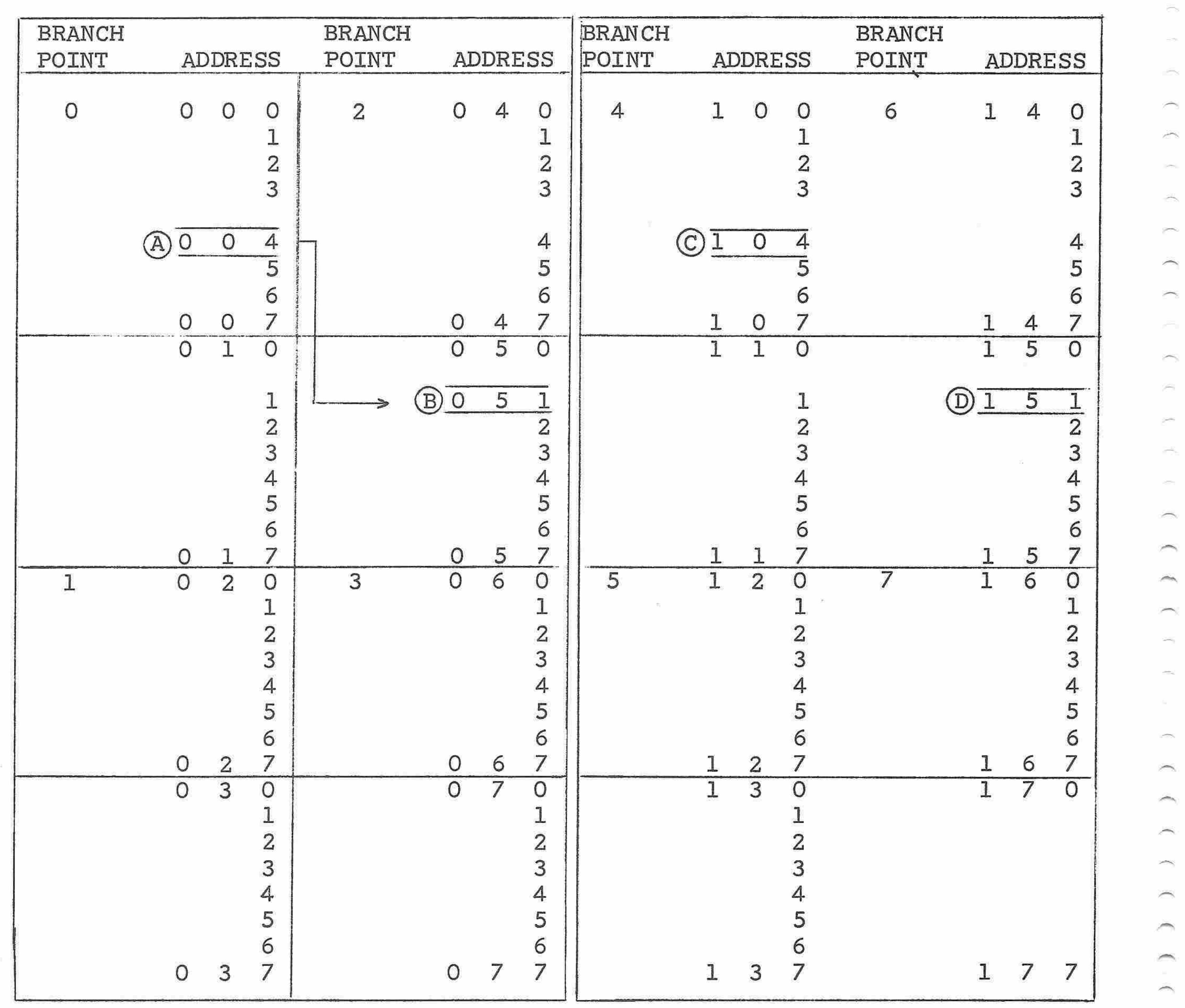

64 STEP SET

64 STEP SET

 $\frac{1}{\sqrt{2}}\sum_{i=1}^{\infty}\frac{1}{\sqrt{2}}$ 

 $\sim$ 

 $\begin{picture}(20,20) \put(0,0){\line(1,0){150}} \put(15,0){\line(1,0){150}} \put(15,0){\line(1,0){150}} \put(15,0){\line(1,0){150}} \put(15,0){\line(1,0){150}} \put(15,0){\line(1,0){150}} \put(15,0){\line(1,0){150}} \put(15,0){\line(1,0){150}} \put(15,0){\line(1,0){150}} \put(15,0){\line(1,0){150}} \put(15,0){\line(1,0){150}} \$ 

 $\overline{\phantom{a}}$ 

**COST** 

 $\overline{\phantom{1}}$ 

 $\rightarrow$ 

 $\sqrt{6}$ 

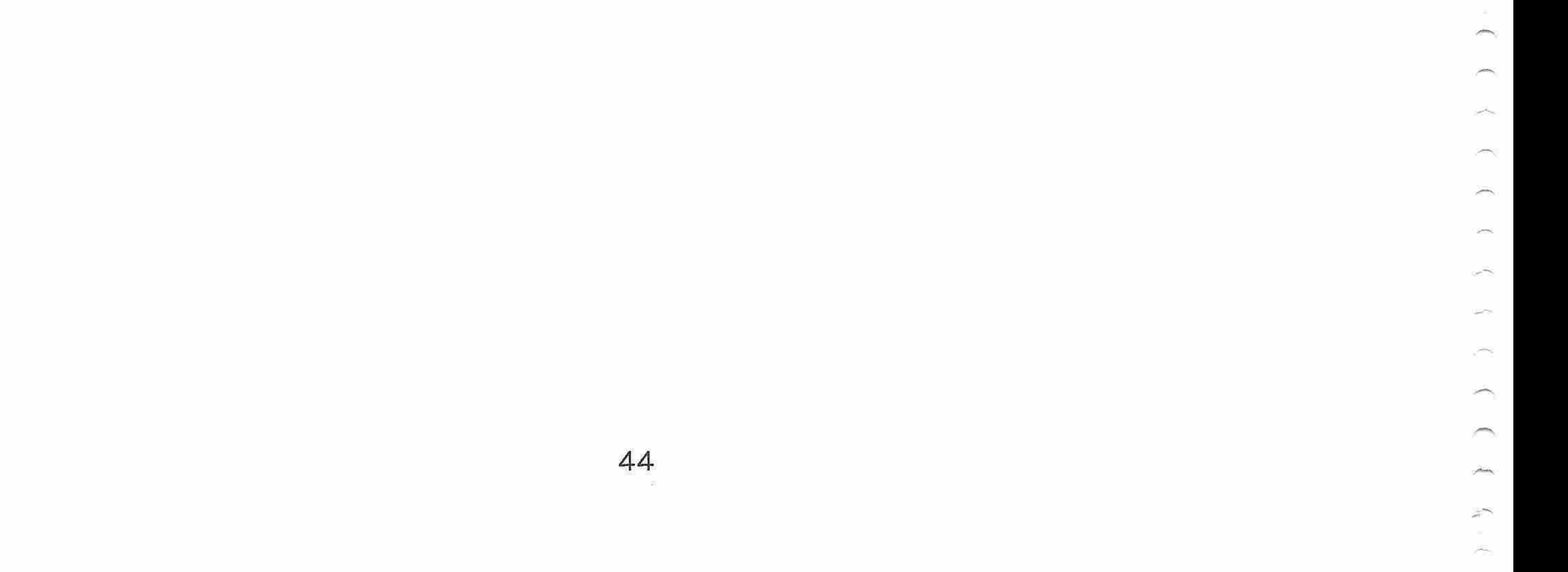

 $\langle \sigma_{\rm e} \rangle$ 

# Keyboard Debugging

∽

 $\curvearrowleft$ 

A

 $\rightarrow$ 

÷.

 $\sqrt{2}$ 

 $\rightarrow$ 

يسب

i di Santonia.<br>Tanàna amin'ny farita

ದ

 $\overline{\phantom{a}}$ 

Ą

You can test your program by executing it with sample values with known results and checking the calculator result to see that it compares with the known results. If the results do not agree, you can verify the program to see whether it is stored correctly, or you can execute it step by step to check each operation.

 $\langle \bullet \rangle$ 

In order to test and debug a program, you must know the octal numbering system, because it is used in this manual as a form of shorthand to

refer to program steps and keyboard codes. A short introduction to the octal system is given here for your review.

Any number written in binary form (ones and zeros) may easily be converted into an octal number by dividing the number into groups of three and using the following table:

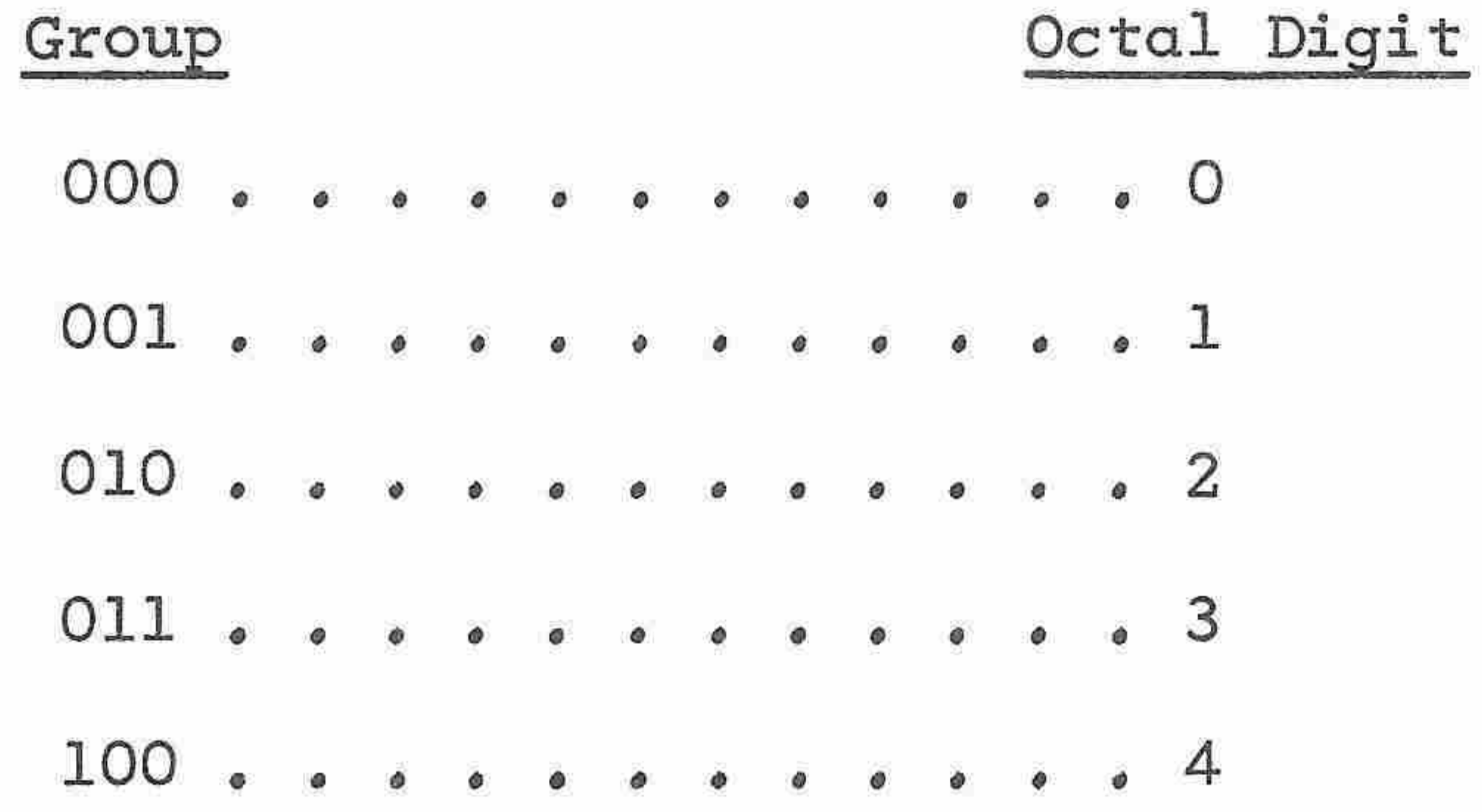

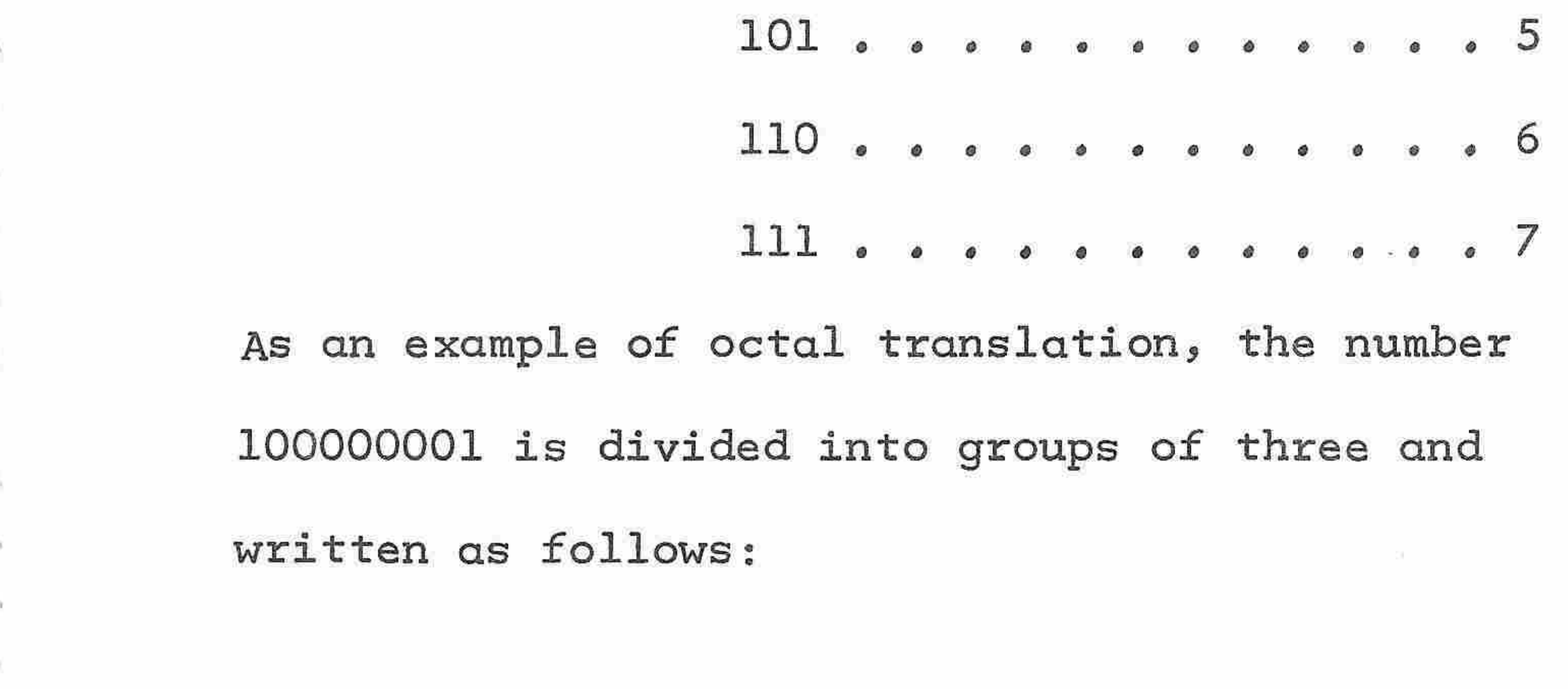

#### Stored number 100 000 001

Octal number 4 0 1

Stored There is a three-digit octal instruction Key Code Number code for each key on the keyboard, The <sup>2</sup> 002 000 000 010 codes for all of the keys on the key- <sup>+</sup> <sup>060</sup> <sup>000</sup> <sup>110</sup> <sup>000</sup> board are shown in table <sup>1</sup> before the Exercises at the end of this section,

The eight monitor lights of the LEMP show an octal code. <sup>A</sup> lighted

indicator represents a <sup>1</sup> and an unlighted indicator represents a O,

Notice that there are two groups of three lights and one group of two lights, The two groups of three display the two right-most octal digits in the code. The two left-most lights display the left-most octal digit with the <sup>4</sup> position omitted for reasons of internal structure of the calculator. For example, the following codes are displayed as shown at the right. An asterisk represents <sup>a</sup> lighted indicator and <sup>a</sup> circle represents an unlighted indicator.

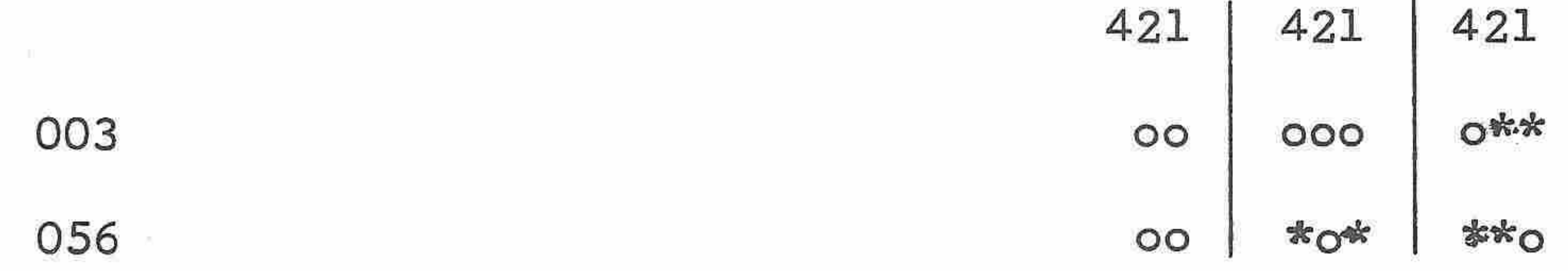

When the P key and the LOAD key are

 $\widehat{\phantom{a}}$ 

⌒

 $\widehat{\phantom{a}}$ 

t de la construcción de la construcción de la construcción de la construcción de la construcción de la construcción de la construcción de la construcción de la construcción de la construcción de la construcción de la const

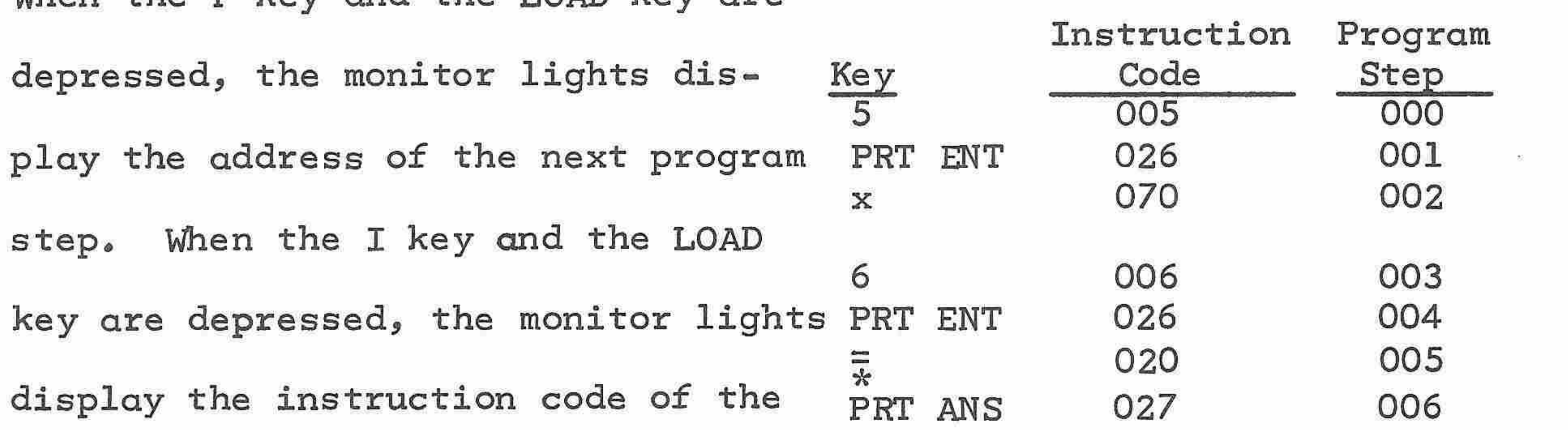

current program step, For example, assume that the preceeding program has been loaded into memory,

m

m

m

 $\overline{\phantom{a}}$ 

 $\rightarrow$ 

m

 $\overline{\phantom{a}}$ 

 $\overline{\phantom{a}}$ 

HALT (Code 401) 100 000 001 TO ( ) <sup>3</sup> (Code 743) 111 100 O11 00 000 00%  $**$  \*00  $0$ \*\*

The indicators display the codes shown The indicators display the codes shown The Rey<br>at the right with the P key or the I <u>depressed<br>key depressed.</u> The octal codes are The 201 key depressed, The octal codes are 001 given to make the comparison clear. 002 003 All of the basic keyboard codes have a 004 L key depressed 005 026 070 006

000 in the left-most octal group; for

example, 000 111 010 (072) for the

<sup>+</sup> key, The LEMP keys, however, have

octal codes with 4, 5, or <sup>7</sup> in the

left-hand position, The left-hand <sup>1</sup>

is necessarily omitted as shown below.

Each program step has an address identified by three octal digits. The first step is <sup>000</sup> and, in <sup>a</sup> <sup>128</sup> step program memory, the last step is 177.

within the program memory there are three units of grouping steps.

Octals - An octal is a grouping of eight steps.

Sets - <sup>A</sup> set is a grouping of eight octals or <sup>64</sup> steps. Within each set the two right hand digits of the addresses will range from 00 to 77,

Branch Points - <sup>A</sup> branch point is a starting point for a program or subroutine. These starting points are spaced at <sup>16</sup> step intervals,

# On this page is a program memory diagram showing the octal addresses for steps.

# PROGRAM MEMORY DIAGRAM

# (Octal Addresses)

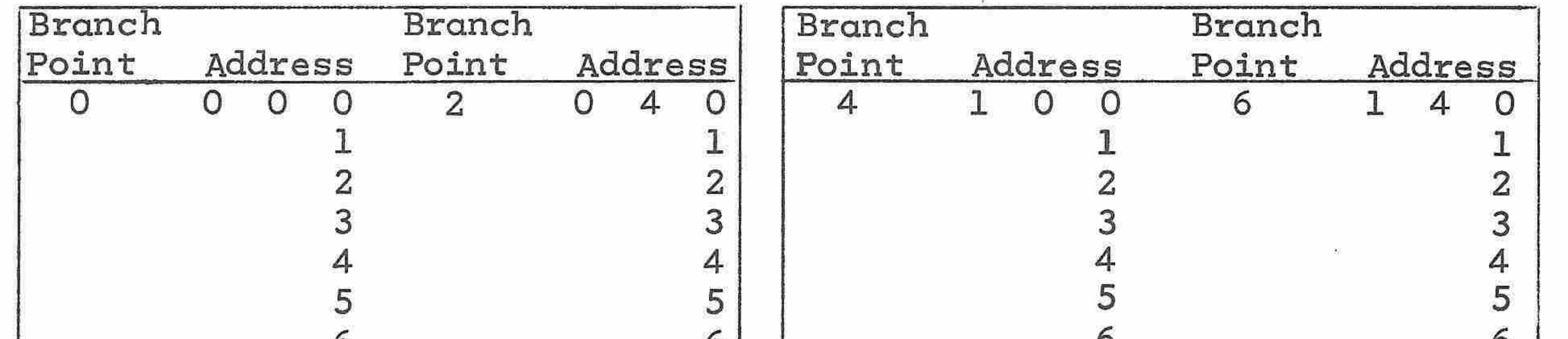

 $\sim$ 

 $\sim$ 

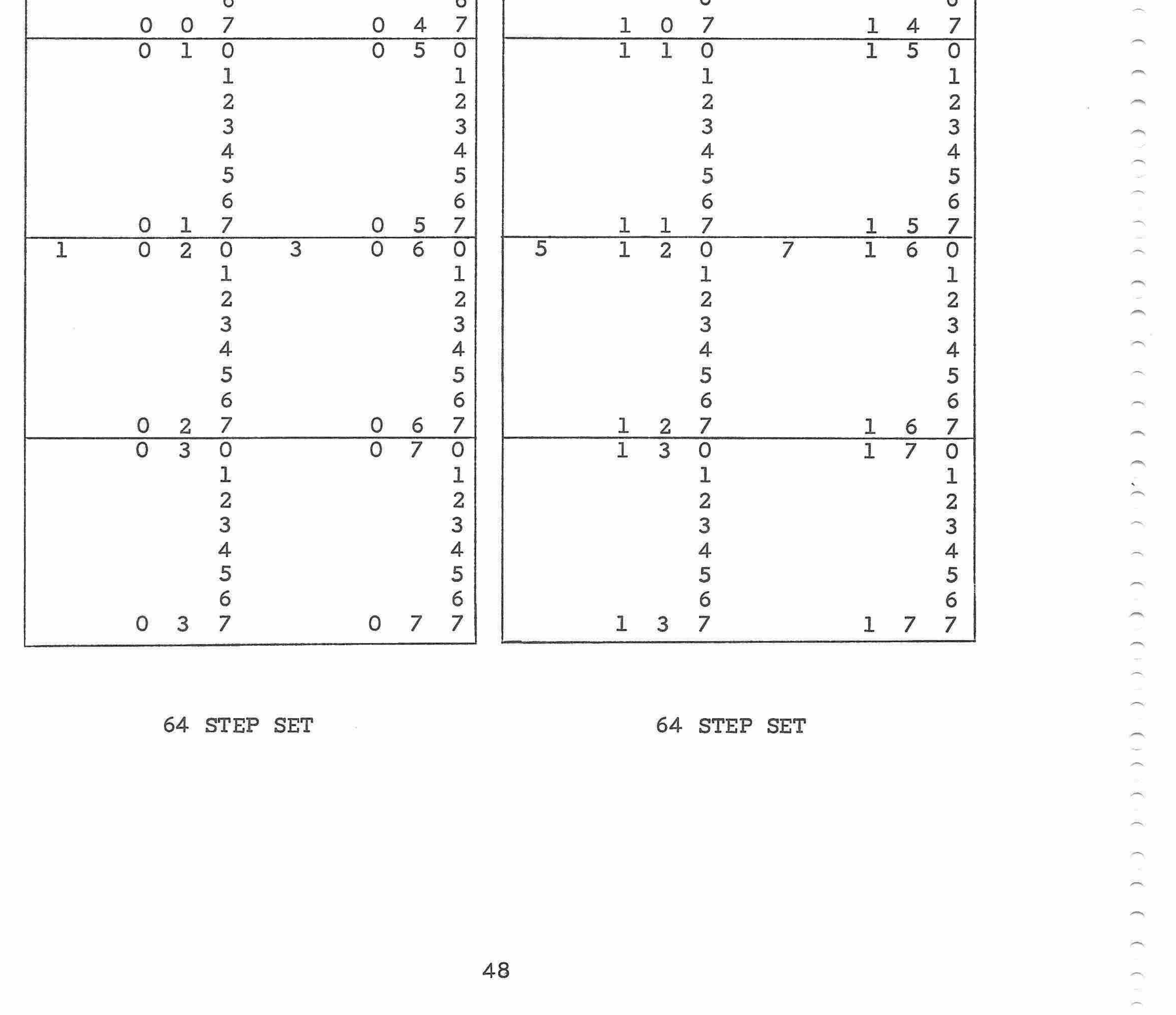

The branch points in octal notation are as follows:

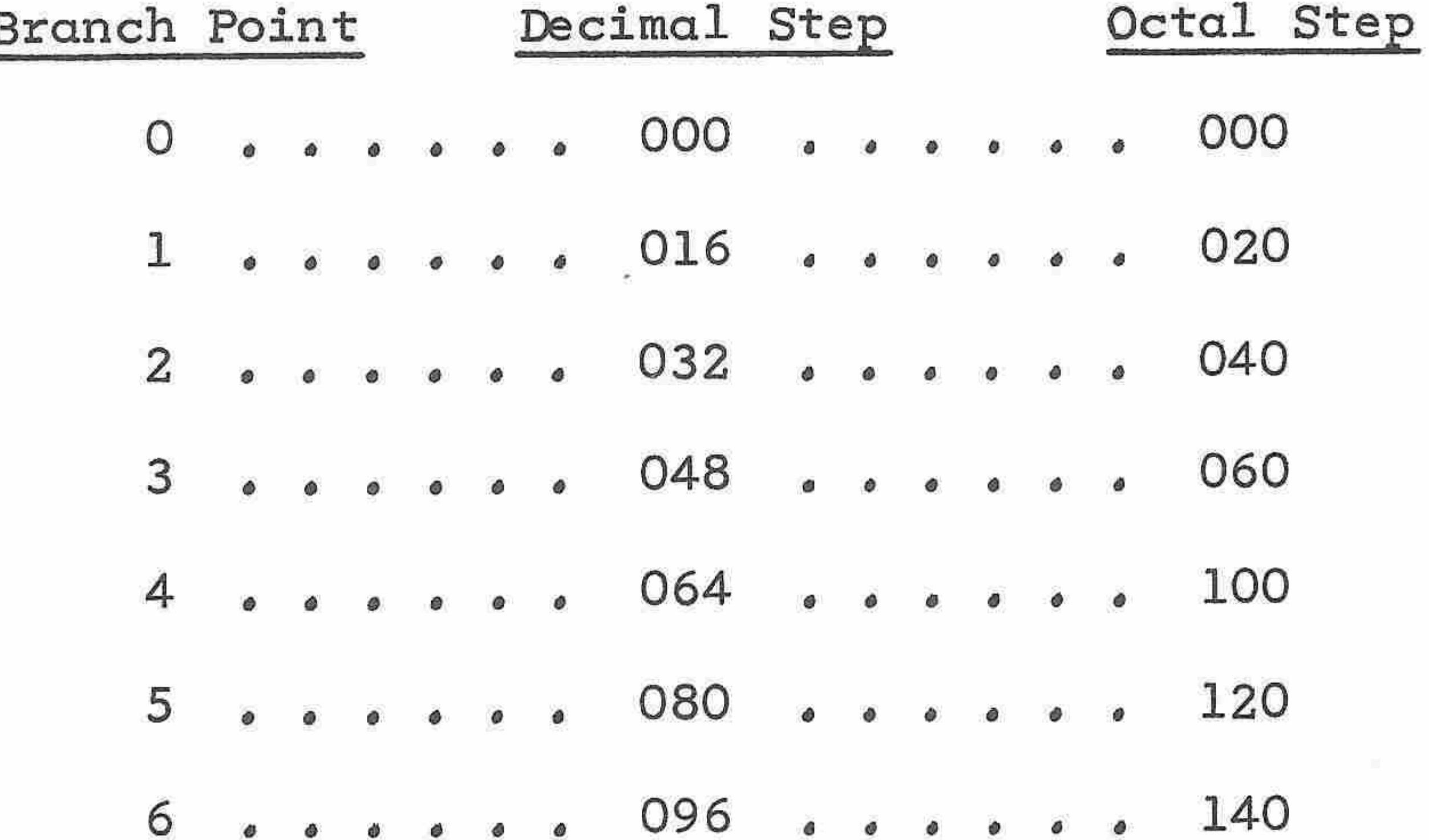

## Verifying A Program

 $\sim$ <sup>'</sup>

 $\overline{\mathcal{M}}_{\mathcal{N}_{\mathcal{N}}}$ 

 $\mathcal{M}^{\text{H}}_{\text{H}}$ 

m.

 $\sim$ 

ien,

m

 $\mathcal{P}^{(n)}$ 

 $\mathcal{L}^{(0)}$ 

**POST** 

 $\sim$ 

m

To verify a stored program, the LOAD and I keys are depressed and the RESUME key is used to advance the calculator through the program steps so that the operator may observe the stored instruction codes. The procedure is as follows:

Depress the RESET key unless important information is stored in registers A, M, O, or l. If the contents of any of these  $CLR$ registers must be saved, the KB key may be used to clear the E-register only.

Depress the I key.

With the LOAD key up, depress TO( ), and a branch point number.

Depress the LOAD key. The monitor lights will display 74(n) where n represents the starting branch point of the program.

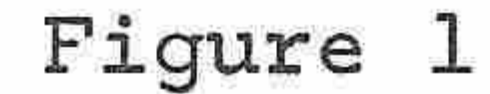

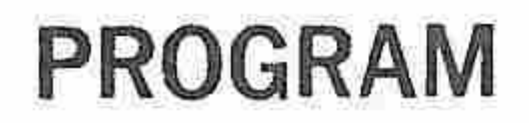

Sample Coding Sheet<br> $\underbrace{(A \times B)-C}_{D} = 31.893$  $A = 12$  $C = 15.5$  $D=8.45$ 

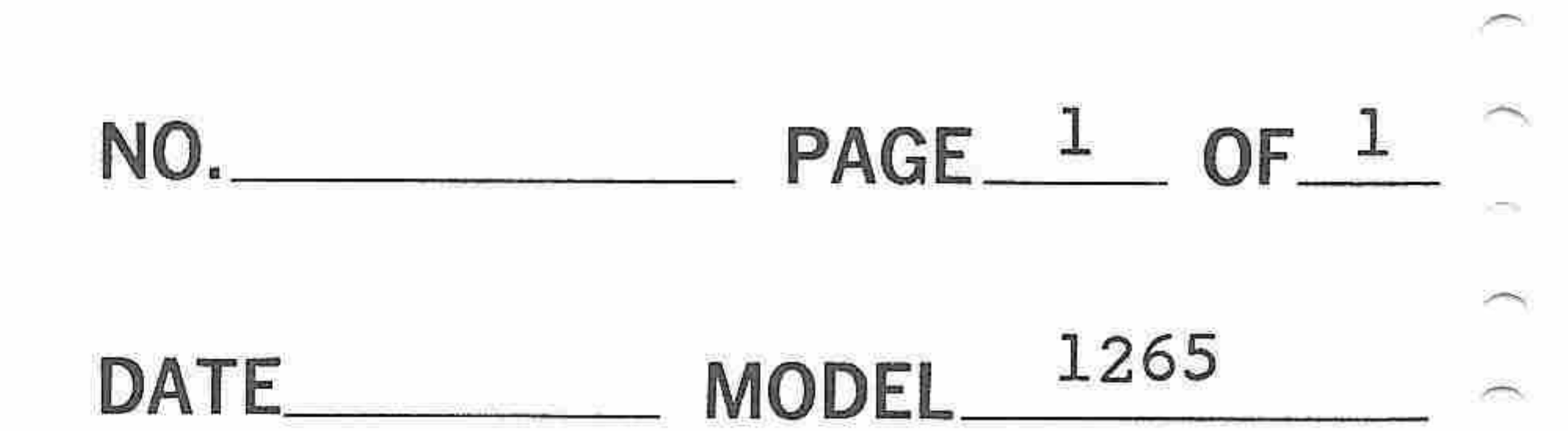

 $\overline{\phantom{a}}$ 

 $\overline{\phantom{a}}$ 

 $\overline{\phantom{a}}$ 

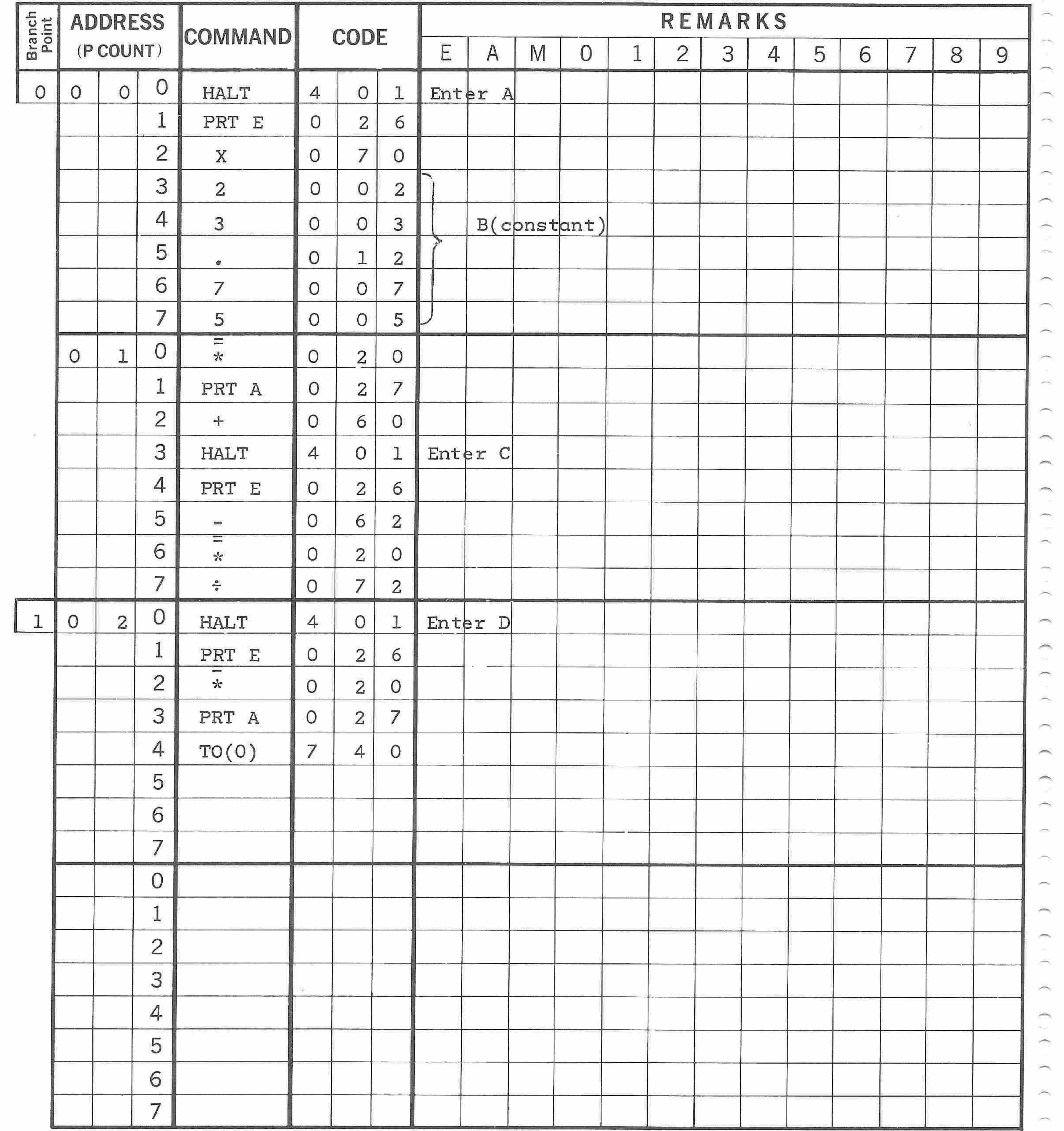

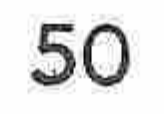

Depress the RESUME key. The monitor lights will display the instruction code in the branch point location of the program,

Continue depressing the RESUME key, The instruction codes will be displayed successively in the monitor lights,

As an example of program verification, load the program on the sample coding sheet in figure 1. After releasing the LOAD key, the procedure is as follows:

Depress RESET

Depress I

 $\overline{\phantom{m}}$ 

 $\gamma_{\rm max}$ 

 $\rightarrow$ 

 $\sim$ 

Æ,

 $\sim$ 

 $\overline{\phantom{a}}$ 

 $\overline{\phantom{a}}$ 

 $\rightarrow$ 

 $\mathcal{P}^{(0)}$ 

 $\overline{\phantom{m}}$ 

**Service** 

 $\overline{\phantom{m}}$ 

Depress TO ( )

 $\rho^{\rm min}$ 

×

. general

 $\rightarrow$ 

 $\sim$ 

÷

**Allen** 

Depress 0

This sets the program to branch point 0, (Step 000)

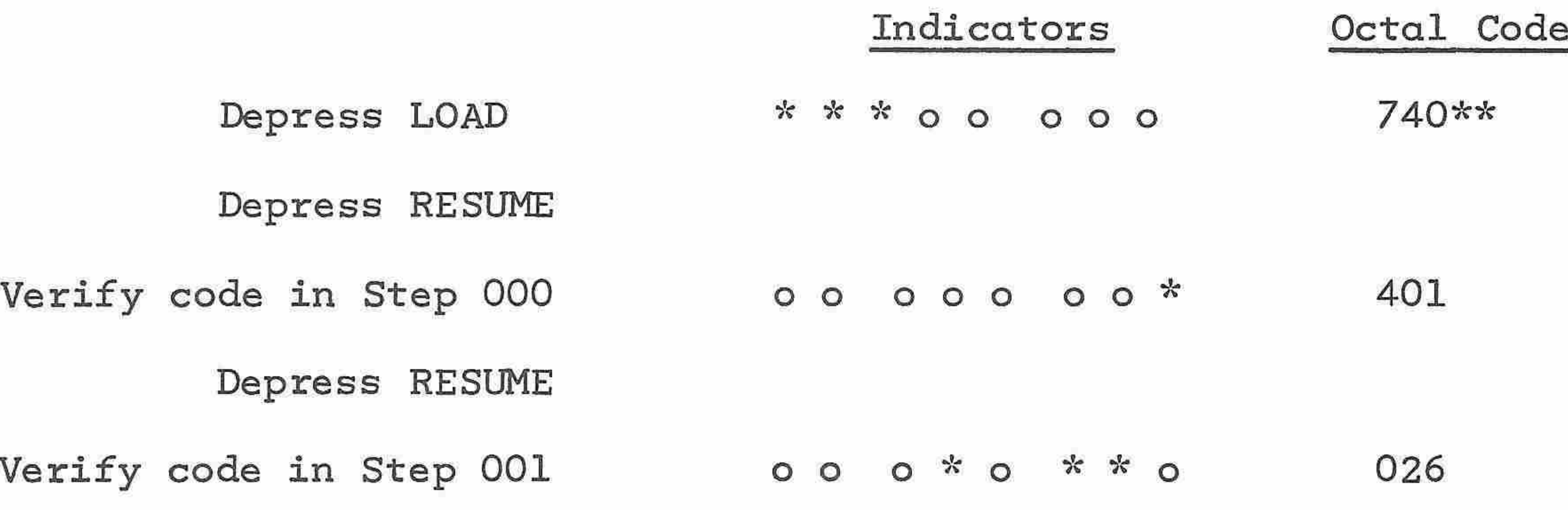

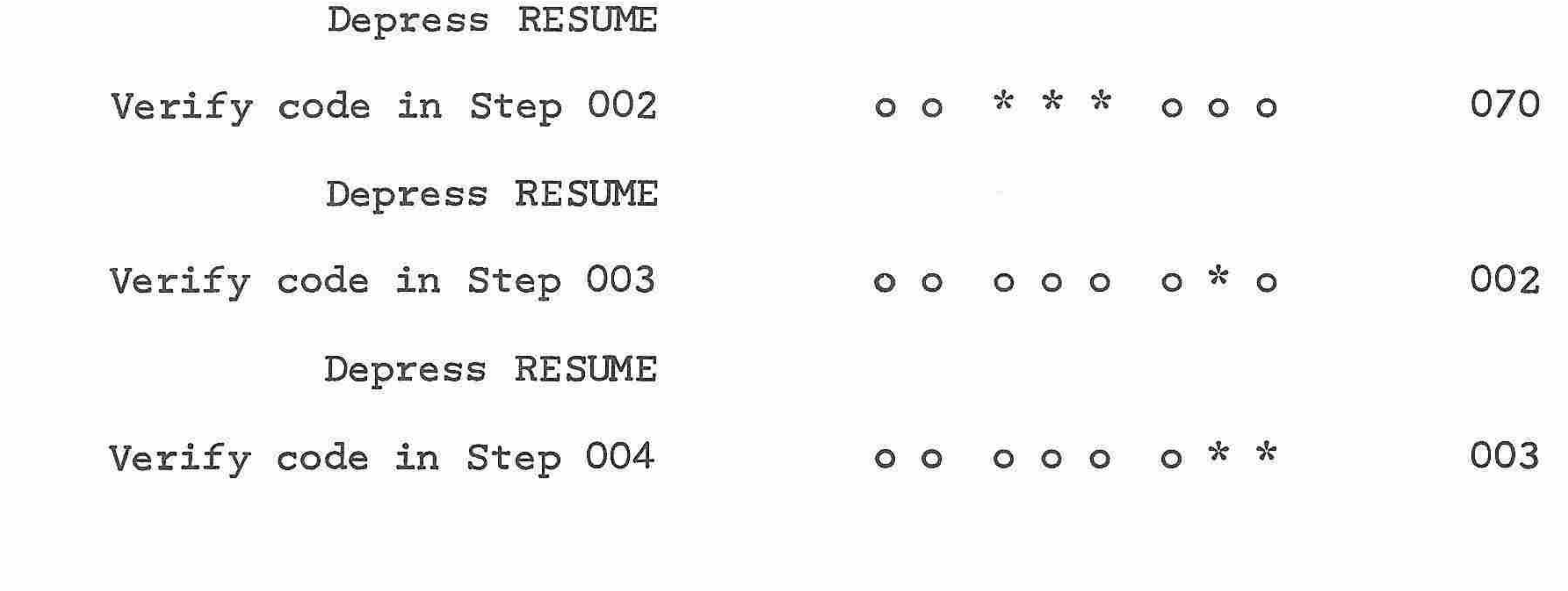

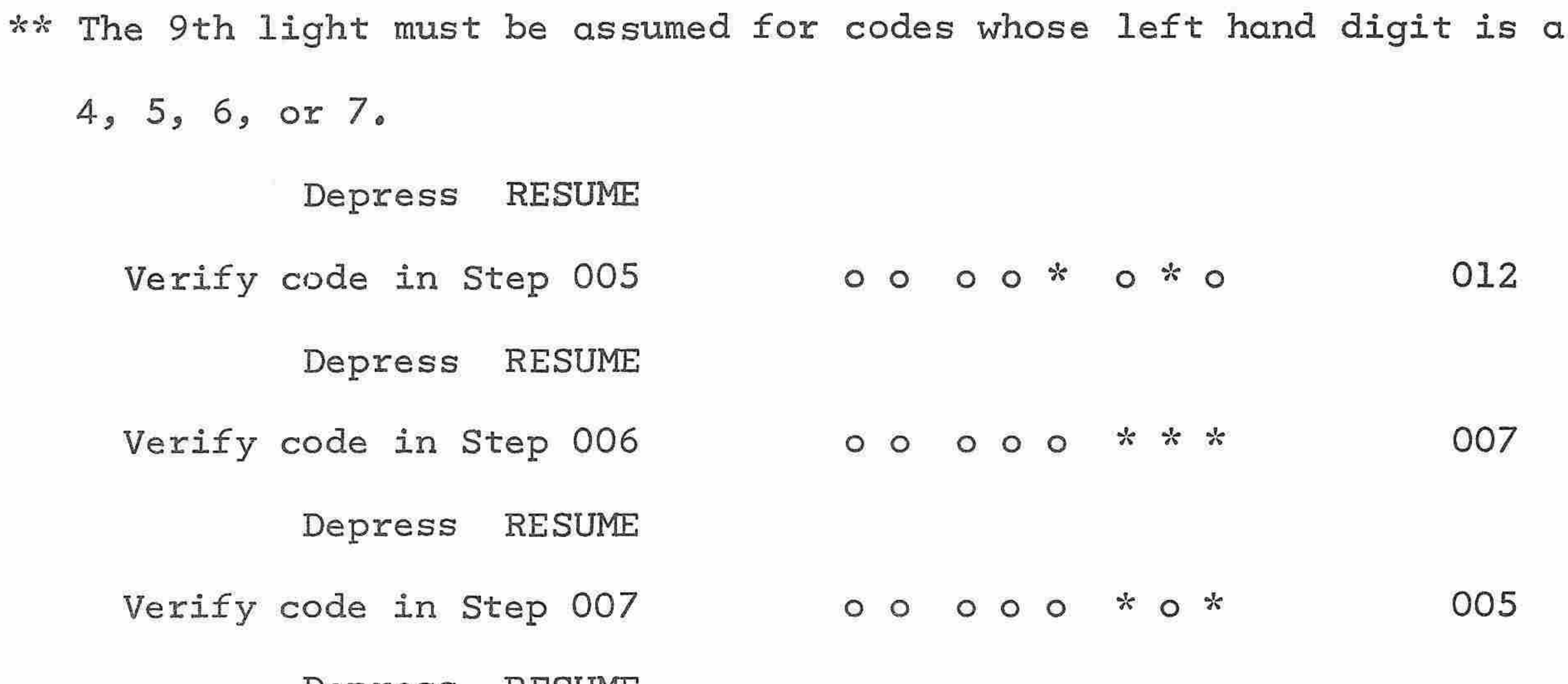

Depress RESUME

حی

 $\widehat{\phantom{a}}$  $\overline{\phantom{a}}$ ∽  $\widehat{\phantom{a}}$  $\tilde{}$ **CON** ×, É  $\widehat{\phantom{a}}$ ÷  $\rightarrow$ 

 $\overline{\phantom{1}}$ 

⌒

yes in

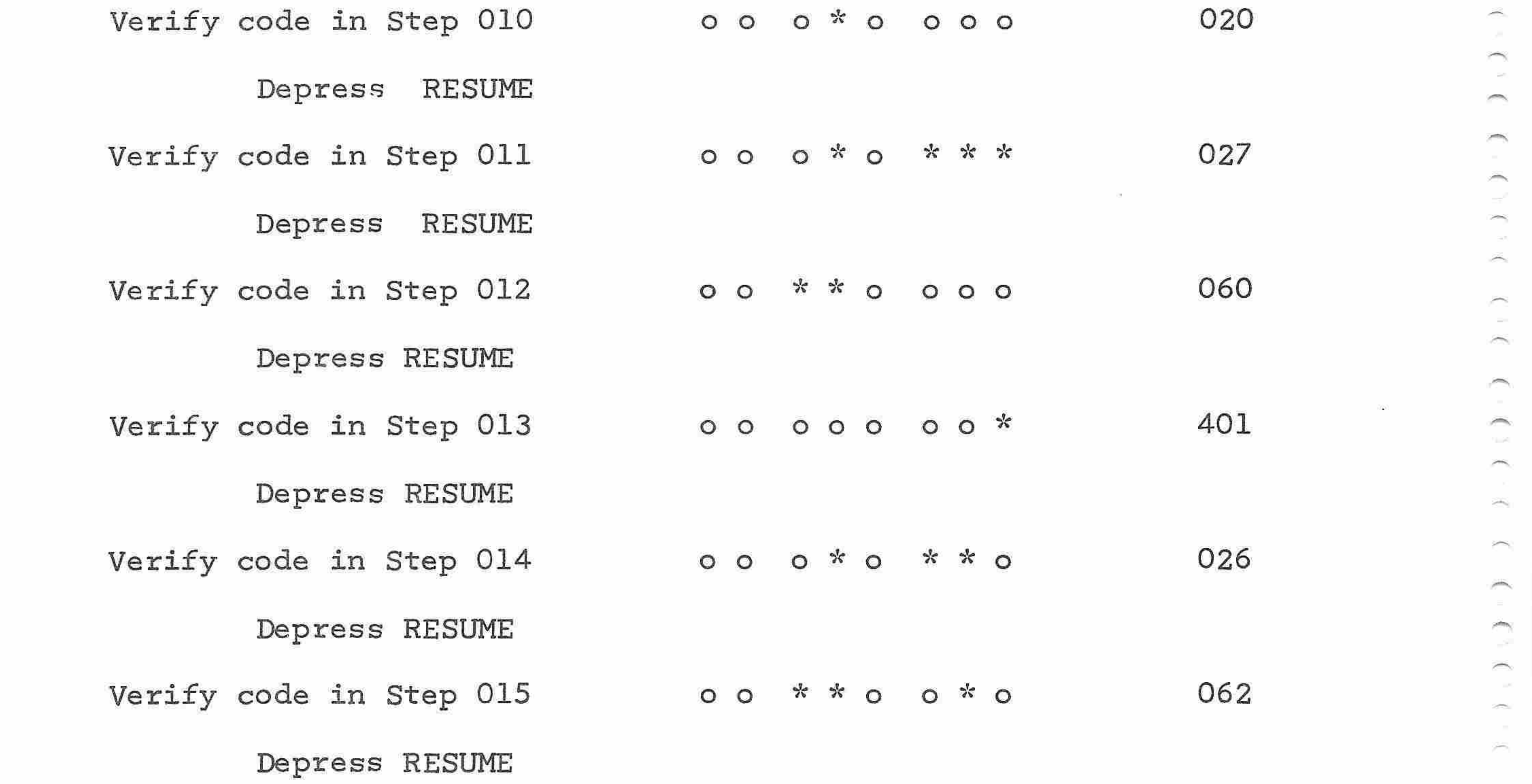

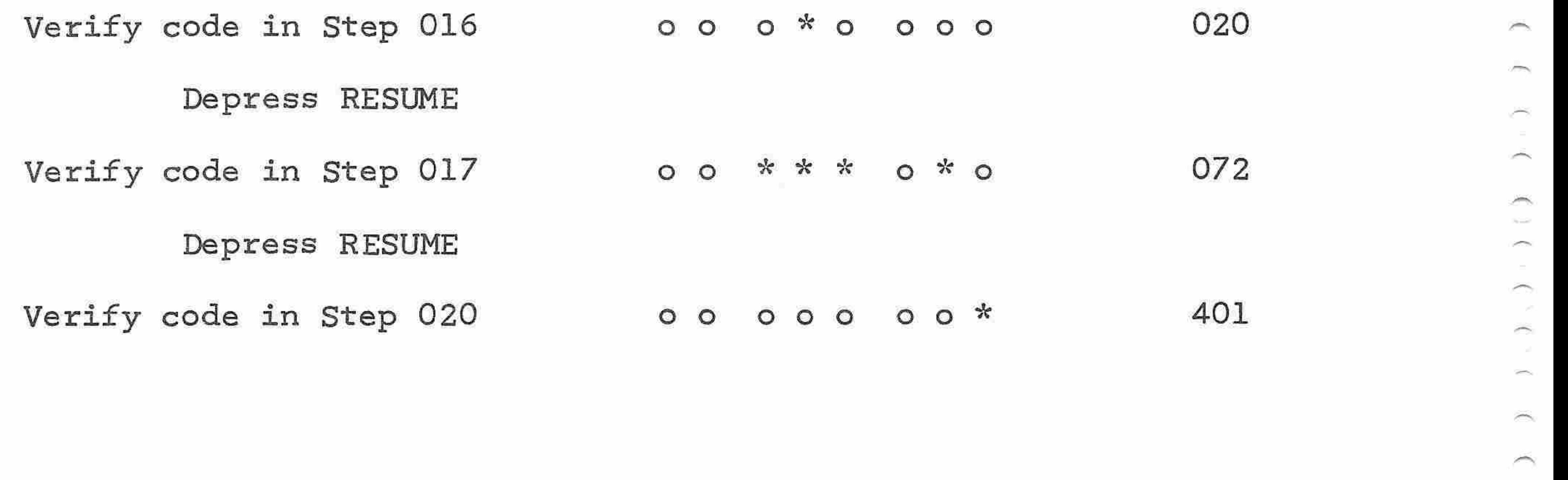

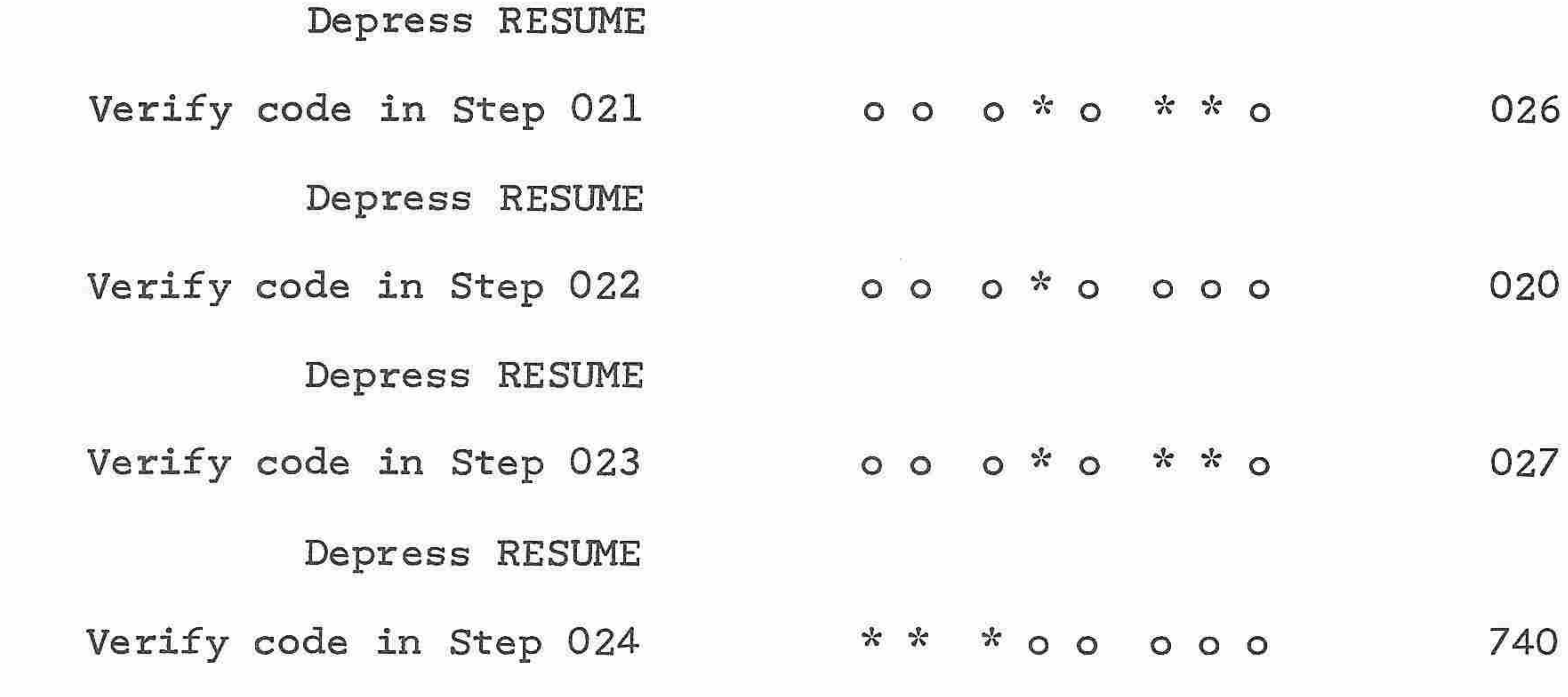

If at any time you want to check the step number, depress the <sup>P</sup> key.

The indicators will display the address of the next instruction to be executed, <sup>A</sup> program command and its address may not be displayed after the same depression of the RESUME key because the address indication is always one step ahead of the command indication,

#### Testing <sup>A</sup> Program

 $\rightarrow$ 

 $\mathcal{P}^{\text{Higgs}}$ 

 $\mathcal{M}(\mathcal{M})$ 

 $\mathcal{P}^{\text{unif}}(\mathcal{C})$ 

 $\sim$ 

 $\langle \sigma_{\rm{eff}} \rangle$ 

 $\overline{\phantom{a}}$ 

 $\sim$ 

 $\sim$ 

of the con-

 $\mathcal{L}^{(0)}$ 

 $\sim$ 

£,

**Service** 

 $\rightarrow$ 

 $\sim$ 

 $\sim$ 

z.

To test the operation of a program, depress the STEP key and use the RESUME key to execute the program one step at a time while you check the tape for results, The following procedure should be used to test a program step by step:

Be sure that the LOAD key is off.

Depress the <sup>P</sup> key.

Depress the RESET key,

Depress the TO ( ) key.

Depress one of the data entry keys <sup>O</sup> through 7, depending on the

starting location of the program. The LEMP indicators will dis-

play the step number corresponding to selected branch point,

Depress the STEP key,

Depress the RESUME key. The instruction at the branch point will be executed, The LEMP indicators will display the number of the next step to be executed,

As an example of testing a program, the program in figure <sup>1</sup> should be checked step by step as follows, using the sample values:  $A = 12$ ,  $C = 15.5$ , and  $D = 8.45$ 

Continue depressing the RESUME key. The instructions in successive steps will be executed one at a time, For example, see figure <sup>1</sup> when step <sup>001</sup> is displayed in octal lights, enter A, depress RESUME key, Enter sample values at HALT steps. The tape will show the contents of the Eregister at the end of each instruction, With the <sup>P</sup> key depressed, the LEMP indicators will display the step number of the next instruction to be executed, If the I key and the LOAD key are depressed, the LEMP indicators will display the code of the last instruction executed, Be sure to release the LOAD and I keys and depress the <sup>P</sup> key before continuing with the step procedure,

in 19

 $\overline{\phantom{a}}$ 

 $\widehat{\phantom{m}}$ **LE** 

 $\rightarrow$ 

 $\rightarrow$ 

i di reg

Ĭ.

 $\tilde{\phantom{a}}$ 

 $\frac{1}{2}$ 

Ì

 $\overline{\phantom{a}}$ 

 $\sim$ 

 $\tilde{\phantom{a}}$ 

Release LOAD

Depress P

Depress RESET

Depress TO( )

Depress <sup>O</sup>

The program is set at branch point (0) or Step 000,

Depress STEP

In stepping through a program, enter each variable at the HALT step.

If a program step is found to contain the wrong instruction, you can change the instruction by using the following procedure:

Make sure that the LOAD key is up.

Depress the <sup>P</sup> key.

**STAR** 

 $\rightarrow$ 

 $\rightarrow$ 

一

 $\mathcal{M}$ 

**STARK** 

 $\sim$ 

 $\mathcal{A}^{\text{max}}$ 

**MAG** 

**Jeffer** 

 $\sim$ 

 $\overline{\phantom{a}}$ 

÷

 $-$  000  $\mu$ 

 $\sim$ 

 $\sim$ 

**Control** 

 $\sim$  2000.

X

- Control

 $\rightarrow$ 

Depress the TO ( ) key.

Depress one of data entry keys <sup>O</sup> through 7, depending on the branch point for the program block that contains the step to be changed. For example, to change Step 045, depress the <sup>2</sup> key, because <sup>2</sup> is the branch point for the program block be-

ginning with Step 040,

Depress the LOAD key.

Depress the RESUME key repeatedly until the address of the step to be changed appears in the monitor lights,

As an example of changing a program step, in the program in figure 1, assume that the  $\div$  key had been accidently depressed instead of the first <sup>X</sup> key during the loading process, thereby storing the wrong instruction code in Step 002, Correct the error as follows: Release LOAD key. Depress P Depress RESET Depress TO ( ) and the Monitor lights Depress <sup>O</sup> O00 OOO OOO Observe Step 000 in monitor lights Depress LOAD 55

Depress the key corresponding to the correct instruction to be stored as a program step. The new instruction is now stored. Be sure you release the LOAD key before entering a TO ( ) A instruction to execute the program.

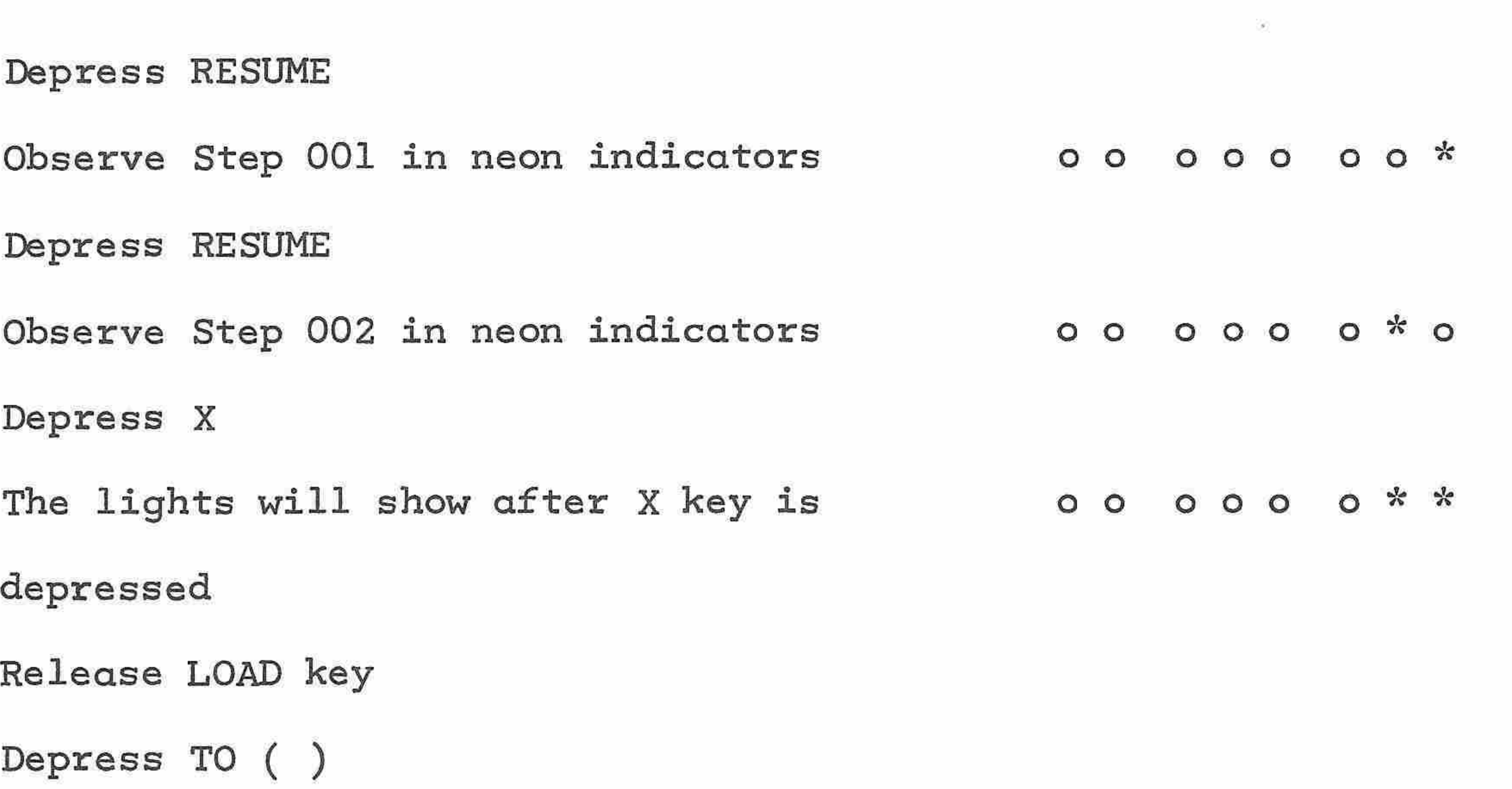

and March

Depress <sup>O</sup> 00 OOO OOO Depress RESUME Program starts from beginning Programming Techniques In order to write effective keyboard programs, you should have a grasp of three special programming techniques: writing subroutines, using constants, and looping, Subroutines If a function or sequence of steps is common to more than one program, the sequence may be stored at one of the branch points of the program

 $\overline{\phantom{a}}$  $\overline{\phantom{a}}$  $\sim$ À n  $\widehat{\phantom{m}}$ m. ∽  $\rightarrow$ 

 $\leftarrow$ 

**Search** 

 $\rightarrow$ 

 $\overline{\phantom{a}}$ 

 $\overline{\phantom{m}}$ 

 $\overline{\phantom{1}}$ 

 $\sim$ 

 $\sim 10^{11}$ 

 $\sim$ 

in 1999.<br>Serial per de la provincia de la provincia de la provincia de la provincia de la provincia de la provincia de<br>La provincia de la provincia de la provincia de la provincia de la provincia de la provincia de la prov

y

 $\overline{\phantom{0}}$ 

memory as a subroutine. <sup>A</sup> RCL <sup>P</sup> instruction must be entered as the end of the subroutine so that program execution will return to the point from which the branch was made to the subroutine.

Each time the function of the subroutine is required, a TO ( ) instruction is inserted in the program with a numeral specifying the branch point where the subroutine is located. During program execution, when the program encounters the TO (N) instructions, the program jumps to

that branch point and executes the subroutine, When the RCL <sup>P</sup> instruction is encountered at the end of the subroutine, the program jumps back to the step following the TO(N) instruction in the main program,

An example of a main program and a subroutine is shown in figure 2, In the program each time a  $TO(1)$  instruction is encountered, the program branches to the subroutine beginning at Step 020, At the end of the subroutine, the RCL <sup>P</sup> instruction causes a jump back to the step after that TO(l) instruction in the main program. In other words,

 $\sim$ ÷  $\sim$  $\sim$  $\sim$ and p m,  $\mathcal{L}_{\text{max}}$ - mg  $\sim$  $\overline{\phantom{a}}$  $\frac{1}{\sqrt{2}}\sum_{i=1}^n\frac{1}{\sqrt{2}}\sum_{j=1}^n\frac{1}{\sqrt{2}}\sum_{j=1}^n\frac{1}{\sqrt{2}}\sum_{j=1}^n\frac{1}{\sqrt{2}}\sum_{j=1}^n\frac{1}{\sqrt{2}}\sum_{j=1}^n\frac{1}{\sqrt{2}}\sum_{j=1}^n\frac{1}{\sqrt{2}}\sum_{j=1}^n\frac{1}{\sqrt{2}}\sum_{j=1}^n\frac{1}{\sqrt{2}}\sum_{j=1}^n\frac{1}{\sqrt{2}}\sum_{j=1}^n\frac{1}{\sqrt{2}}\$  $\sim$  $\sim$  $\sim$  $\widehat{\phantom{a}}$  $\tilde{\phantom{a}}$ 

**Service** 

уб.

 $\mathcal{B}^{\text{th}}$ 

 $\mu$ 

 $\rightarrow$ 

杰

 $\rightarrow$ 

 $\sim$ 

⌒

 $\sim$ 

 $\rightarrow$ 

i fini

 $\widehat{\phantom{a}}$ 

m

 $\overline{\phantom{1}}$ 

 $\overline{\phantom{a}}$ 

 $\rightarrow$ 

the main program takes up where it left off.

10 · 00E<br>5 · 00E 50¢00A 450 12A

In this example, the subroutine, which calculates a constant discount rate is called on twice in the main program. This eliminates the necessity of repeating this sequence of steps in the main program,

As sample values use:

Quantity  $= 10$  items

Price =  $$5.00$ 

Constant chain discount rate is less 5%

 $=5\%$ 

Set decimal on "2".

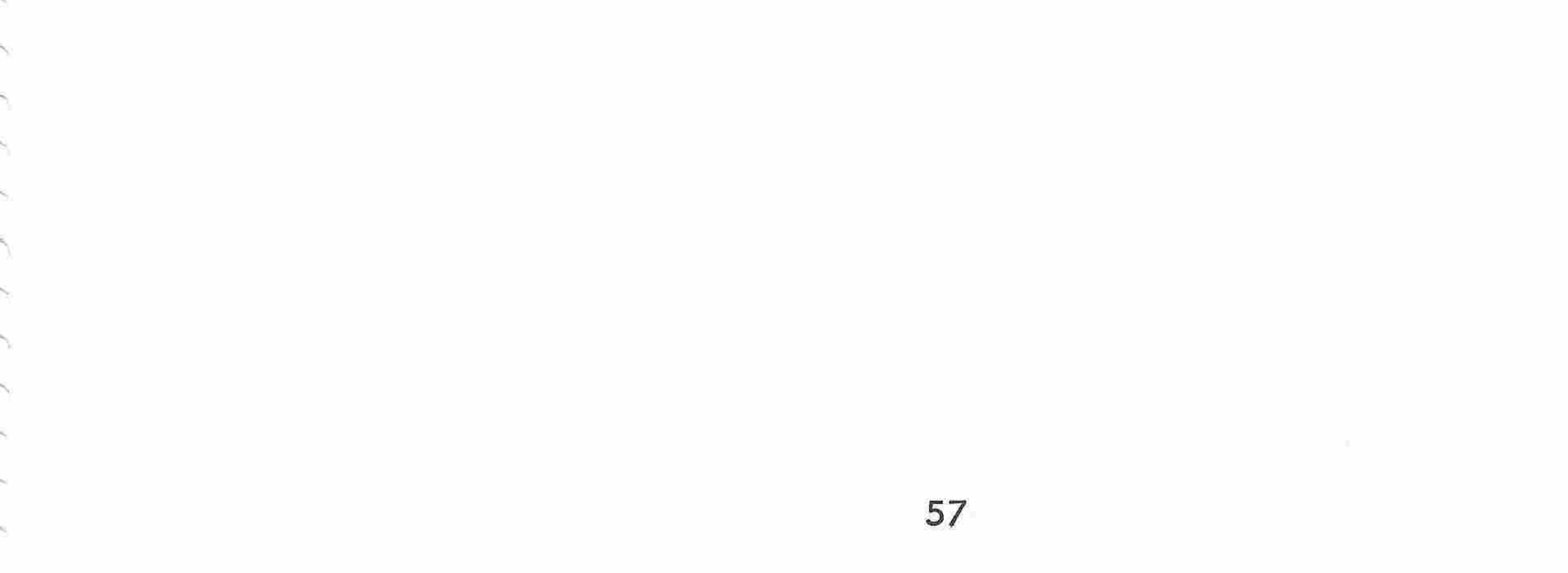

PROGRAM Figure 2 Main Program with Subroutine NO. \_\_\_\_\_\_\_\_\_\_ PAGE 1 OF 1 Sample À

> Invoice Extension with constant chain DATE\_\_\_\_\_\_\_\_ MODEL\_1265 discount rates

والمراجع

 $\frac{1}{\left(1-\lambda\right)}$ 

and Arres

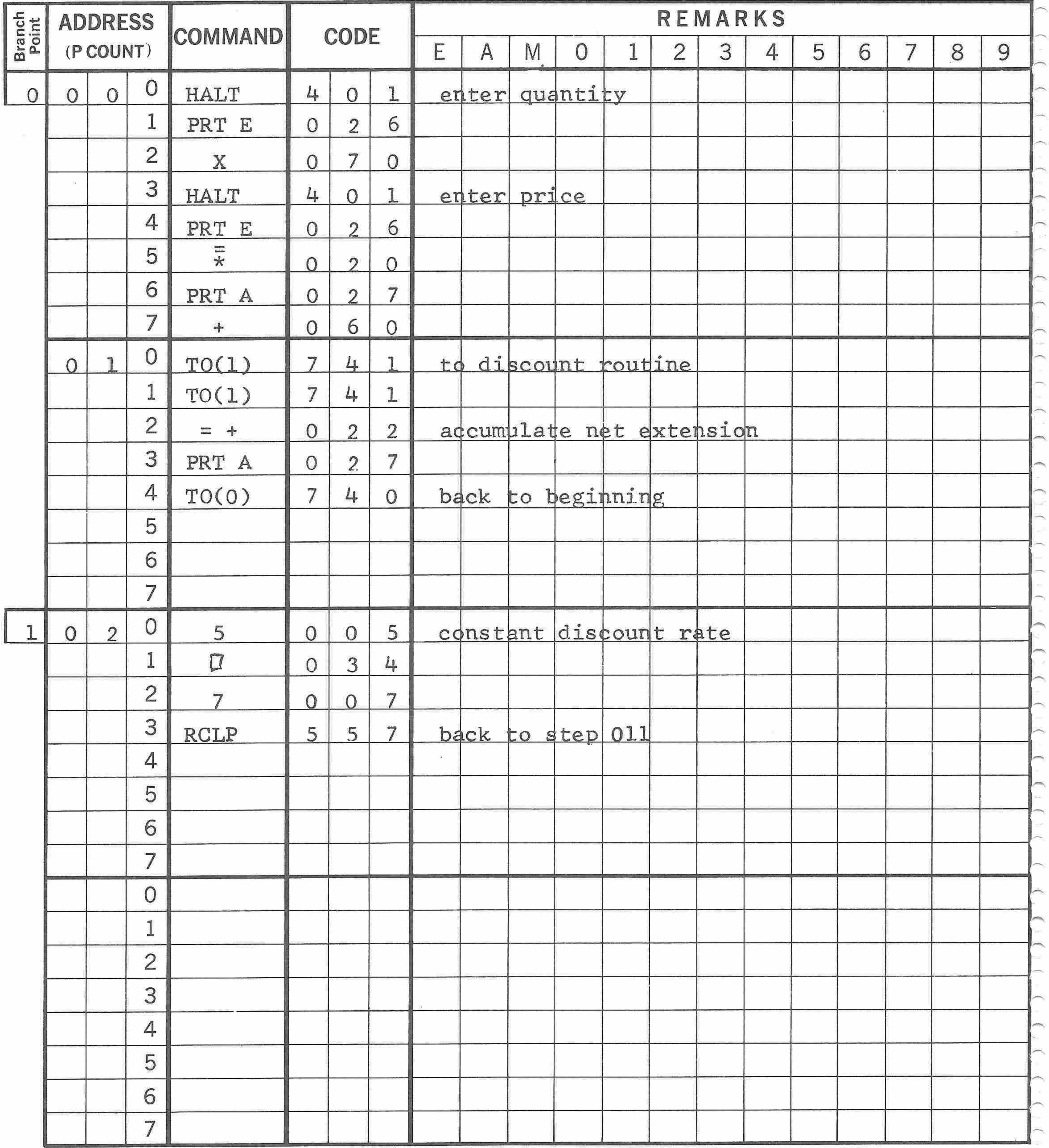

 $\sim 10^{-11}$ 

58

 $\sim 10$ 

#### Constants

Constants, are stored by the programmer, either manually in a storage register or by programming the numeric entry.

<sup>A</sup> constant may be stored in registers <sup>0</sup> through <sup>7</sup> by entering it through the keyboard and then storing it with  $f()$  followed by the numeral of the desired storage register, Whenever the constant is required by the program, a  $\wedge$  ( ) instruction followed by the appropriate numeral returns the constant to the E-register for the desired opera-

tion.

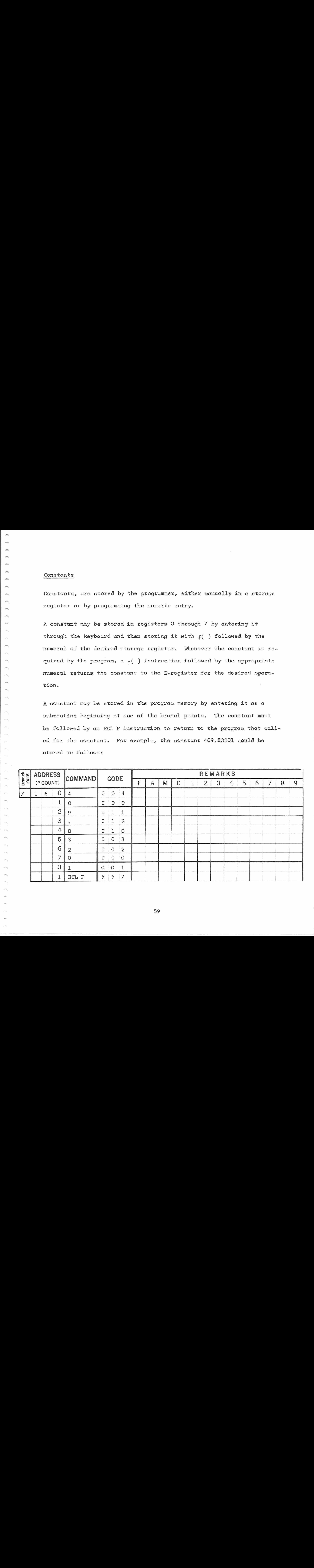

<sup>A</sup> constant may be stored in the program memory by entering it as <sup>a</sup> subroutine beginning at one of the branch points. The constant must be followed by an RCL <sup>P</sup> instruction to return to the program that called for the constant. For example, the constant 409.83201 could be stored as follows:

The looping, or unconditional branching, capability of the LEMP makes possible the repeated execution of the same program as many times as desired, <sup>A</sup> TO ( ) instruction at the end of the program followed by the number of the branch point where the program began will always re-

 $\sim$ پ J ි  $\overline{\phantom{0}}$  $\bigcirc$  $\overline{\phantom{0}}$  $\overline{\phantom{0}}$ æ.  $\rightarrow$  $\overline{\phantom{a}}$ پید  $\overline{\phantom{a}}$ 

<sup>A</sup> TO (7) instruction would be entered in the program wherever this constant is required, The RCL <sup>P</sup> instruction takes the program back to the step following the TO (7) instruction.

### Looping

![](_page_65_Picture_397.jpeg)

start the program as soon as the last instruction is executed. With

HALT instructions inserted in the program, different variables may be

entered each time the program is executed,

The following routine will sum  $X^2$  for as many values of  $X$  as are enter-

ed. After the last X value, depress  $*$ , PRNT ANS to print  $Z^2$ .

![](_page_65_Figure_11.jpeg)

Summary of Keyboard and LEMP Instructions

燕

m

满

 $\overline{\phantom{a}}$ 

 $\rightarrow$ 

m

ym,

 $\mathcal{M}_{\mathcal{M}}$ 

يعتر

ptin,

À

 $\overline{\phantom{a}}$ 

 $\mathcal{P}^{\text{in}}$ 

 $\mathcal{P}^{\text{Hilb}}_{\text{max}}$ 

Ä

r.

**Post** 

y.

: A

 $\sim 10^{-10}$ 

n

**CO** 

Table <sup>1</sup> summarizes all keyboard and LEMP instructions, It lists each key, along with its command, instruction code, and functional description,

![](_page_66_Figure_3.jpeg)

Table 1, Keyboard and LEMP Instructions

![](_page_66_Figure_6.jpeg)

![](_page_66_Picture_537.jpeg)

til CLR KB or RESET is depressed,

Terminates the integer part of a numeric entry and defines the start of the fractional part, If the decimal point is the first entry after the calculator has completed an operation, the value '"0," is entered into the E-register,

023 Causes the result of a multiplication or div-

022

![](_page_67_Picture_461.jpeg)

 $\frac{1}{2}$ 

 $\Diamond$ 

 $=+$ 

 $= +$ 

used to terminate a particular computational

Ì.

 $\widehat{\phantom{a}}$ 

 $\rightarrow$ 

 $\overline{\phantom{1}}$ 

Á

 $\widehat{\phantom{0}}$ 

æ.

 $\sim$ 

æ.

بمبار  $\sim 10$ 

p.

 $\sim$ 

 $\tilde{\phantom{a}}$ 

 $\mathcal{S}^{\text{max}}$ 

 $\overline{\phantom{a}}$ 

 $\widehat{\phantom{a}}$ 

sequence, The result is printed and stored in the E-register after decimal point alignment and may be used as the first entry of <sup>a</sup> subsequent arithmetic or algebraic sequence. Multiple <sup>=</sup> key depressions without intervening data entries or instructions do not perform any arithmetic operations.

Causes the total of the addition register to be 021  $\Diamond$ printed, Does not alter the contents of the adding register.

Causes the result of a multiplication or div-

ision to be added to the contents of register 0,

ision to be subtracted from the contents of

register O.

![](_page_68_Picture_412.jpeg)

034 8 010 Percent Plus; calculates the amount to be added and prints the percent, amount, and new total, The new total remains in the A-registex and may be used for additional calculations. The  $\overline{x}$  command should be given if the new total is not to be used again.

034 <sup>9</sup> 0l1 Square Root; calculates the square root of the number in the E-register.

command should be given if the new total is not to be used again,

63

 $\Box$ 

 $\lfloor 8 \rfloor$ 

 $\Box$ 

 $\lfloor 9 \rfloor$ 

 $\Box$ 

 $\geq 0$ 

nis,

F.

 $\sim$ 

S.

 $\frac{1}{2}$ 

 $\sim$ 

 $\sim$ 

 $\mathcal{P}^{\mathrm{reg}}$ 

-75

 $\mathcal{P}^{\text{max}}$ 

À

 $\sim$ 

 $\mathcal{A}^{\text{unif}}$ 

 $\gamma$ 

 $\sim$ 

 $\frac{1}{2}$ 

![](_page_69_Picture_345.jpeg)

 $\left\{ \downarrow$   $\left\{ \right\}$  $1()$ 025 Depressing the  $f()$  key followed by a single digit (0 through 7) transfers the contents the E-register to the storage register identified by the numeric entry, The contents of the E-register remain unchanged.

∽  $\rightarrow$  $\widehat{\phantom{a}}$  $\overline{\phantom{a}}$  $\sim$  $\widehat{\phantom{a}}$ ⌒  $\overline{\phantom{1}}$ 64

279

 $\widehat{\phantom{a}}$ 

 $\mathcal{F}$ 

 $\widehat{\phantom{a}}$ 

 $\sim$ 

 $\widehat{\phantom{m}}$ 

×

 $\tilde{\phantom{1}}$ 

algebraic or arithmetic sequence is in pro-

gress when the RESET key is depressed, that sequence is terminated,

 $\langle \Psi \rangle$ 

M

 $\Diamond$ 

 $+$ 

 $\times$ 

×

×

pin,

**PO** 

Ō.

 $\sim$ 

 $\sim$ 

 $\sim$ 

- 062

![](_page_70_Picture_480.jpeg)

 $\oslash$  032 Provides for sub-total of the accumulating register, The contents of that register remains unchanged.

digit (0 through 7) transfers the contents of

+ 060 Adds the contents of the E-register to the Aregister, Does not terminate an arithmetic condition set up by a previous operation, The

the storage register identified to the E-register, The contents of the storage register remain unchanged.

xX 070 Sets up a multiplication of the contents of the

previous operation will be cleared.

Subtracts the contents of the E-register from

the A-register. Does not terminate an arith-

metic condition set up by <sup>a</sup> previous operation,

The previous operation will be cleared.

E-register times the next data entry. Terminates

any algebraic operation previously set up using

the result as the operand.

74(n) Causes a branch to program step n, where <sup>n</sup> is  $\boxed{10()}$ T0 ( )

![](_page_71_Picture_243.jpeg)

a subroutine,

 $\sim 10^{11}$  m  $^{-1}$ 

one of the branch points, 0 through 7,

![](_page_71_Figure_5.jpeg)
### Conditional Branching

Conditional branching is the method used to program the calculator to decide which of two routines to perform, This decision is usually based on whether or not a certain condition is met, The <sup>1265</sup> card reader codes provide ample means for setting up the desired test, testing for the condition and then jumping to the appropriate sequence of program steps, To effect a conditional branch, codes are available for maneuvering values into the <sup>E</sup> and <sup>A</sup> registers to set up <sup>a</sup> test; setting <sup>a</sup> flag if

P.  $\overline{\phantom{a}}$ P.  $\mathcal{C}^{(0)}(\mathcal{C})$ neba. per .  $\sim$  $\mathcal{P}^{\text{in}}$ ×  $\Delta \mathcal{D}(\mathcal{C})$  $\sim$ **Service**  $\sim$ **Contract**  $\mathcal{A}_{\mathcal{P}(\mathcal{C})}$  $\sim$ 

漁

yillis,

 $\rightarrow$ 

 $\beta$  and  $\beta$ 

**State** 

 $\overline{\phantom{a}}$ 

 $\overline{\phantom{a}}$ 

 $\mathcal{M}_{\mathcal{M}_{\mathcal{A}}}$ 

the condition is met; and skipping a command which is usually a jump to a different routine,

The Skip instructions; Skip if Flag 1, Skip if Exponent Zero and Skip if Exponent Positive are usually followed by one or two Branch (6xx) instructions. The Skip instruction causes the next command to be ignored if the condition has been met, If the condition has not been met, the next command is executed,

The following sequence illustrates the branch sequence described above, The example is taken from a program to calculate the irregular final payment of a debt, after a series of regular and equal monthly payments.

# 67

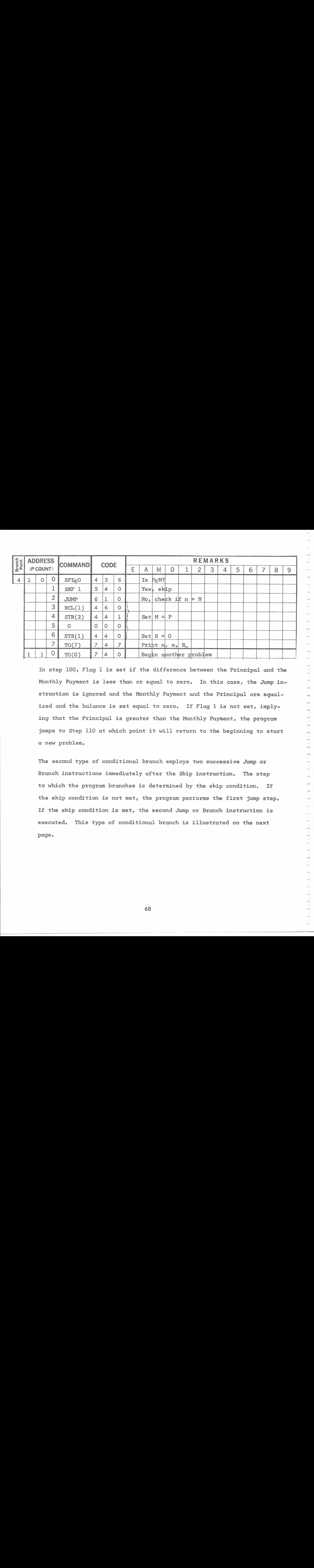

Monthly Payment is less than or equal to zero, In this case, the Jump instruction is ignored and the Monthly Payment and the Principal are equalized and the balance is set equal to zero. If Flag 1 is not set, imply-

In step 100, Flag <sup>1</sup> is set if the difference between the Principal and the

ing that the Principal is greater than the Monthly Payment, the program

jumps to Step <sup>110</sup> at which point it will return to the beginning to start a new problem,

The second type of conditional branch employs two successive Jump or Branch instructions immediately after the Skip instruction. The step to which the program branches is determined by the skip condition. If the skip condition is not met, the program performs the first jump step. If the skip condition is met, the second Jump or Branch instructicn is executed. This type of conditional branch is illustrated on the next

### page,

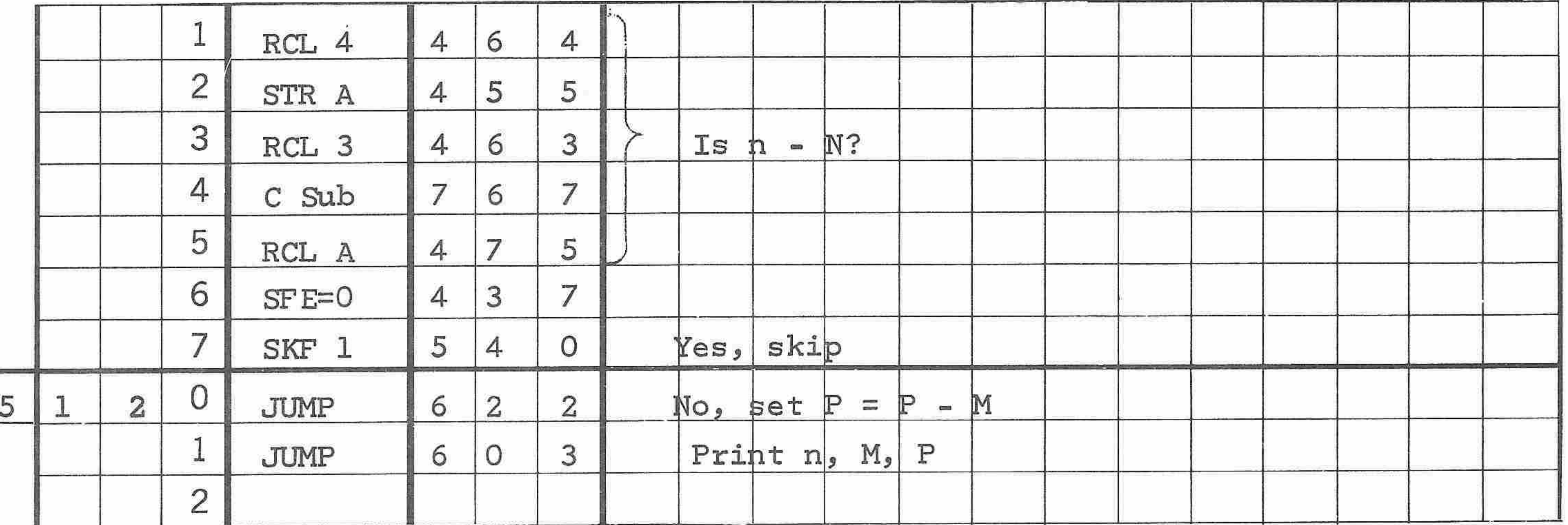

In order to determine if the total number of payments to be made is equal

to the payment number, the calculation n-N is performed, Flag <sup>1</sup> is set

 $\mathcal{P}^{\text{reg}}$ 

 $\mathcal{P}^{(0)}\mathcal{H}$ 

 $\sim$ 

 $\sim$ 

 $\sim$ 

 $\overline{\phantom{a}}$ 

 $\sim$ 

 $\mathcal{P}^{\text{reg}}$ 

- ymy

- 19

 $\widehat{\phantom{a}}$ 

 $\hat{\phantom{a}}$ 

 $\sim$ 

 $\sim$ 

if n-N=0. If Flag 1 is set, the Skip step causes the first Jump instruction to be ignored and the Jump from step <sup>121</sup> is executed. If Flag <sup>1</sup> is not set, the first Jump is executed and the program continues with Step 122.

The example below illustrates a conditional branch operation in which two numbers are normalized in order to make a comparison.

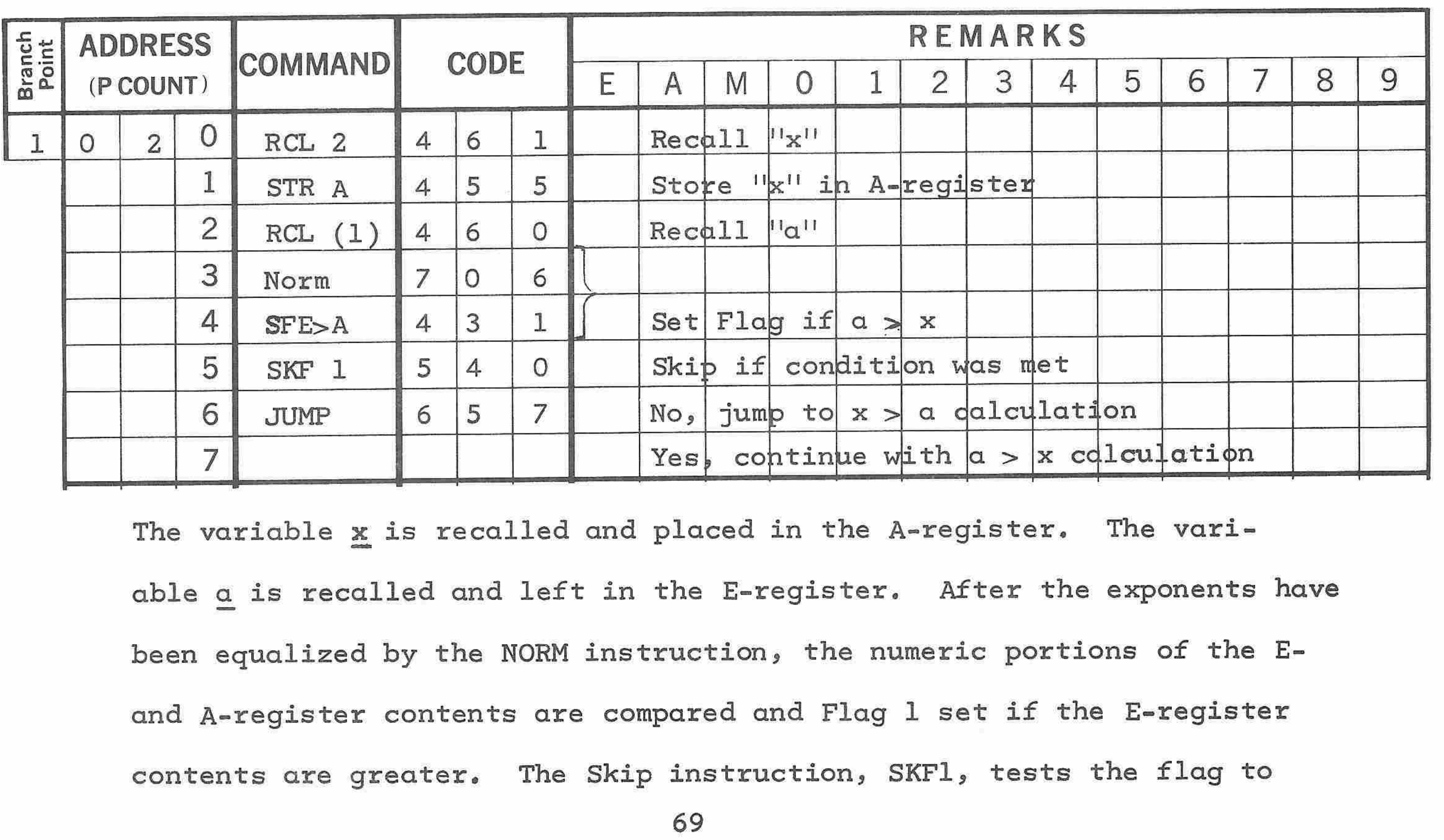

```
determine whether the program will jump to the x > a calculation or con-
tinue with the a \geq x calculation.
```
The sequence below illustrates the use of the SENSE key to control

branching. The example is taken from a statistical program to compute

a standard deviation.

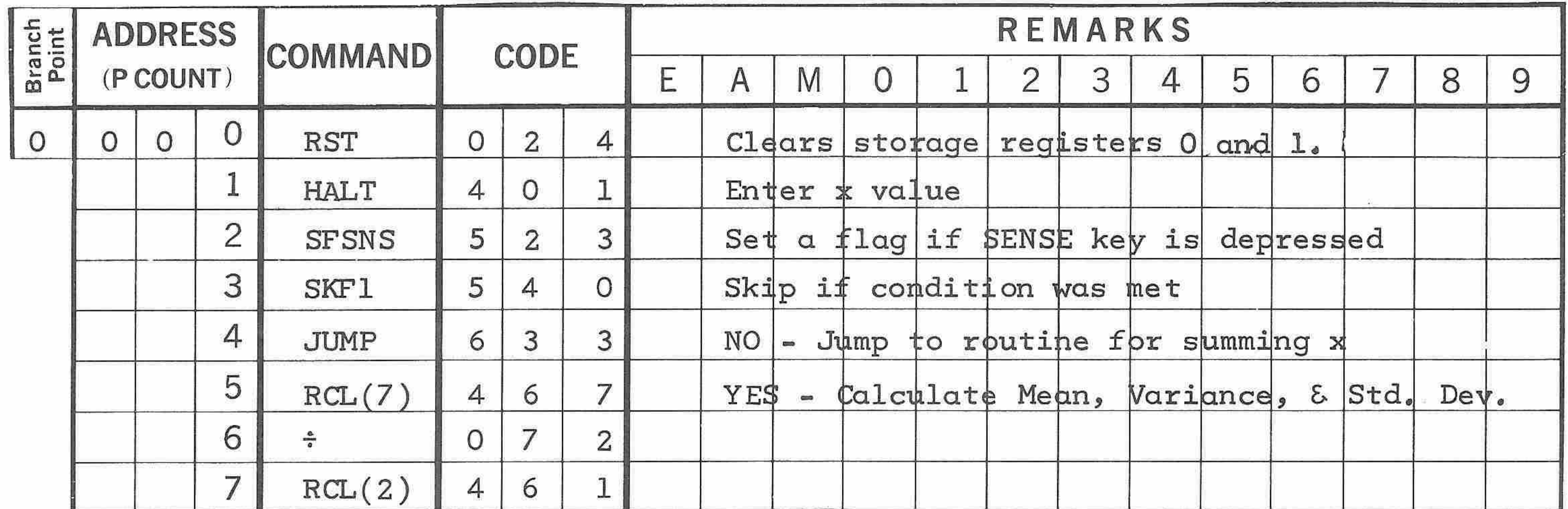

 $\overline{\phantom{a}}$ 

÷ 

Ĭ,

 $\widehat{\phantom{a}}$ 

 $\sim$ 

 $\overline{\phantom{a}}$ 

 $\tilde{\phantom{1}}$ 

Until the SENSE key is depressed, the program loops back continually to Step 001, after summing each <sup>x</sup> and its square. At Step <sup>001</sup> the next <sup>x</sup> value is entered. Flag <sup>1</sup> remains reset, and the Jump to Step <sup>33</sup> (Summing Routine) is executed every time data is entered. When all of the data has been accumulated, the operator depresses the SENSE key, As the program encounters the SFSNS instruction, Flag <sup>1</sup> is set. The SKFl instruction causes the Jump instruction to be ignored, and the

program starts operating on the summations to calculate Mean, Variance,

and Standard Deviation beginning with Step 005,

Data Manipulation

Data in the A- and E-registérs can be manipulated with the shift instructions, The A-register contents can be shifted one digit position to the left or right by the Shift <sup>A</sup> Left and Shift <sup>A</sup> Right instructions

respectively. The E-register contents can be shifted one digit position to the right by the Shift <sup>E</sup> Right instruction, These "shift! operations do not alter the exponent of the affected register, On the other hand, the ICXE, ICXA, DCXE, and DCXA instructions enable the programmer to manipulate the exponents without losing significant digits. The value of this data manipulation capability is not as obvious as that of the other functions, In writing a program, however, these codes are often useful in stretching the programming power of the unit.

Debugging

∽

m

Æ.

 $200$ 

 $\overline{\mu}$ 

уm,

 $\sim$ 

 $\sim$ 

يصر

 $\sim$ 

S.

**INSK** 

 $\sim$ 

**SAL** 

 $-1$ 

**Service** 

The debugging procedure for punched card programs is the same as the keyboard program debugging procedure, The TO ( ) key is used to start the program at the desired branch point, and then the program can be verified using the LOAD key and the RESUME key or tested using the STEP key and the RESUME key.

## Programming Techniques

Writing a program with card reader instructions involves the same techniques as those used in writing a program with keyboard instructions, except that the repertoire of operations is much larger and more efficient, It is good practice, as you write the longhand program, to re-

cord at each stage the contents of all registers used in the program.

Subroutines for card reader programs are written in the same manner as those for keyboard programs. The subroutines may be stored at any available branch point in the program memory. As in keyboard programming, a TO ( ) instruction must be stored at the point where the subroutine is needed, and the subroutine must end with a RCLP instruction,

71

Card reader programs requiring more than <sup>32</sup> steps can be punched on more than one card. When loading a program, the cards are run through the reader in succession without intervening keyboard operation, Be sure that you know the layout of the program so that your card reader program will not overlay another active program or go beyond the last step. The SENSE key can be used whenever you want to control manually the path the program takes at any point, For example, if the program is written to determine one of two parameters, you can choose the parameter to be calculated by inserting a Set Flag on Sense Switch instruction at the

point where the decision is to be made, followed by a Skip on Flag <sup>1</sup> instruction and the appropriate Jump or Branch instructions, <sup>A</sup> HALT instruction must precede the Set Flag instruction because program execution must be stopped to allow for the depression of the SENSE key. When the program is restarted with the RESUME key, the program will take either the normal path or the path called for by the Skip instruction.

The addition of the Model CR-1 card reader expands the capability of the <sup>1265</sup> immeasurably, It makes simple programs simpler, long programs shorter, and many otherwise impossible programs possible.

×.

 $\sim$ 

 $\rightarrow$ 

 $\tilde{\phantom{a}}$ 

Ä.

 $\overline{\phantom{m}}$ 

 $\sim$ 

- 2

∽

à.

الحبيبة

 $\sim$ 

à.

 $\overline{\phantom{a}}$ 

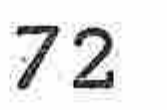

ABVANCED PROGRAMMING

 $\sim$ 

ò

 $\omega^{2\alpha\alpha\alpha\alpha\beta}$ 

 $\sim$ 

 $\mathcal{P}^{(n)}$ 

 $\sim$ 

 $\overline{\phantom{a}}$ 

 $\sim$ 

 $\overline{\phantom{a}}$ 

 $\mathcal{P}^{(0)}$ 

Ó

×

The program examples in this section are given to show you how to use the advanced card instructions,

The following program sequence is an example of data manipulation using index <sup>1</sup> and index 2. The program is <sup>a</sup> subroutine that fills the E-register with nines.

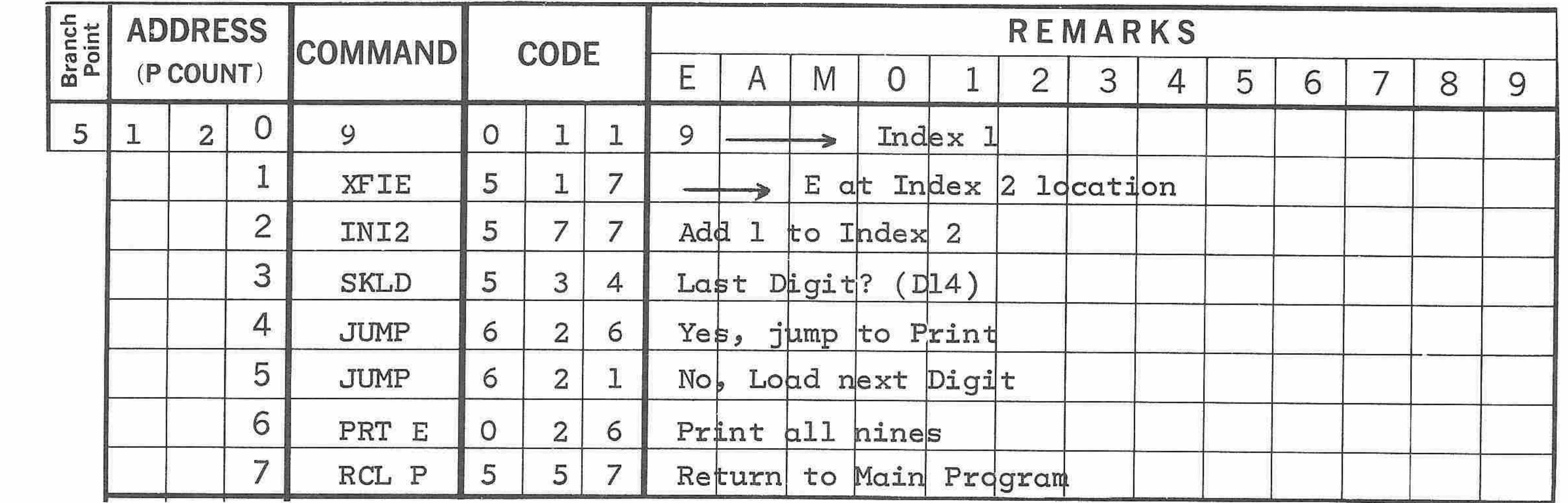

The first step loads <sup>a</sup> <sup>9</sup> into index <sup>1</sup> and into digit position <sup>1</sup> of the E-register. <sup>A</sup> <sup>2</sup> is automatically loaded into index 2. The XFIE instruction transfers a <sup>9</sup> into position <sup>2</sup> of the E-register, as specified by index 2, The INI2 instruction adds one to the count in index 2. Since the last digit has not been reached, the second jump is executed

to return to step <sup>121</sup> and load a <sup>9</sup> into digit position <sup>3</sup> of the E-register, as specified by index 2. This loop continues until the calculator recognizes the last digit, D14, and then the Jump to step 126 is executed to print the nines. The RCLP instruction at the end of the subroutine places in the P-counter the last address that was stored, thereby branching the program to the instruction following the one that called for the subroutine,

<sup>A</sup> similar subroutine can be used to enter an identification number into D1 of the E-register and fill the rest of the register with blanks. The identification number is printed at the program halt in the subroutine to tell the operator what type of data to enter at that point. An example of this type of subroutine is shown in figure 7.

The entry 1 in step 140 places a 1 in index 1 and in position D1 of the E-register. The first time through the subroutine, the identifier is <sup>1</sup> because register <sup>7</sup> is empty. During subsequent executions, the identifier is increased by  $1$  each time with the  $+$  RCL $(7)$  operation. Index 2

 $\sim$ 

 $\overline{\phantom{0}}$ 

ļ

 $\widehat{\phantom{a}}$ 

 $\overline{\phantom{a}}$ 

 $\bigcap$ 

 $\overline{\phantom{a}}$ 

 $\bigcirc$ 

្ម

 $\mathcal{C}^{\text{max}}$ 

 $\widehat{\phantom{m}}$ 

 $\overline{\phantom{m}}$ 

 $\widehat{\phantom{a}}$ 

 $\overline{\phantom{a}}$ 

Õ

Ç

 $\hat{\ }$ 

 $\tilde{}$ 

The RCL(7) instruction recalls the identifier that has previously been stored. The STR(M) instruction transfers the identifier to the M-register, The data that has been manually entered is transferred to the Eregister by the XCEA instruction. Index <sup>2</sup> is set to <sup>1</sup> by the RSI2 instruction. The DLIX instruction transfers the M-register digit selected

is reset to <sup>1</sup> in step <sup>146</sup> and increased to <sup>2</sup> in the next step to point to position D2 in the E-register. Step 150 resets index 1 to 0, and step <sup>151</sup> decrements index 1, causing it to revert to <sup>a</sup> count of 15, The following instructions load 15's from index <sup>1</sup> into the E-register in the same manner as the 9's were loaded in the previous example. At the print command displays the identifier in digit <sup>1</sup> and a blank for every digit position containing a <sup>15</sup> will print, The use of index 1 to select a storage register is also shown in figure 7. Register <sup>7</sup> contains the identifier in digit <sup>1</sup> and 15's in the remaining digit positions, The A-register contains data just entered from the keyboard. This sequence stores the data in the register selected by digit <sup>1</sup> of register 7.

by index <sup>2</sup> (digit 1) into index 1. The STRI instruction transfers the data in the E-register to one of storage registers 0 through <sup>9</sup> as specified by the number in index 1.

 $\overline{\phantom{a}}$ 

 $\rightarrow$ 

 $\triangle$ 

 $\overline{\phantom{a}}$ 

 $\overline{\phantom{a}}$ 

 $\frac{1}{\sqrt{2}}$ 

 $\overline{\phantom{a}}$ 

 $\rightarrow$ 

 $\overline{\phantom{a}}$ 

 $\mathcal{P}^{\text{Hilb}}$ 

 $\mathcal{M}_{\mathcal{A}}$ 

 $\sim$ 

 $\widehat{\phantom{a}}$ 

 $\sim$ 

 $\overline{\phantom{a}}$ 

 $\sim$ 

 $\overline{\phantom{1}}$ 

 $\rightarrow$ 

 $\overline{\phantom{a}}$ 

 $\overline{\phantom{a}}$ 

 $\sim 12$ 

m يعتبس the contract of the contract of the contract of the contract of

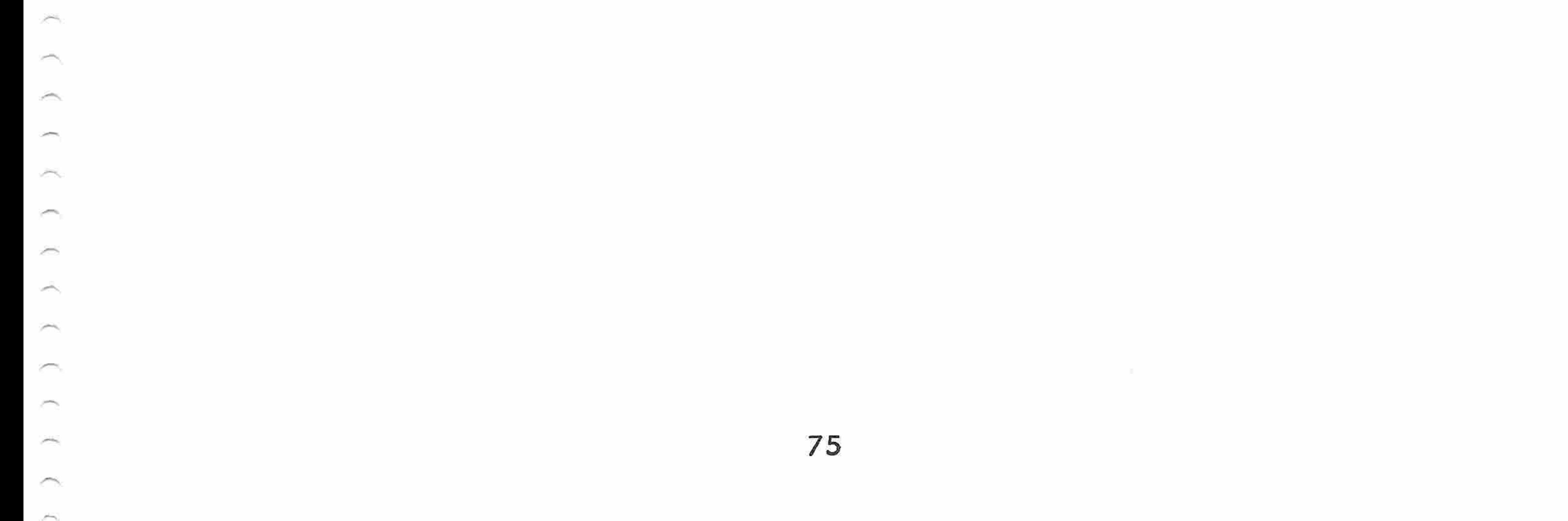

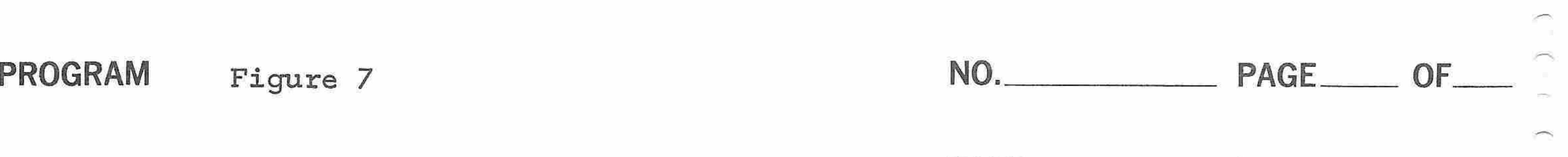

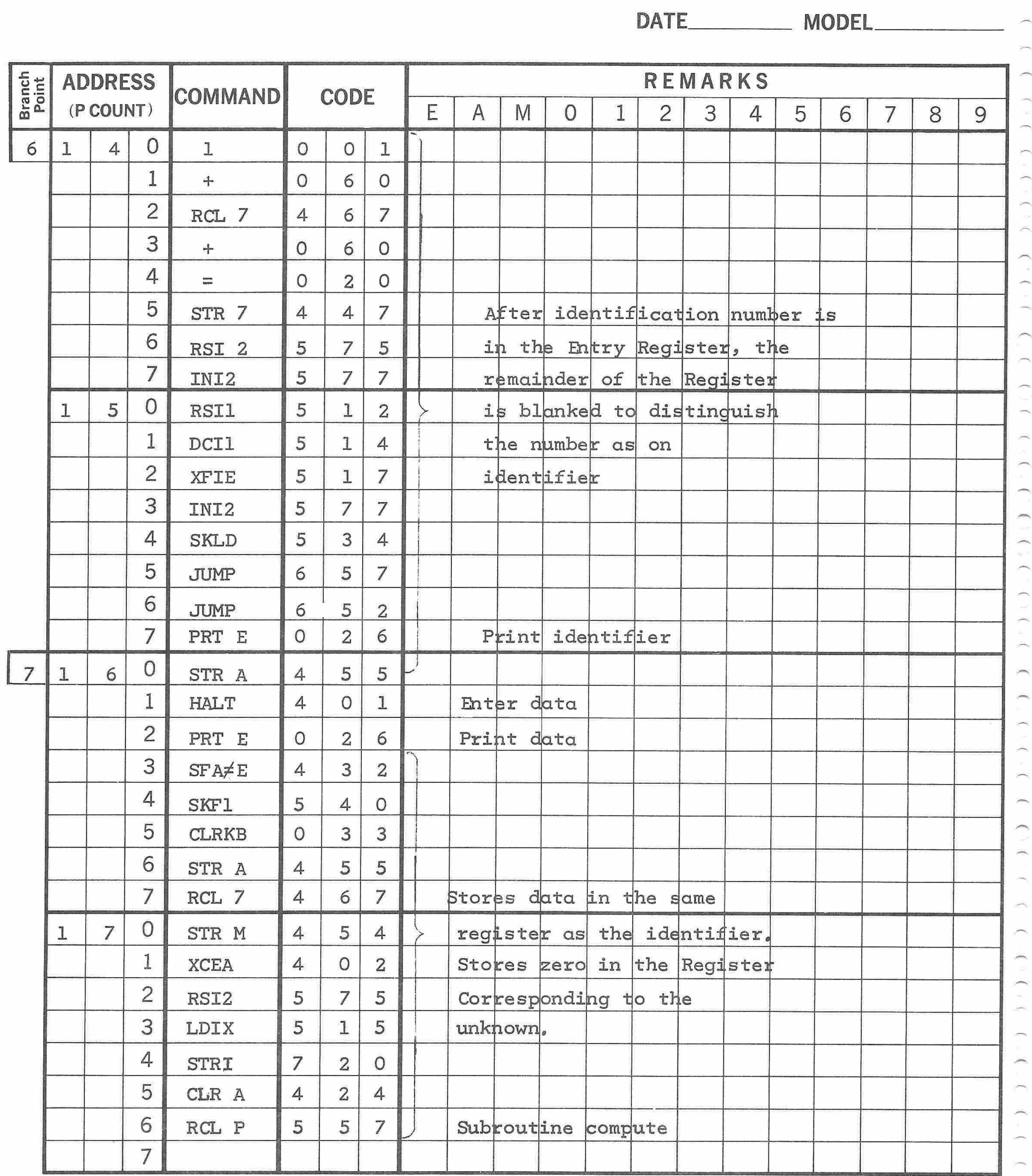

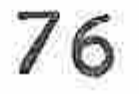

Programmed by

∽

### ADVANCED CARD INSTRUCTIONS

The following list gives the advanced card instructions, their codes, and descriptions,

> Decrement Exponent <sup>E</sup> 417 ceeds =99, If there is no exponent in the A-register, this instruction moves the decimal point one digit position to the left Subtracts 1 from the exponent con-

DCXE

×

 $\sim$ 

INTL

INIZ

77

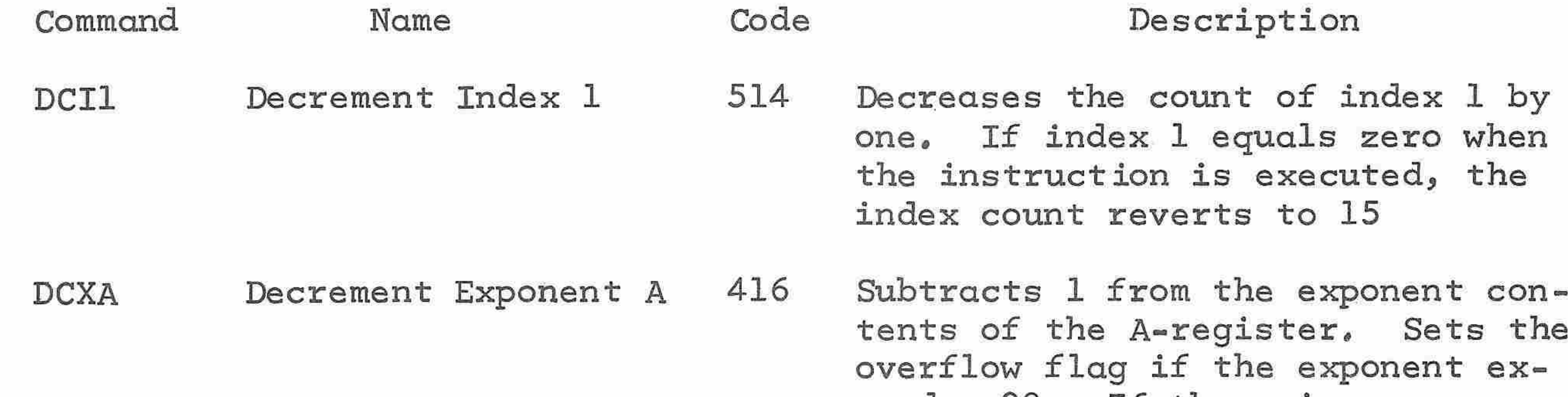

Increment Index <sup>1</sup> 513 Increases the count in index <sup>1</sup> by one, If index <sup>1</sup> equals <sup>15</sup> when the instruction is executed, the index count reverts to zero

Increment Index <sup>2</sup> 577 Increases the count in index <sup>2</sup> by one, <sup>A</sup> count of binary 14, indicating digit position Dl4, goes to binary 15, indicating the exponent tens position. Index <sup>2</sup> counts to <sup>31</sup> before reverting to

INXA Increment Exponent <sup>A</sup> 414 Counts of 18 to 31 are meaningless Adds <sup>1</sup> to the exponent of the Aregister, Sets the overflow flag if the exponent exceeds 99, If there is no exponent in the Aregister, this instruction moves the decimal point one digit position to the right

tents of the E-register, Sets the overflow flag if the exponent exceeds =99, If there is no exponent in the E-register, this instruction moves the decimal point one digit positian to the left

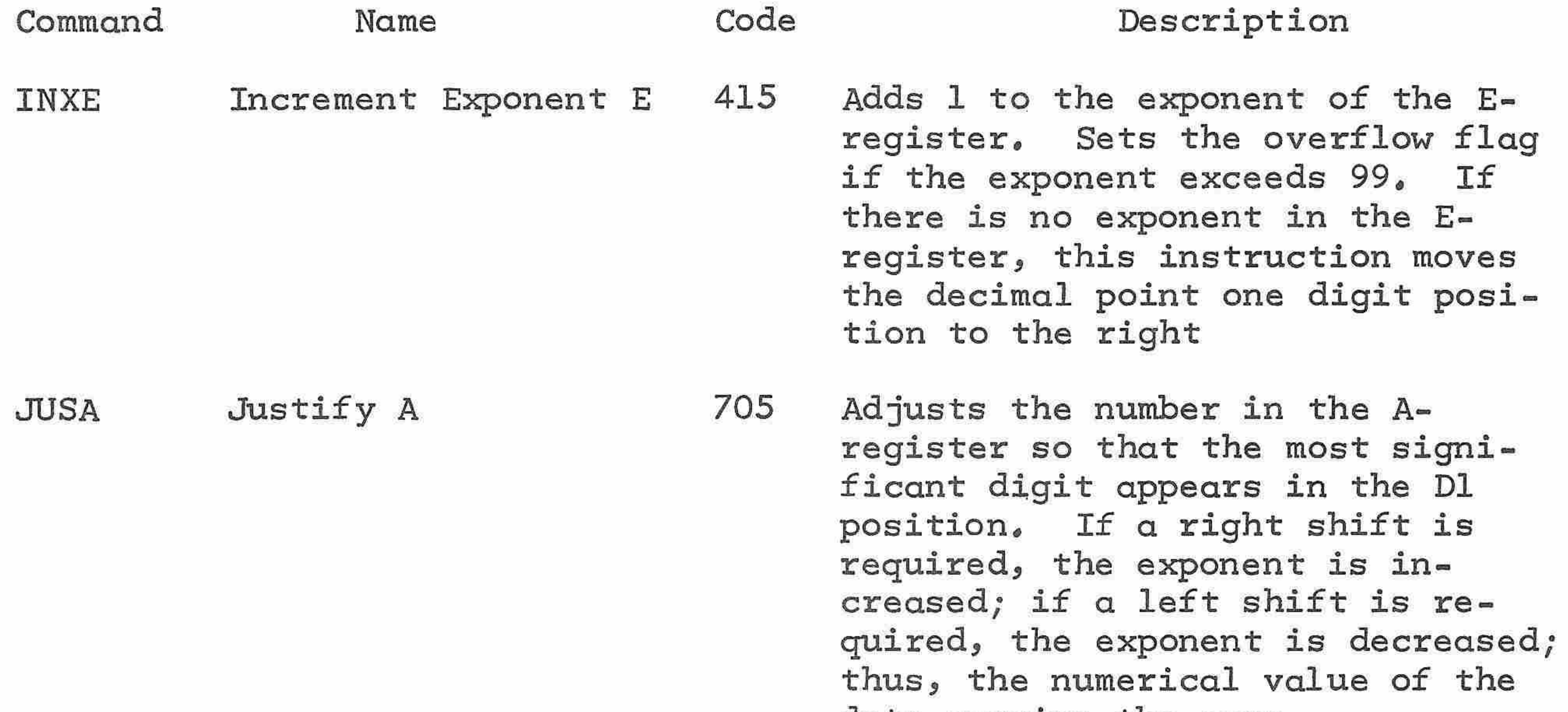

### data remains the same.

- s index 2 to 15, represent= exponent tens position, D15
- RCLI Recall Per Index 1 722 Transfers the contents of one of registers <sup>O</sup> through <sup>7</sup> to the Eregister. The selected register is specified by the contents of index 1.

JUSE Justify <sup>E</sup> <sup>733</sup> Adjusts the number in the E-register so that the most significant digit appears in the D1 position. If <sup>a</sup> right shift is required, the exponent is increased; if a left shift is required, the exponent is decreased; thus, the numerical value of the data remains the same. LDDP Load Decimal Point <sup>574</sup> Loads <sup>a</sup> zero into index <sup>1</sup> if the data format switch on the keyboard is in position E, or loads <sup>15</sup> into index <sup>1</sup> if the switch is in the . position LDIX Load Index 515 The digit in the position of the M-register defined by index <sup>2</sup> is loaded into index 1, The contents of the M-register remain unaltered NOP No Operation 456 No operation takes place when this instruction is executed

 $\tilde{\phantom{a}}$  $\frac{1}{\sqrt{2\pi}}\frac{1}{\sqrt{2\pi}}$  $\widehat{\phantom{a}}$  $\sum_{i=1}^{n}$  $\widehat{\phantom{a}}$  $\overline{\phantom{a}}$  $\left( \frac{1}{2} \right)$  $\tilde{\phantom{m}}$  $\overline{\phantom{a}}$  $\tilde{\phantom{a}}$  $\sim$  $\overline{\phantom{m}}$  $\sim$  $\overline{\phantom{a}}$ المستدر  $\overline{\phantom{a}}$  $\sim$ ×.

 $\rightarrow$ 

 $\overline{\phantom{a}}$ 

 $\overline{\phantom{a}}$ 

 $\sim$ 

 $\overline{\phantom{1}}$ 

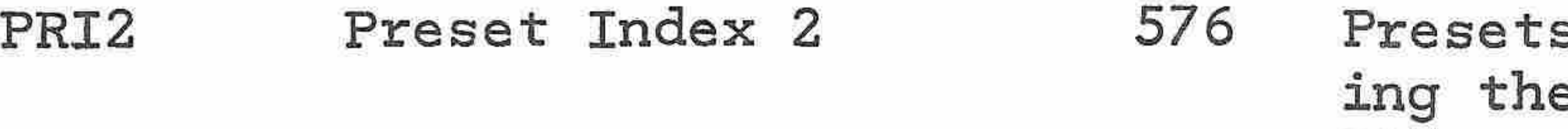

XFIM

70.

À

 $\sim$ 

ò

**Service** 

Č

**Section** 

 $\sim$ 

seks.

 $\sim$ 

PS.

À

 $\tilde{\phantom{a}}$ 

79

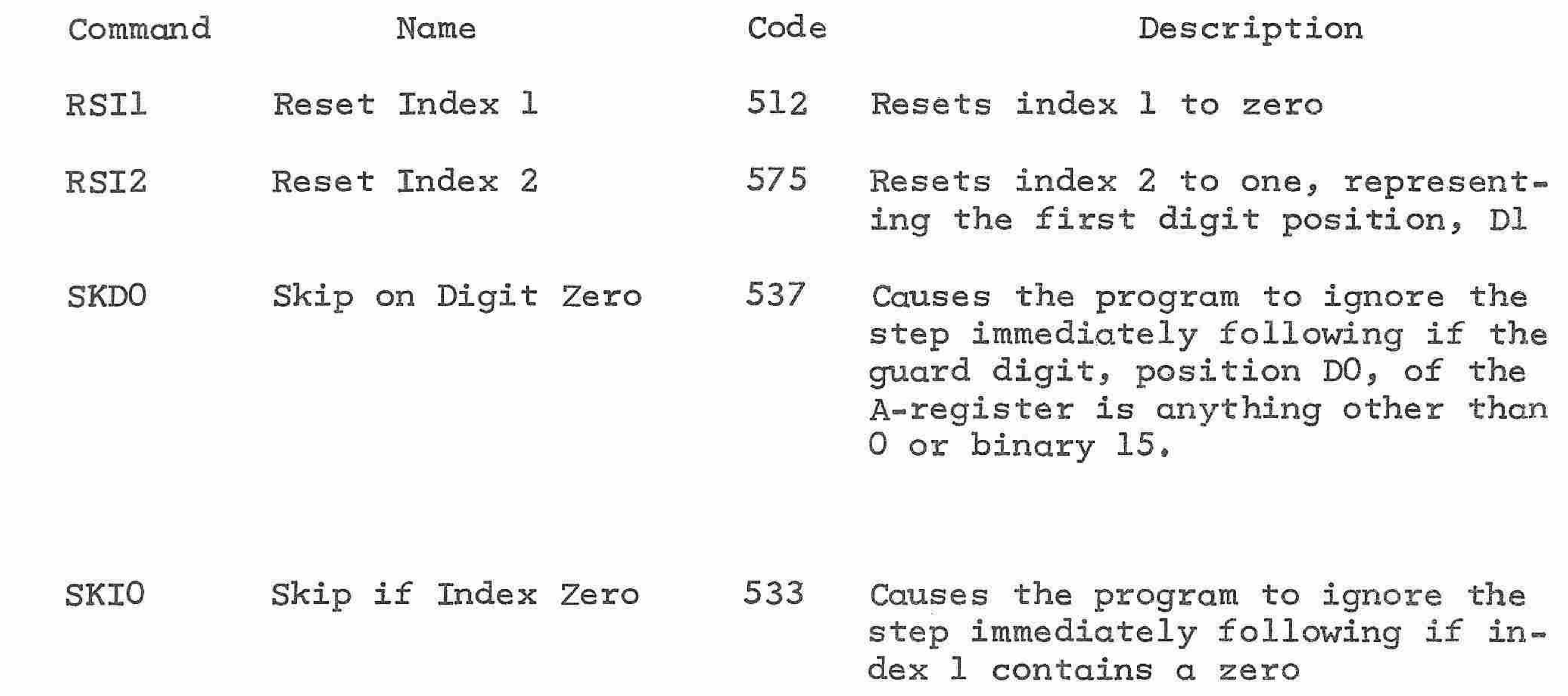

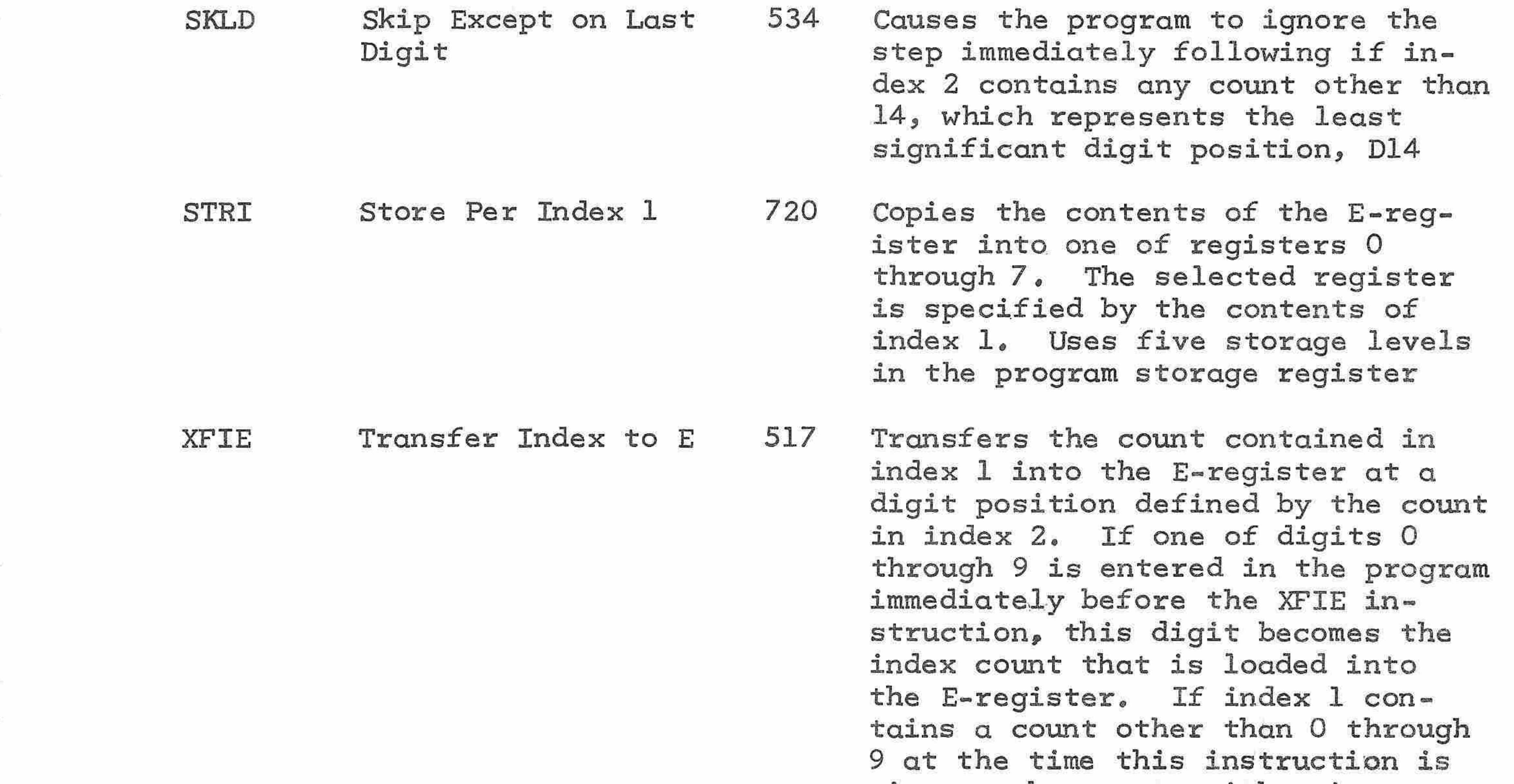

Transfer Index to <sup>M</sup> 516 Transfers the count contained in index <sup>1</sup> into the M-register at a digit position defined by the count in index 2, If index <sup>1</sup> contains a count other than <sup>0</sup> through <sup>9</sup> at the time this instruction is given, subsequent arithmetic operations using the data will be useless

given, subsequent arithmetic operations using the data will be useless

## <sup>C</sup> Add, <sup>C</sup> Sub, <sup>C</sup> Mlt, <sup>C</sup> Div

The card reader arithmetic instructions are extremely important in advanced programming of the 1265, Their main purpose is to conserve <sup>14</sup> digit accuracy throughout the program. Keyboard arithmetic instructions, i. e. +; -; x;  $\div$ , all go through a print cycle which aligns the digits for printing according to the decimal setting, and therefore can truncate significant digits. The card reader arithmetic instructions bypass this print cycle and are also unaffected by the double-zero round $\overline{\phantom{a}}$ 

 $\overline{\phantom{a}}$ 

 $\overline{\phantom{m}}$ 

 $\tilde{\mathcal{L}}$ 

 $\hat{\phantom{a}}$ 

 $\sim$ 

 $\sim$ 

 $\sim$ 

 $\overline{\phantom{a}}$ 

 $\overline{\phantom{a}}$ 

 $\overline{\phantom{a}}$ 

 $\tilde{\phantom{a}}$ 

 $\overline{\phantom{a}}$ 

Ĭ

÷.

 $\rightarrow$ 

 $\overline{\phantom{1}}$ 

When it is necessary for a result to be rounded off, the last instruction before printing the answer should be a keyboard arithmetic instruction,

The limitations for using these instructions are as follows:

Be sure that all information is stored in the correct register before entering instruction.

Do not use an equals instruction.

If the result is in the A-register, as after the <sup>C</sup> Add and <sup>C</sup> Sub commands; it may be necessary to enter <sup>a</sup> RCL

(A) (475) instruction before continuing with the program.

The program in figure <sup>8</sup> is included to illustrate the technique of using card reader commands.

The program is a summation calculation. The input quantities are any number of positive variables, x and  $y$ . The output quantities are  $\sum x$ ,

 $\Sigma x^2$ ,  $\Sigma xy$ ,  $\Sigma y$ ,  $\Sigma y^2$ , and the N-count.

Load the program at branch point <sup>0</sup> and execute as follows:

Depress TO( )

Depress <sup>O</sup>

m

 $\rightarrow$ 

 $\triangleright$ 

 $\sim$ 

 $\rightarrow$ 

 $\rightarrow$ 

 $\rightarrow$ 

 $\blacktriangle$ 

 $\rightarrow$ 

 $\rightarrow$ 

 $\overline{\phantom{m}}$ 

 $\overline{\phantom{a}}$ 

 $\overline{\phantom{a}}$ 

Depress RESUME

 $\overline{\phantom{m}}$ 

Enter x;

m

Depress RESUME Read  $x_{\frac{3}{2}}$ 

 $\rightarrow$ 

Enter y;

ó

Depress RESUME Read y;

 $\overline{\phantom{m}}$ 

 $\widehat{\phantom{a}}$ 

 $\mu(\frac{1}{\sqrt{2}}\sigma)$ 

 $\overline{\phantom{a}}$ 

a Serial

 $\leftarrow$ 

 $\mu^{\mu\nu\beta\gamma\gamma\gamma}$ 

 $\sim$ 

 $\geq$ 

 $\sim$ 

 $\overline{\phantom{a}}$ 

 $\sim$ 

 $\tilde{\phantom{a}}$ 

 $\sim$ 

(Continue entering <sup>x</sup> and <sup>y</sup> values, depressing RESUME after each entry) Depress SENSE switch Line Prints Read  $\Sigma$ x Read  $\Sigma x^2$ Read **7xy** Read  $\Sigma$ y Read  $\Sigma y^2$ Read n Double line prints

81

FT.

 $\sim$  10  $^\circ$ 

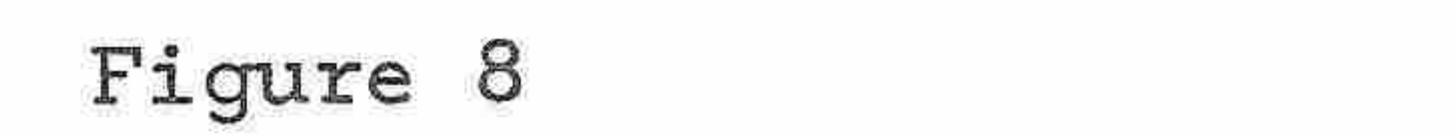

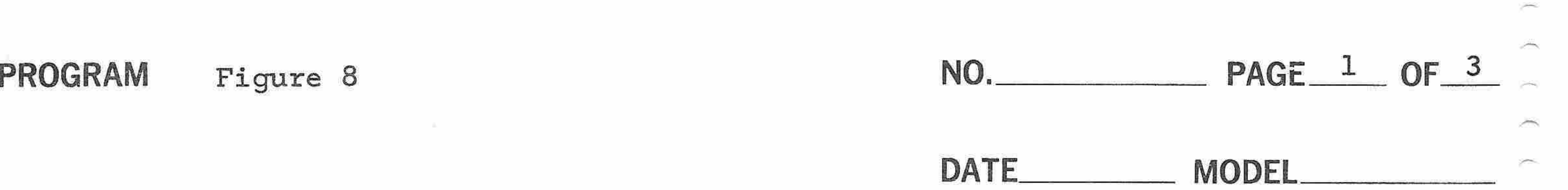

Ã

**Silvers** 

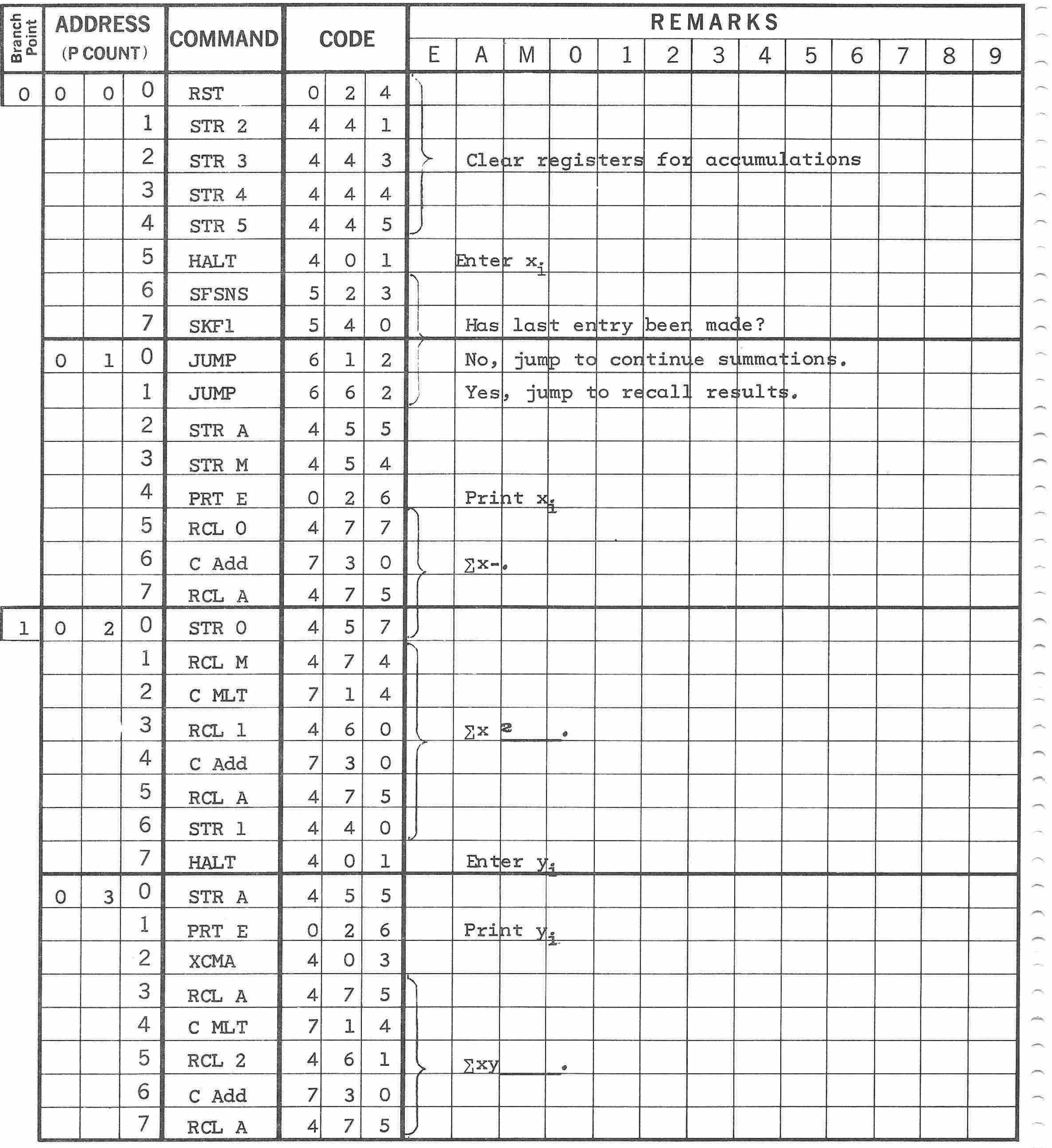

<sup>82</sup> Programmed by

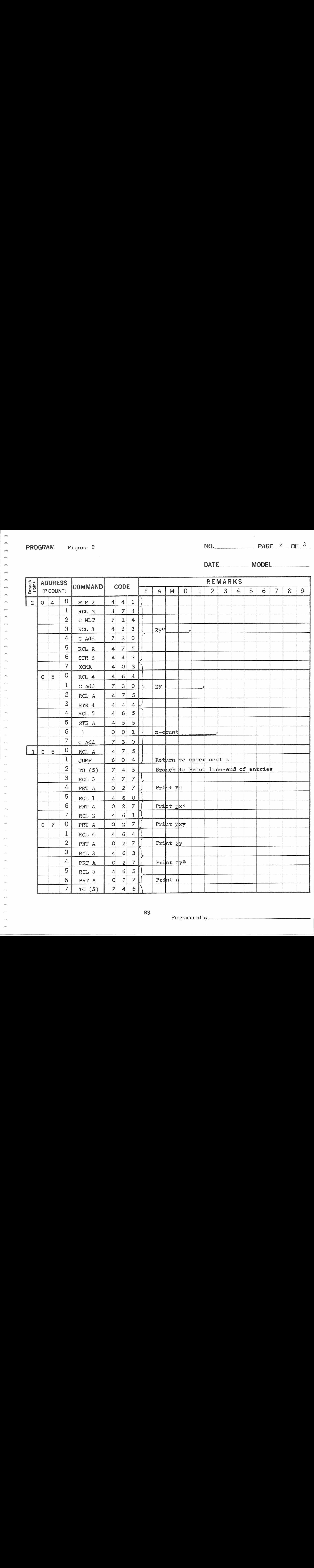

 $\sim$  $\sim$ a Corpo  $\rightarrow$ ×  $\sim$ ļ الكاتم  $\sim 100$ ×

 $\overline{\phantom{m}}$ 

 $\left\langle \alpha_{1},\alpha_{2}\right\rangle =\left\langle \alpha_{1},\alpha_{2}\right\rangle +\left\langle \alpha_{2},\alpha_{1}\right\rangle +\left\langle \alpha_{1},\alpha_{2}\right\rangle +\left\langle \alpha_{2},\alpha_{2}\right\rangle +\left\langle \alpha_{1},\alpha_{2}\right\rangle +\left\langle \alpha_{2},\alpha_{2}\right\rangle +\left\langle \alpha_{2},\alpha_{2}\right\rangle +\left\langle \alpha_{2},\alpha_{2}\right\rangle +\left\langle \alpha_{2},\alpha_{2}\right\rangle +\left\langle \alpha_{2},\alpha_{2}\right\rangle +\left\langle \alpha_{2},\alpha_{2}\right\rangle +\left\langle$ 

 $\rightarrow$ 

 $\rightarrow$ 

m.

 $\rightarrow$ 

 $\equiv$ 

**STAR** 

**STAR** 

 $\rightarrow$ 

 $\mathcal{M}$  and  $\mathcal{M}$ 

 $\rightarrow$ 

 $\sim$ 

 $\mathcal{L}(\mathcal{D})$ 

**Territory** 

 $\overline{\phantom{a}}$ 

 $\overline{\phantom{a}}$ 

83

Programmed by

×

Õ.

 $\leftarrow$ 

پسر

 $\overline{\phantom{a}}$ 

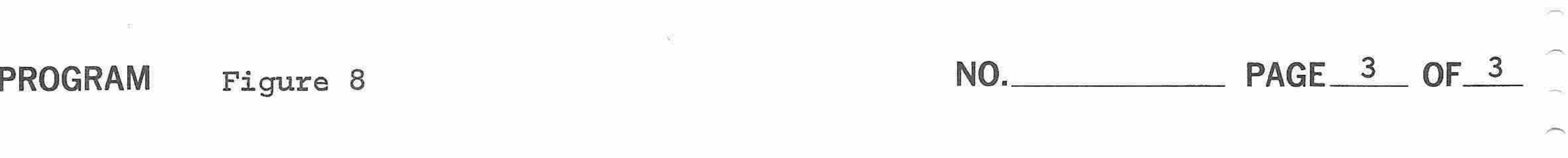

DATE MODEL

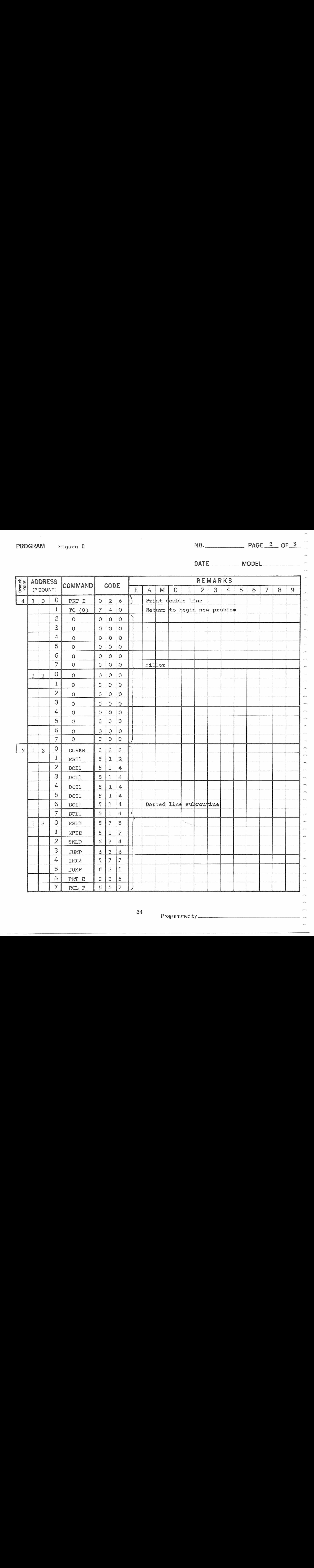

84

Programmed by ~

### SPECIALIZED PROGRAMMING TECHNIQUES

### General

- Chi

This section is intended for the programmer with considerable experience on the calculator. The capabilities of the calculator discussed here are not ordinarily available to the operator because of the complexities involved. The instructions presented here are used in the permanently stored programs in the read-only memory and require a knowledge of the internal workings of the calculator and of the general operation of the internal programs. The specialized programming instructions must be used carefully to avoid changing or deleting data essential to the automatic operation of the calculator. It is also possible for some automatic calculator operations to conflict with <sup>a</sup> stored program if the specialized programming instructions are not used with caution, The features provided by these instructions include: algebraic operations not available in the basic and advanced card reader instructions, additional comparison operations, <sup>13</sup> more flags and corresponding skip instructions,

The specialized programming instructions can be interspersed with the basic and advanced card reader instructions to provide more powerful

programs, The instruction codes can be punched in a program card along with the other card reader instructions and loaded into the LEMP program memory in the same manner,

<sup>A</sup> complete list of the specialized programming instructions with their codes and descriptions is shown at the end of this section,

85

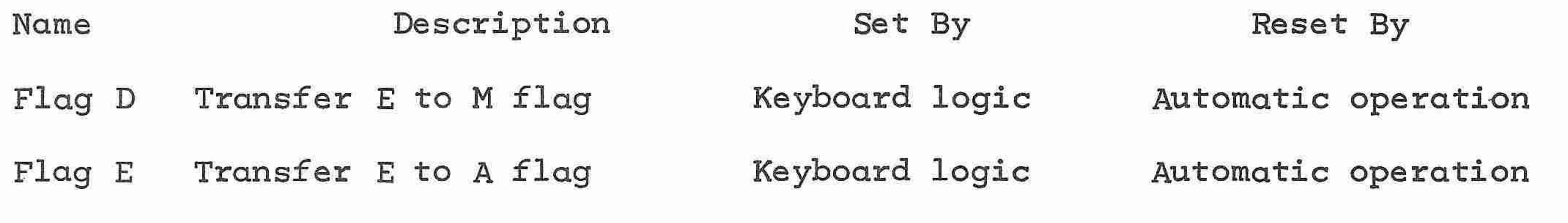

Notes:

Flag 8, the align inhibit flag, may be used to inhibit an auto-<br>matic alignment process that Fu matic alignment process that normally takes place if the exponent is negative. If flag 8 is set, the number is shifted right to eliminate the negative exponent, and the exponent is blanked. XX

- 1, Flag <sup>1</sup> is set by following instructions: SFAE, SFEA, SFNE, SFRA, SFNZ, SFAN, SFEN, SFEO, and SFS6,
- 2. Reset by any automatic function except numeral and decimal point.<br>3. Reset by any Store, Recall, or Transfer instruction: that is, an Reset by any Store, Recall, or Transfer instruction: that is, an instruction with a second octal digit of 4, 5, 6, or 7,

Flags 2 through 7 should not normally be used when programming the calculator. The SFL8 instruction is entered to inhibit some unnecessary internal operations that use additional levels in the program storage register,

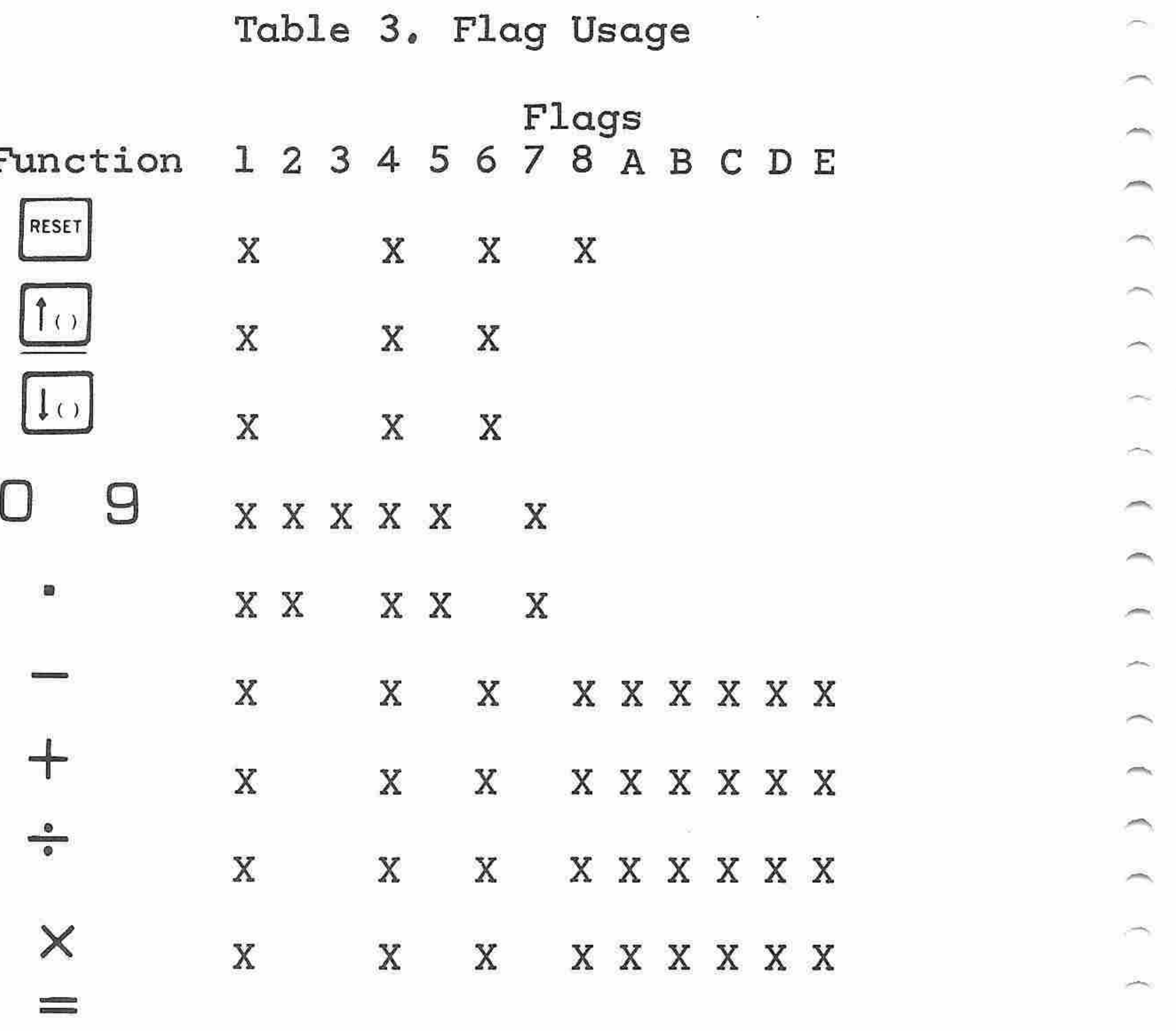

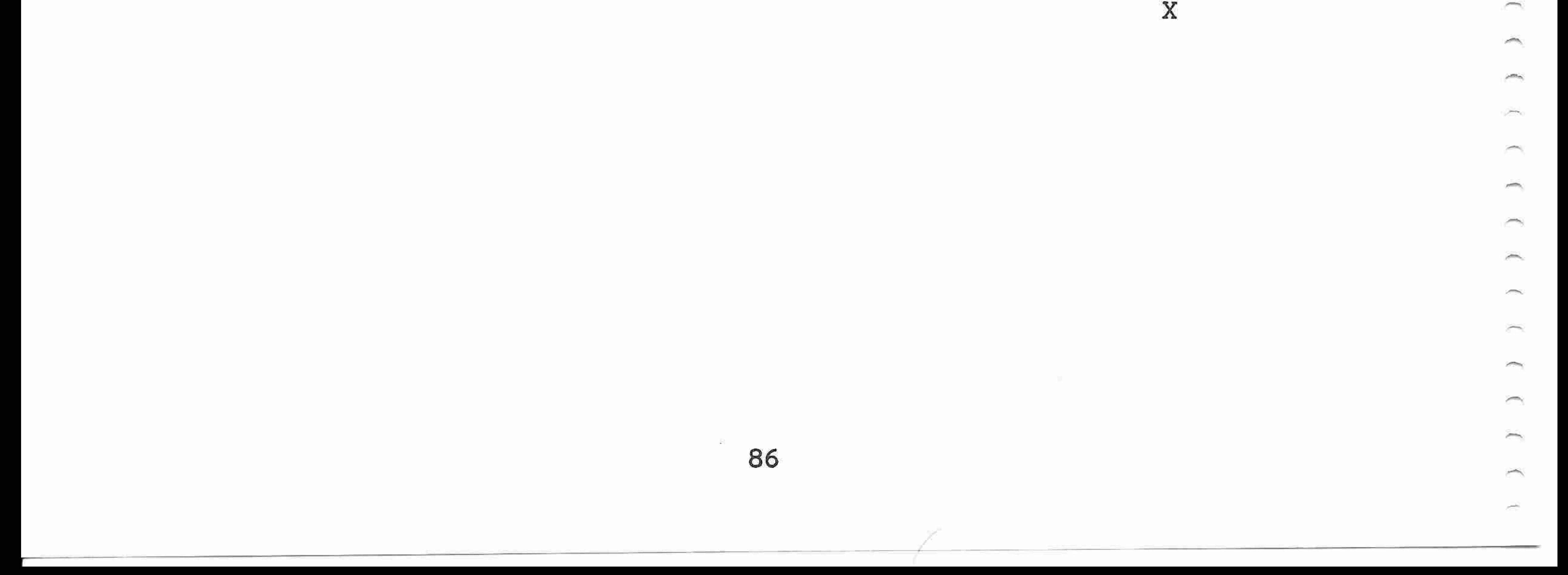

Flag Instructions

 $\rightarrow$ 

 $\rightarrow$ 

 $\rightarrow$ 

n

 $\overline{\phantom{a}}$ 

 $\sim$ 

n

∽

 $\rightarrow$ 

السناد

⌒

Fourteen flags are available in the calculator to record certain conditions for testing with Skip instructions, The Set Flag instructions should be used only by a programmer with a thorough understanding of flag operation in the internal programs. It is important that at the beginning of any keyboard function all flags used in that function are in the correct state.

Each flag has its specific function in automatic calculator operation,

Name Description Set By Reset By Flag 1 General purpose flag See Note 1 SKF1 instruction Flag 2 Decimal point flag SFL2 instruction See Notes 2 and 3

Flag 3 Exponent flag SFL3 instruction See Notes 2 and 3 Flag <sup>4</sup> Exponent and general pur-SFL4 instruction RFL4 instruction pose flag Flag <sup>5</sup> Key flag SFL5 instruction See Notes 2 and 3 Flag 7 Sign flag SFL7 instruction See Notes 2 and 3 Flag 8 Align inhibit flag SFL8 instruction RFL8 instruction  $Flag A = Equals flag$  = key  $A$ utomatic operation

Some of the flags are set or reset automatically by the calculator. Table <sup>2</sup> shows the function of each flag in automatic operation and specifies the set and reset conditions for each flag. Table <sup>3</sup> shows the flags that are used in the automatic execution of each keyboard function, If you use any of these flags in your program, you should ensure that the flag usage in your program does not conflict with the flag usage in any keyboard function that you include in the program, Table 2, Flag Functions

87

### SPECIAL PROGRAMMING NOTES

The OFLOW indicator may be used to signify an operator error, The Set Overflow instruction provides the only means of setting the OFLOW indicator other than when the data to be printed exceeds the capacity of the calculator. The OFLOW indicator may be reset only by manually depressing the  $\lceil \frac{RESET}{C} \rceil$  or the  $\lceil \frac{CLR}{KB} \rceil$  key.

In the fixed point mode, always enter a Normalize instruction before a Compare instruction because Compare instructions operate on the numeric

 $\overline{\phantom{1}}$ 

 $\overline{\phantom{a}}$ 

 $\sim$ 

 $\rightarrow$ 

 $\tilde{\phantom{a}}$ 

 $\overline{\phantom{1}}$ 

### SPECIALIZED PROGRAMMING INSTRUCTIONS

The numeric portion of the A-register contents remains unchanged,

The following list gives the command, name, octal code, and <sup>a</sup> brief description of the specialized programming instructions:

ADRP Add Repeat 426 If the contents of index 1 are not equal to zero, adds the E-register contents to the A-register contents, places the result in the A-register, and subtracts <sup>1</sup> from the contents of the index register,

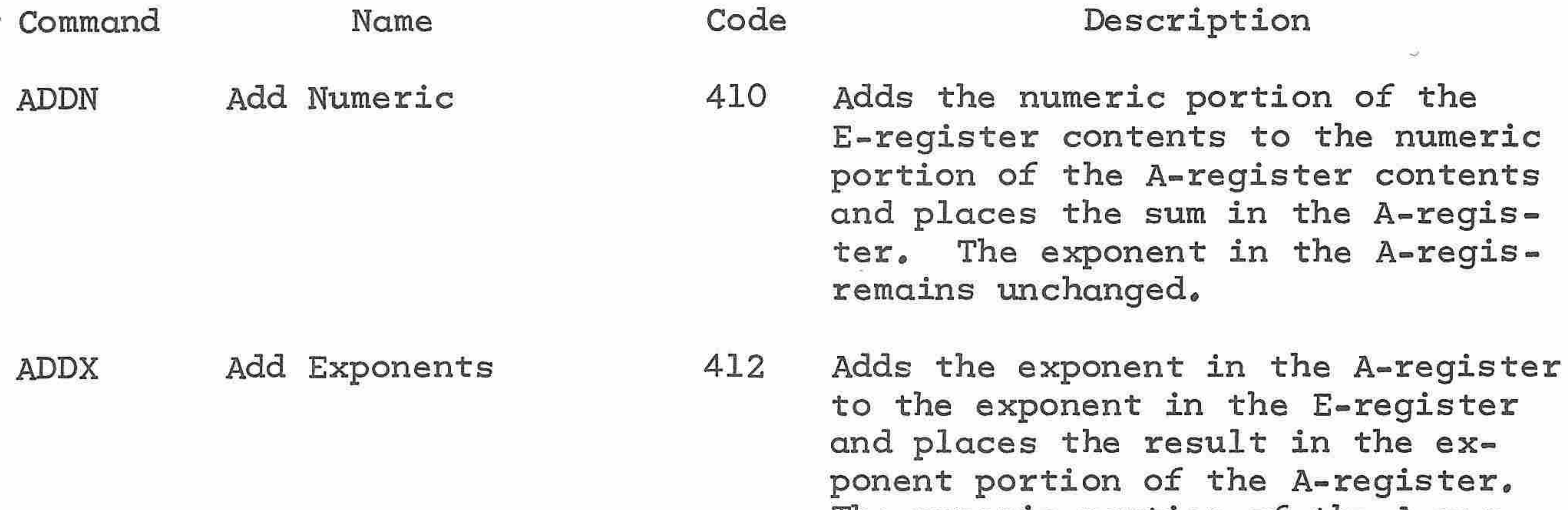

88

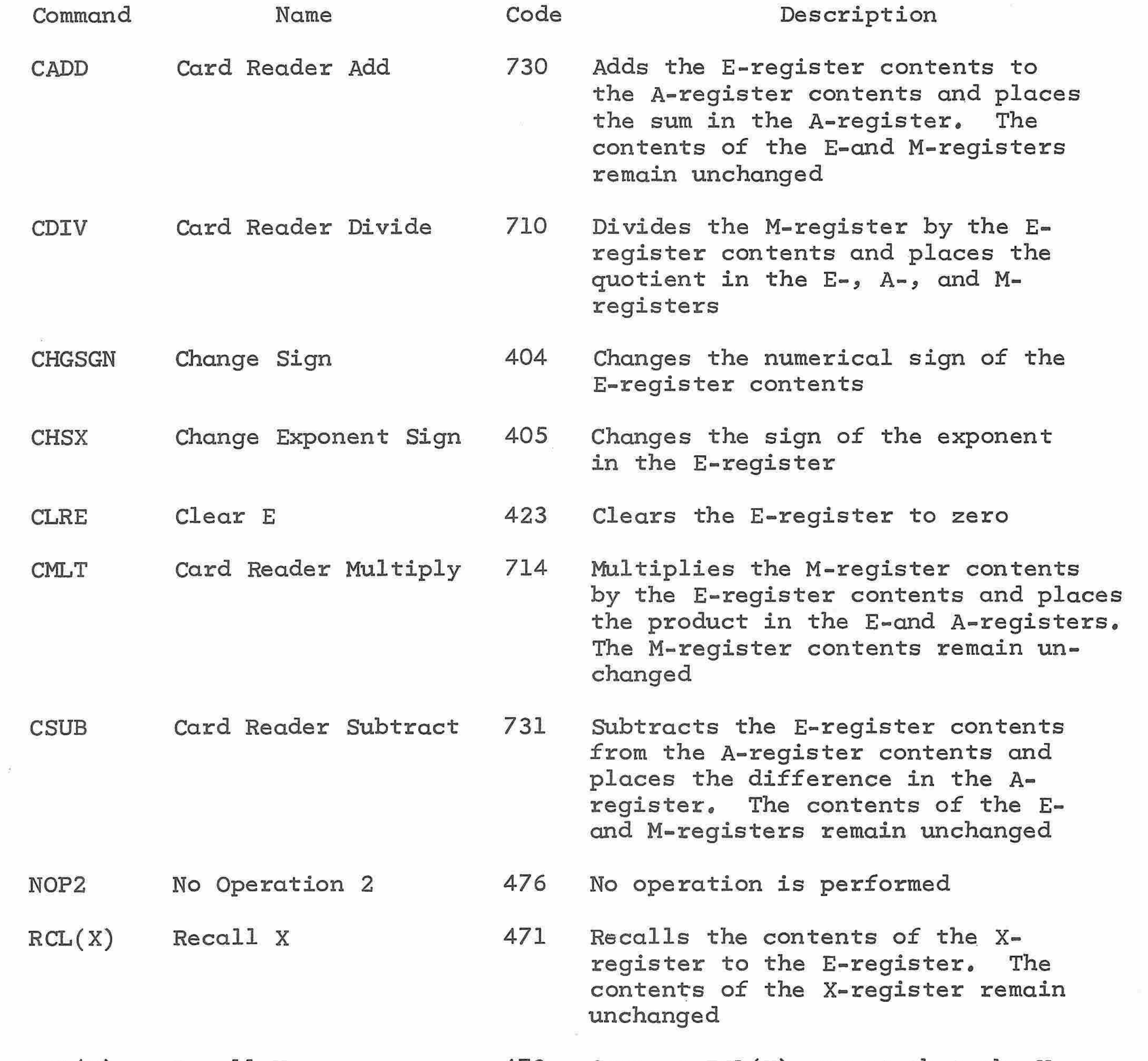

 $\mathcal{A}_{\mathcal{C}}$ 

and the con-

RCL(Y) Recall <sup>Y</sup> 472 Same as RCL(X) except that the Yregister contents are recalled

÷.  $\sim$ -6  $\sim$  $\leftarrow$ 

 $\sim$ 

 $\sim$ 

 $\sim$ 

 $\sim$ 

÷.

 $\sim$ 

 $\sim$ 

J

 $\langle \mathcal{P}^{\text{max}}_{\text{max}} \rangle$ 

∽

85

 $\rightarrow$ 

◚

m

 $\rightarrow$ 

 $\rightarrow$ 

 $\leftarrow$ 

 $\rightarrow$ 

 $\sim$ 

 $\rightarrow$ 

m

 $\overline{\phantom{1}}$ 

 $\rightarrow$ 

 $\overline{\phantom{a}}$ 

r.

 $\sim$ 

 $\overline{\phantom{m}}$ 

 $\sim$ 

×

 $\widehat{\phantom{a}}$  $\overline{\phantom{m}}$ 

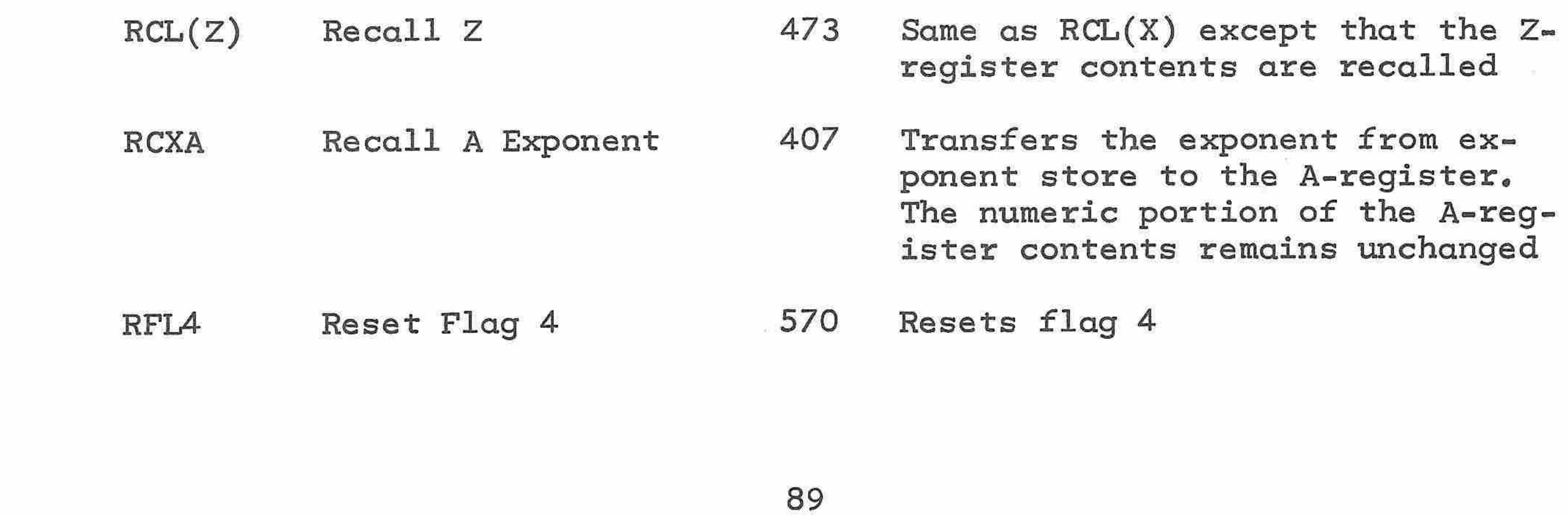

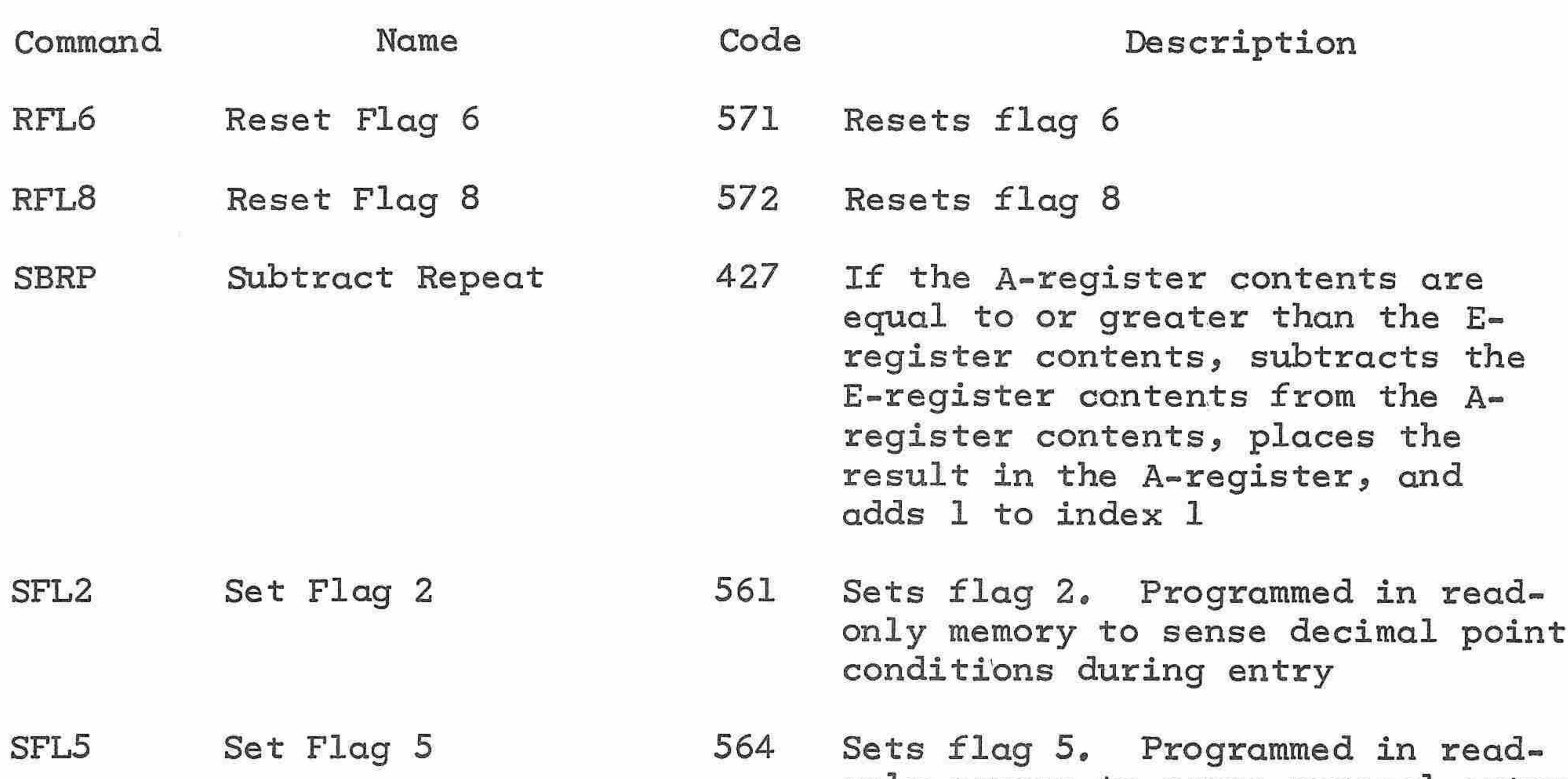

20

 $\sim 0.1$ 

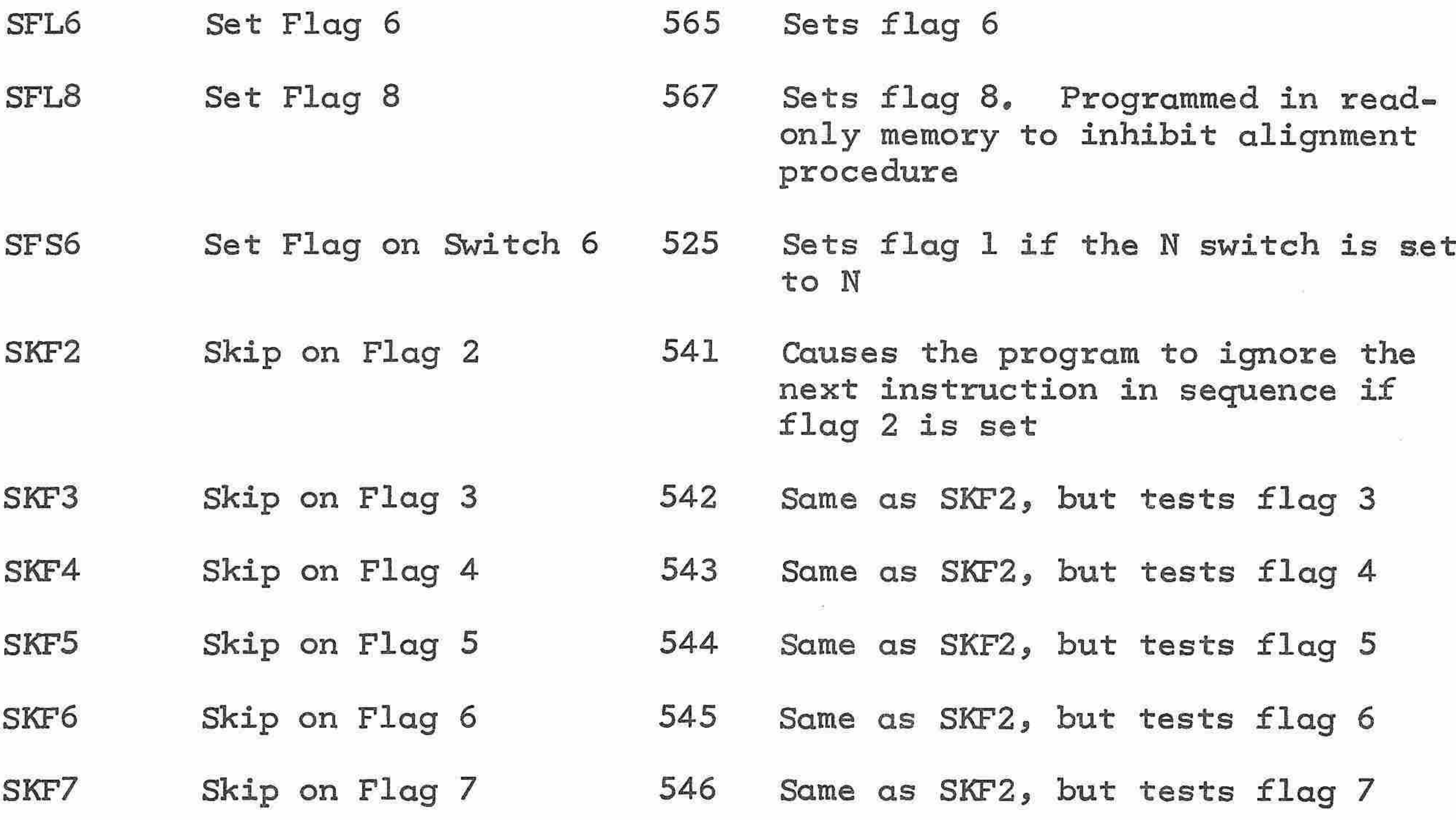

 $\widehat{\phantom{a}}$ 

⌒

∽

⇔

È.

پسنز

 $\sim$ 

∽

gers.

0

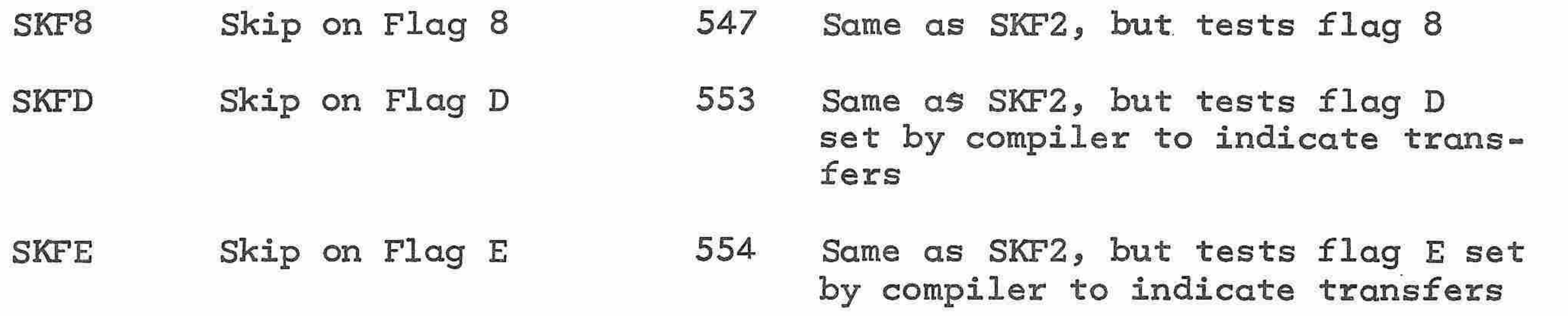

only memory to sense numeral entry

21

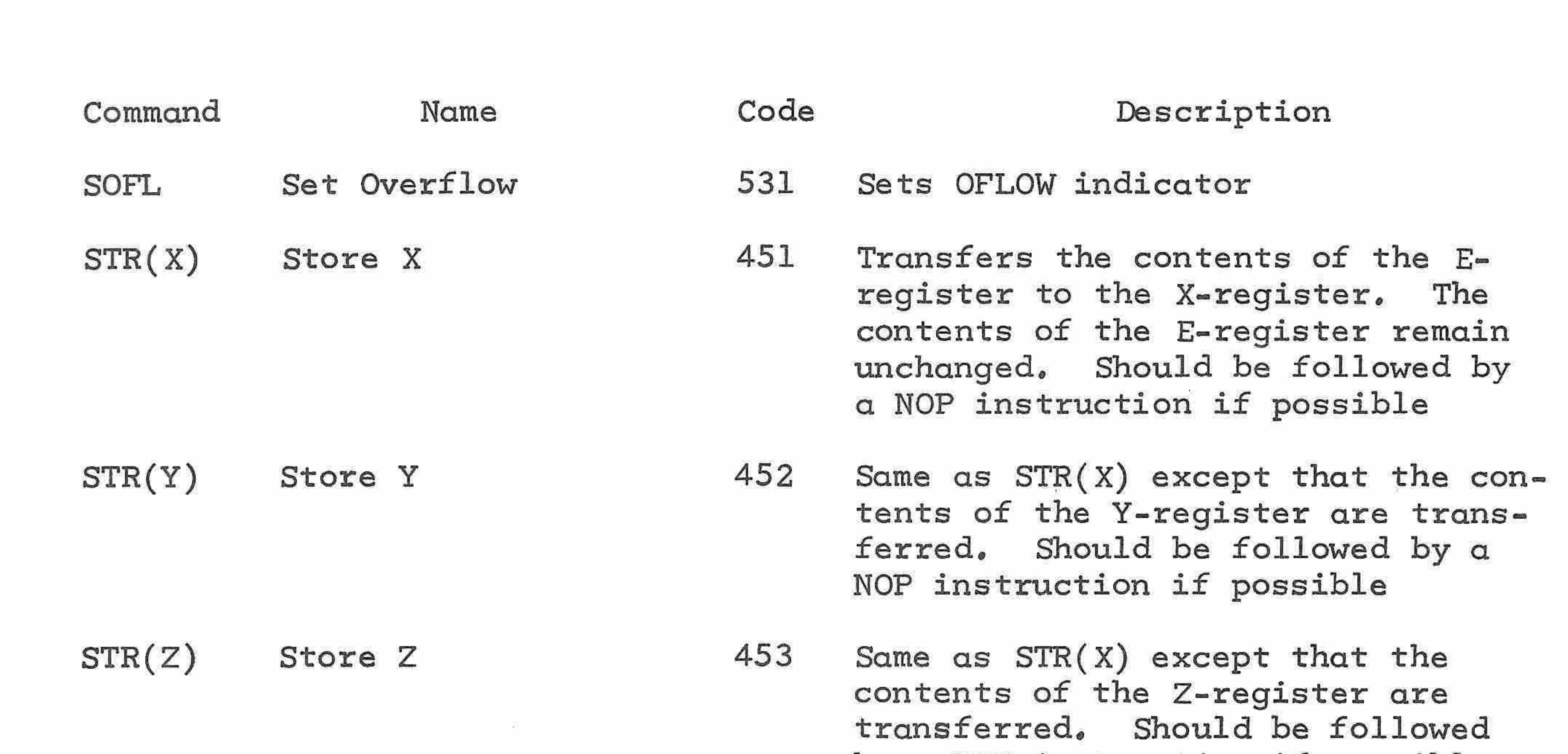

率

∽

 $\rightarrow$ 

 $\overline{\phantom{m}}$ 

 $\rightarrow$ 

 $\overline{\phantom{a}}$ 

 $\overline{\phantom{0}}$ 

 $\sim$ 

**AND** 

 $\overline{\phantom{a}}$ 

 $\widehat{\phantom{a}}$ 

r

 $\overline{\phantom{a}}$ 

 $\sim$ 

**Section** 

c

À

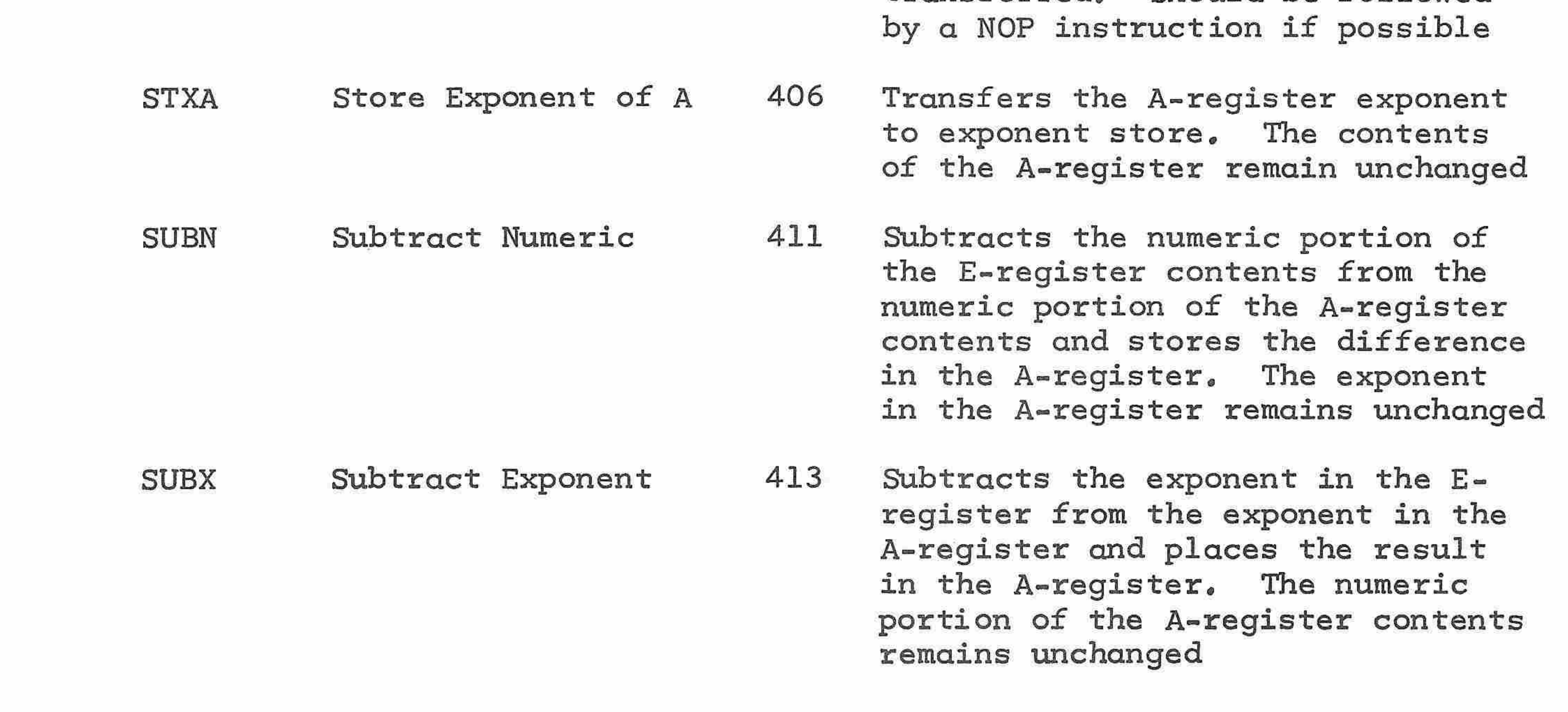

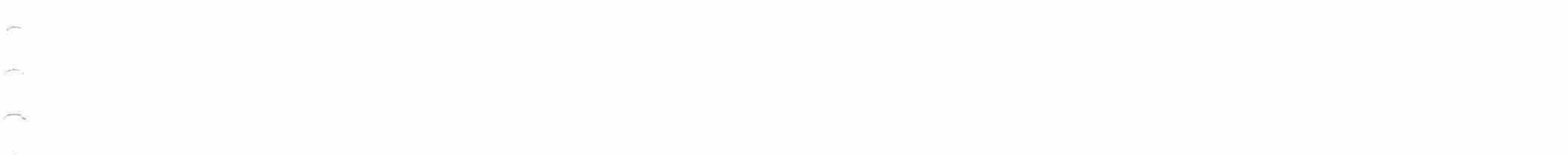

×6

 $\sim$ ñ

20  $\sim 10^{-10}$  $\mathcal{N}_{\rm eff}$ 

the contract of the contract of the contract of  $\mathcal{A}^{\mathcal{A}}$  and  $\mathcal{A}^{\mathcal{A}}$  are the set of the set of the set of the set of the set of the set of the set of the set of the set of the set of the set of the set of the set of the set of the set of the set of the s 

المستناخ ⌒ the contract of the contract of the contract of the contract of the contract of  $\rightarrow$  $\label{eq:1.1} \mathbb{S}^1$ the contract of the contract of the

◚  $\blacksquare$  $\curvearrowright$ ◠ ⌒ ⌒  $\curvearrowright$ ⌒  $\widehat{\phantom{a}}$ ⌒ ⌒  $\widehat{\phantom{1}}$ أنسبذ ⌒  $\sim$  $\widehat{\phantom{a}}$  $\overline{\phantom{a}}$ ⌒ ◠ ◠  $\rightarrow$  $\frown$ Ŏ,  $\cap$  $\supset$  $\curvearrowright$  $\curvearrowright$  $\widehat{\phantom{a}}$  $\curvearrowright$  $\overline{\phantom{m}}$  $\widehat{\phantom{a}}$  $\curvearrowright$  $\overline{\phantom{a}}$  $\tilde{\phantom{a}}$  $\overline{\phantom{a}}$ À  $\sim$  $\bigcap$  $\widehat{\phantom{a}}$ 

 $\bigcap$ ◠  $\sim$  $\sum_{i=1}^{n}$  $\curvearrowleft$  $\frown$  $\sim$  $\frown$  $\bigcap$  $\supset$  $\curvearrowright$  $($ ×,

⌒

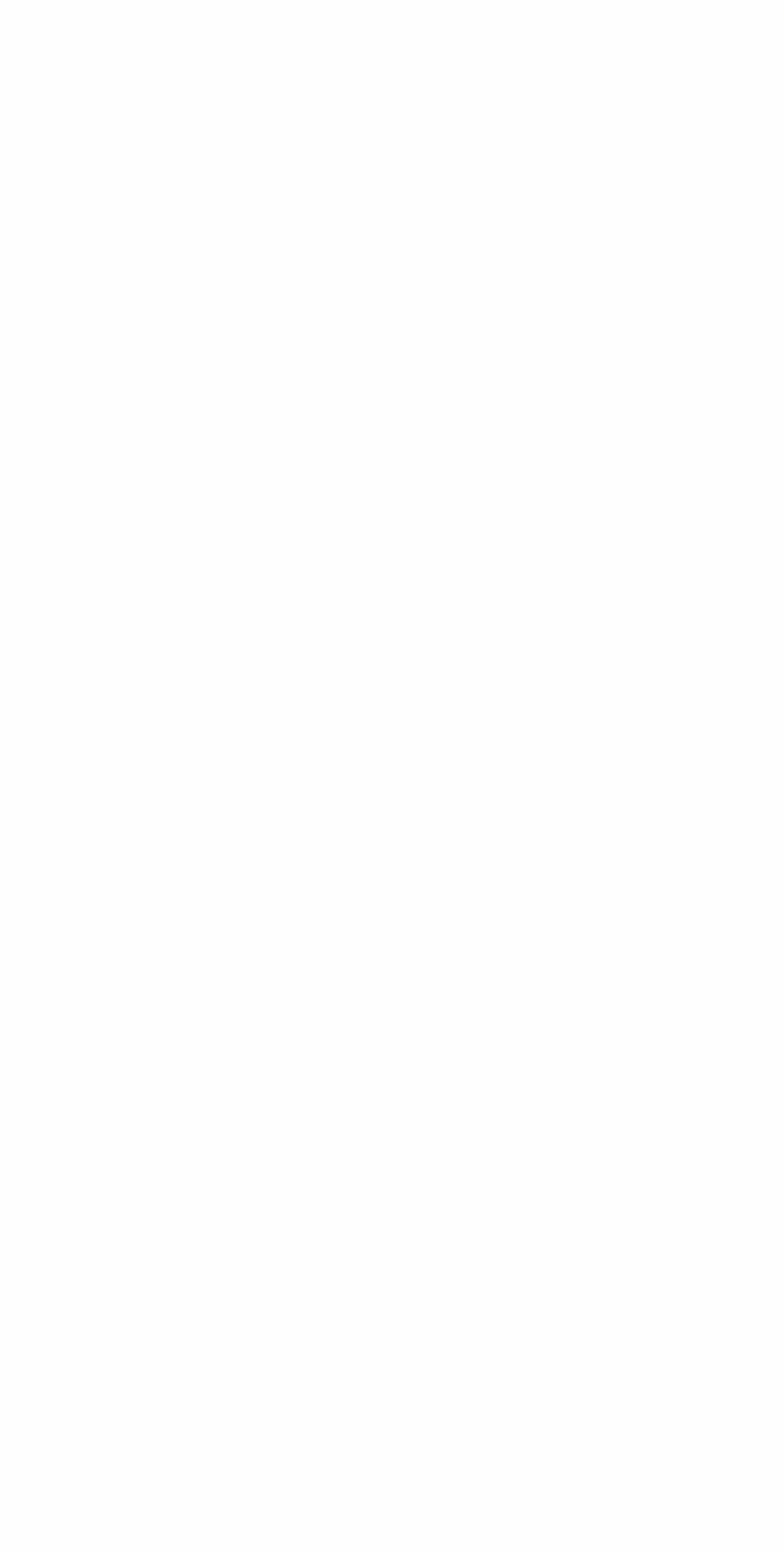

Monroe model 1265

operating and programming

instructions

 $\sim 80$ 

 $\widehat{\phantom{a}}$ 

 $\tilde{\mathcal{L}}$ 

 $\overline{\phantom{1}}$ 

 $\frac{1}{\sqrt{2}}$ 

⌒

 $\overline{\phantom{0}}$ 

∼

⌒

⌒ - A

Ì.

∽

Ñ

# MONROE [H THE CALCULATOR COMPANY

⌒

1513-S Rev. Printed in U.S.A. MONROE: Orange, New Jersey . Sales and Service Throughout the World

 $\overline{\phantom{a}}$